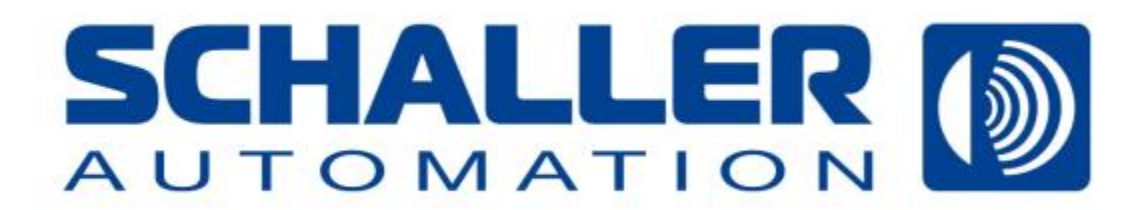

# 油雾探测器 **Visatron**<sup>®</sup> **VN2020 Visatron® VN2020 Ex**

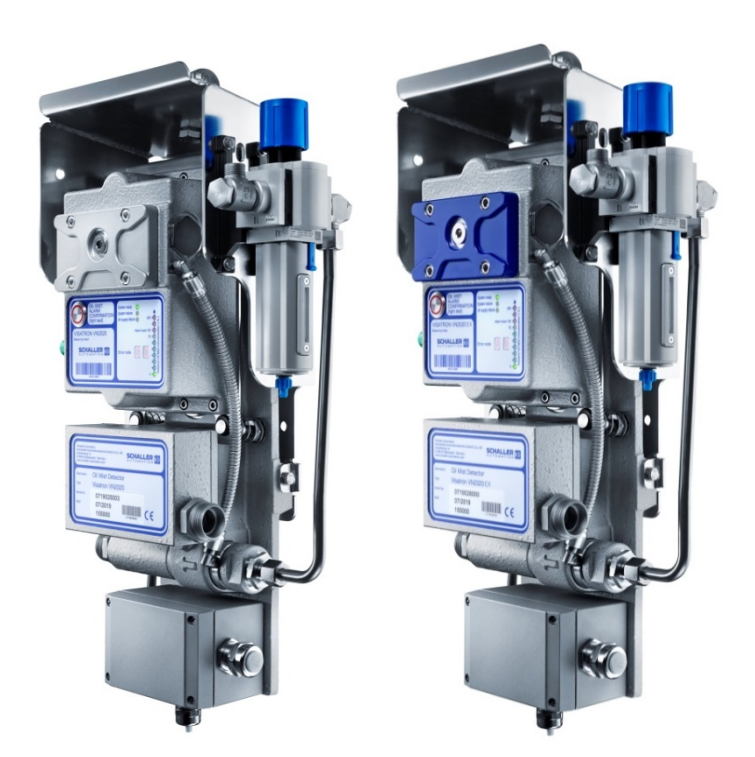

- 操作说明书 - - 183018 -

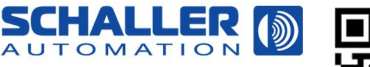

**Schaller Automation Pte Ltd** Schaller Automation Pte Ltd<br>114 Lavender Street #09-93 CT Hub 2 Singapore 338729

Phone : +65 6643 5151 24/7 WhatsApp: +65 9788 7550 2477

info@schallersingapore.com

www.schaller.sg

**bi**sAFE

第 **2** 页,共 **107** 页 **SCHALLER AUTOMATION** 66440 Blieskastel / Saarland / 德国 / Industriering 14 / 邮政专用信箱 1280 Industrielle Automationstechnik GmbH & Co. KG 电话 +49(0)6842-508**-**0 / 传真 -260 / 电子邮件:info@schaller.de / www.schaller-automation.com

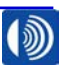

尊敬的客户:

操作说明书由在此描述的设备上/使用此处所描述的设备开展工作的人员编制而成。只有在熟 悉了解本操作说明书的情况下,才能避免设备故障,并且确保无故障运行。因此,相关负责的 人员必须熟悉了解本操作说明书。

操作说明书话用于:

- Visatron<sup>®</sup> VN2020
- Visatron<sup>®</sup> VN2020 EX

在设备流转的过程中,操作说明书是用户信息的组成部分,并且必须予以妥善保管,确保使用 方和操作人员可以取用。在设备更换地点时,必须一并提供操作说明书(包括供应商的操作说 明书)。

在所有生命阶段,必须留意操作说明书(包括供应商的操作说明书)中的注意事项。为此,在 开始工作前,仔细通读操作说明书中相应的章节。

对于不遵守本操作说明书导致的损失和运行故障,我们不承担任何责任。在企业内部,必须明 确且无歧义地确定谁具体负责机器(使用方),以及谁允许在机器上工作(操作人员)。

对于负责运输、安装、装调、设置、操作、维护、保养和维修的人员,必须明确地定义相应的 职责。

提供原版油雾探测器操作说明书。

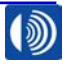

第 **3** 页,共 **107** 页

# 目录

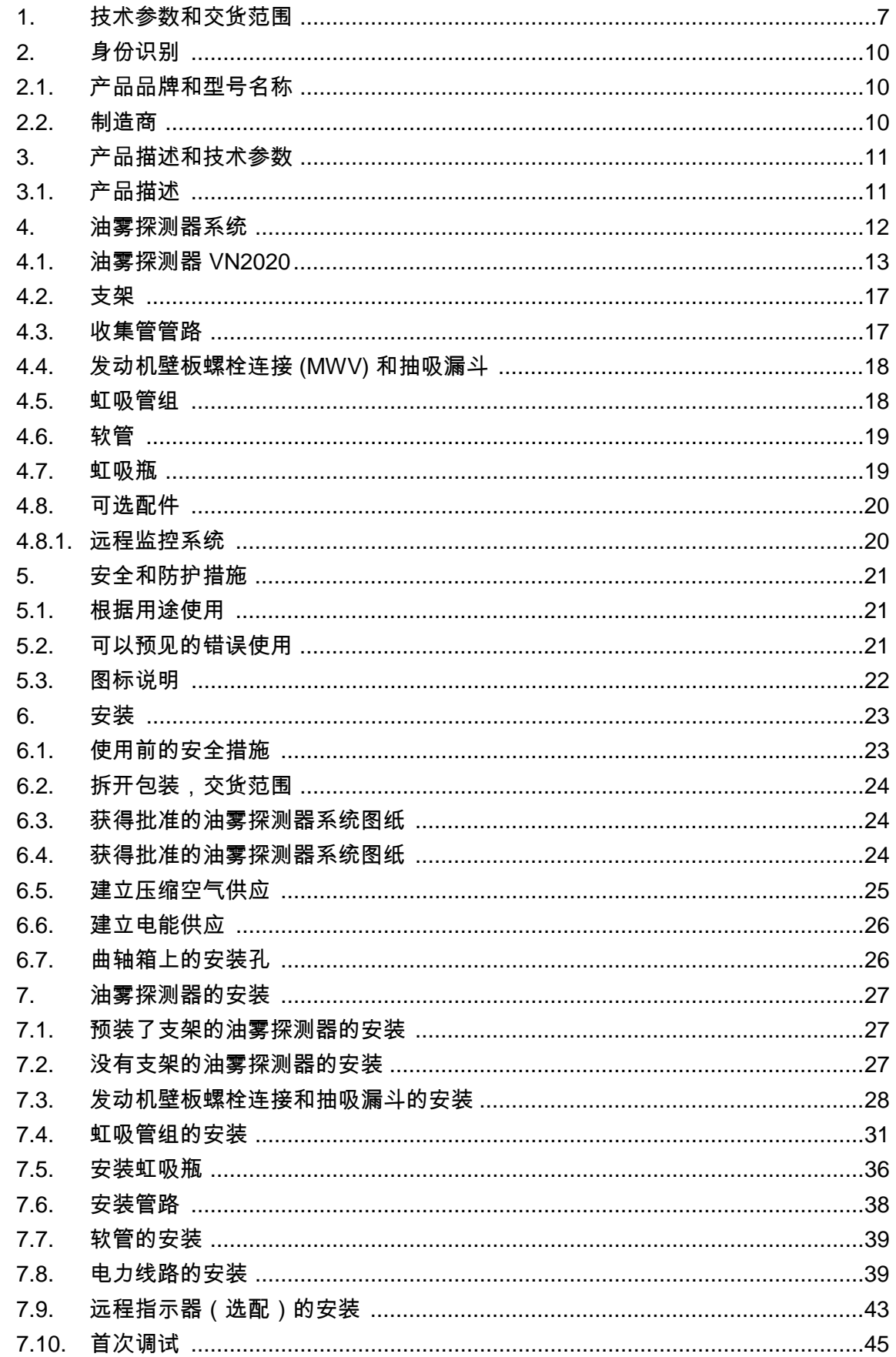

第4页,共107页

66440 Blieskastel/Saarland/德国/Industriering 14/邮政专用信箱 1280<br>电话 +49(0)6842-508-0/传真 -260/电子邮件:info@schaller.de/ www.schaller-automation.com

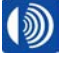

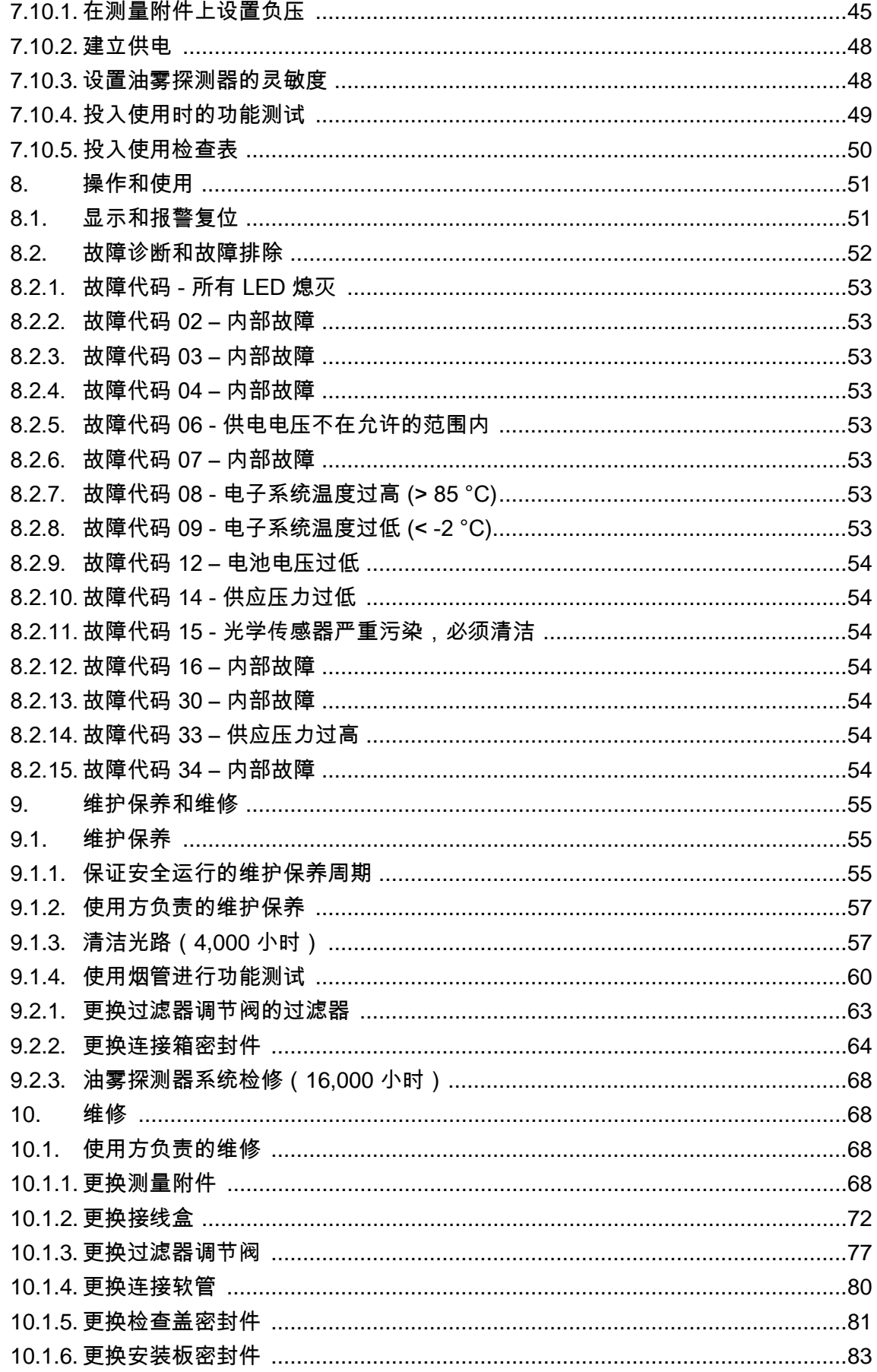

第5页,共107页

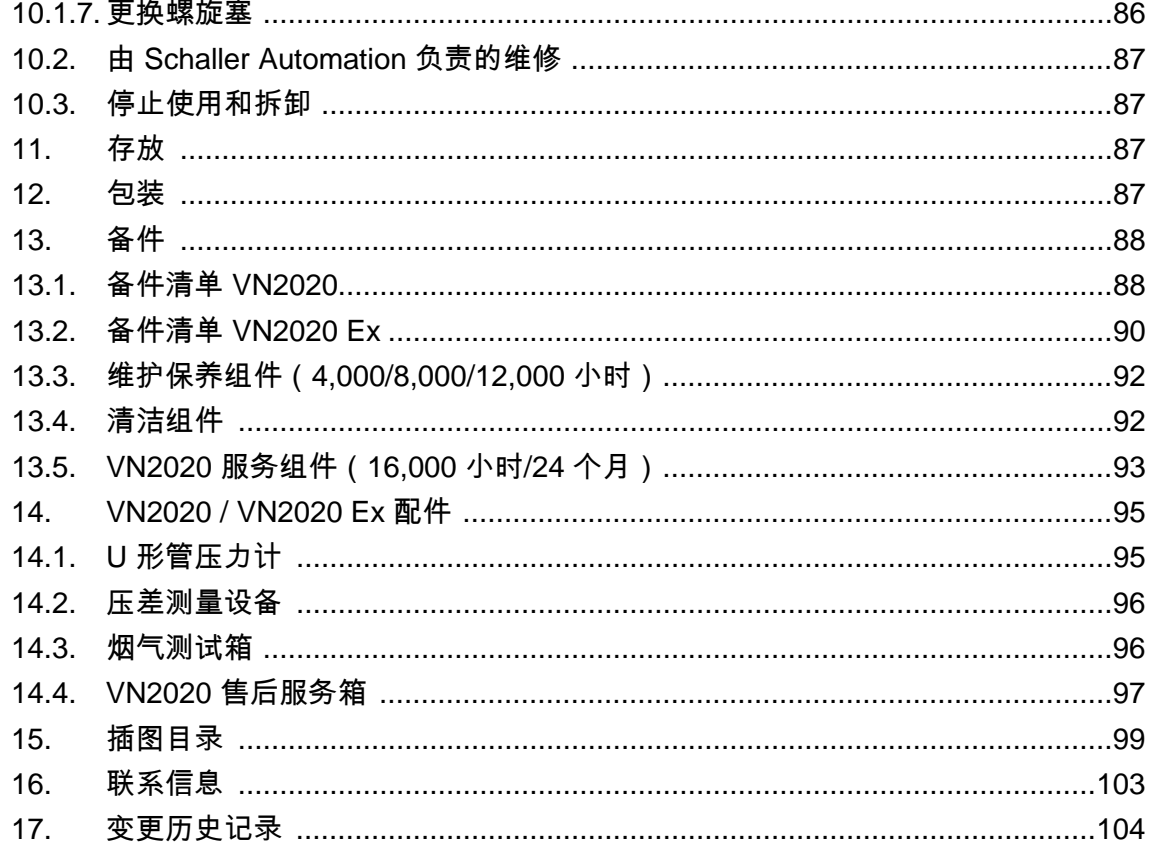

#### 索引

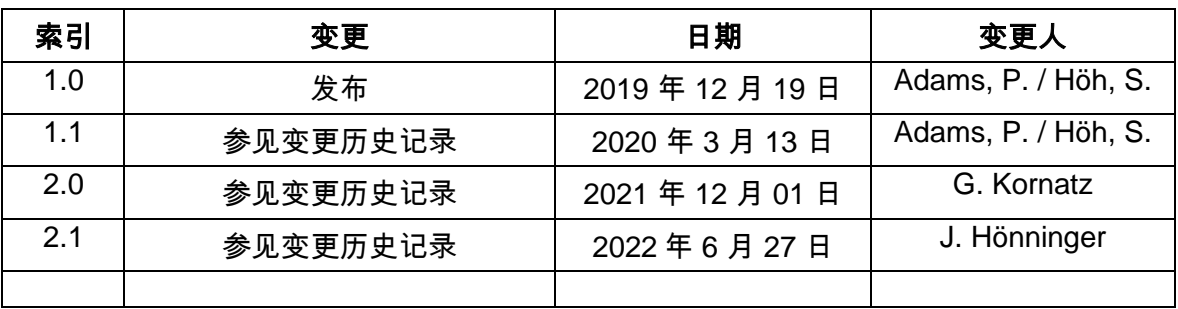

66440 Blieskastel/Saarland/德国/Industriering 14/邮政专用信箱 1280<br>电话 +49(0)6842-508-0/传真 -260/电子邮件:info@schaller.de/ www.schaller-automation.com

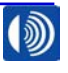

第6页,共107页

#### <span id="page-6-0"></span>1. 技术参数和交货范围

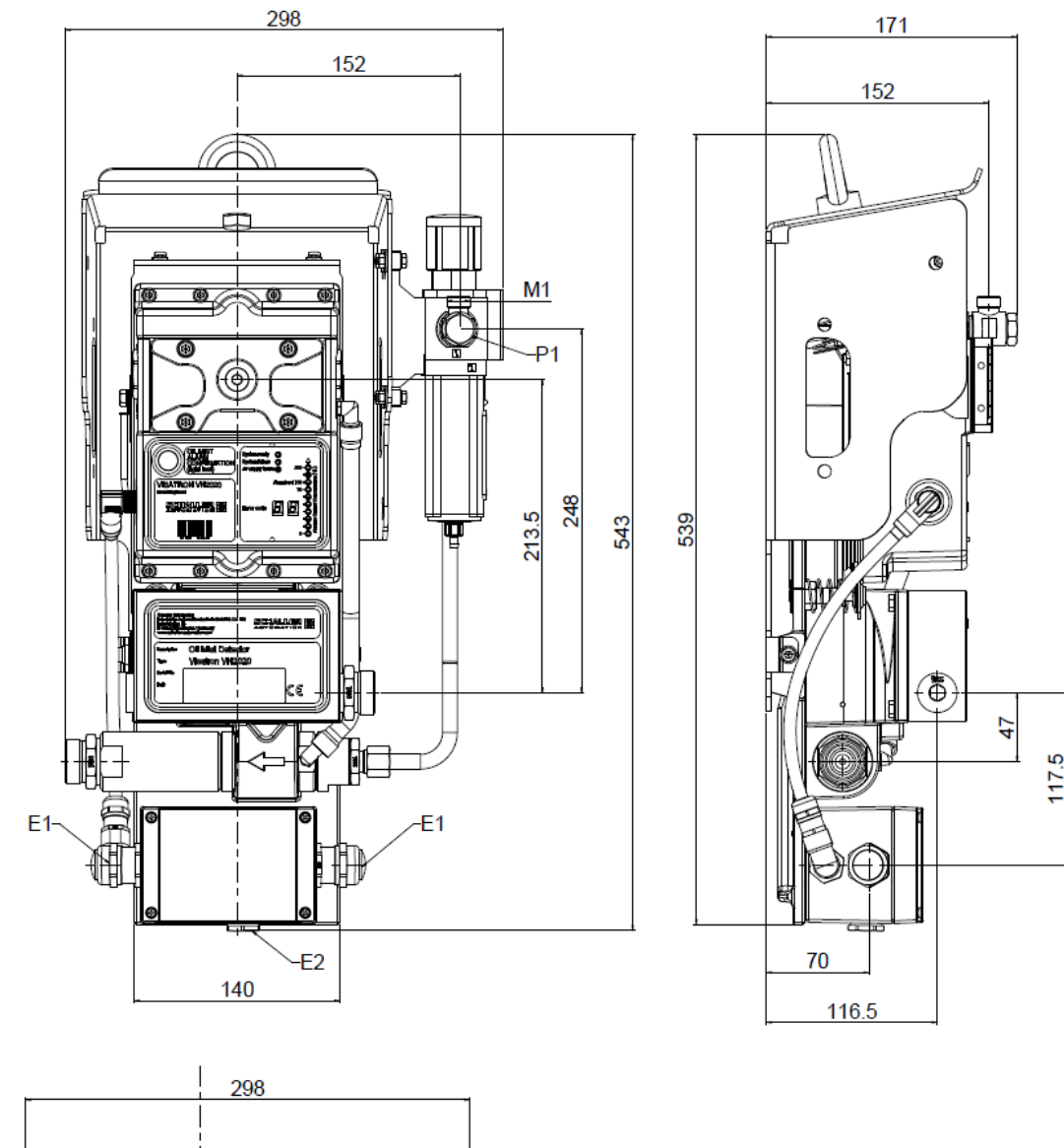

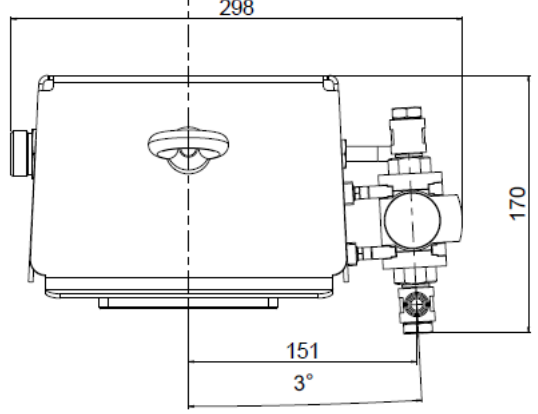

第 **7** 页,共 **107** 页

**SCHALLER AUTOMATION** 66440 Blieskastel / Saarland / 德国 / Industriering 14 / 邮政专用信箱 1280 Industrielle Automationstechnik GmbH & Co. KG 电话 +49(0)6842-508**-**0 / 传真 -260 / 电子邮件:info@schaller.de / www.schaller-automation.com

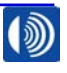

# 机械接口

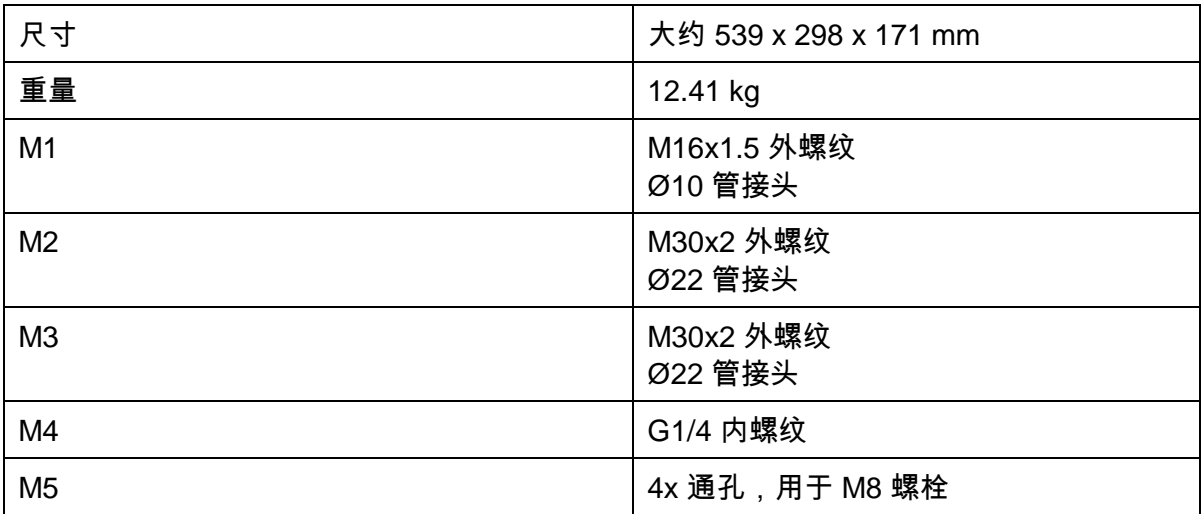

# 电气接口

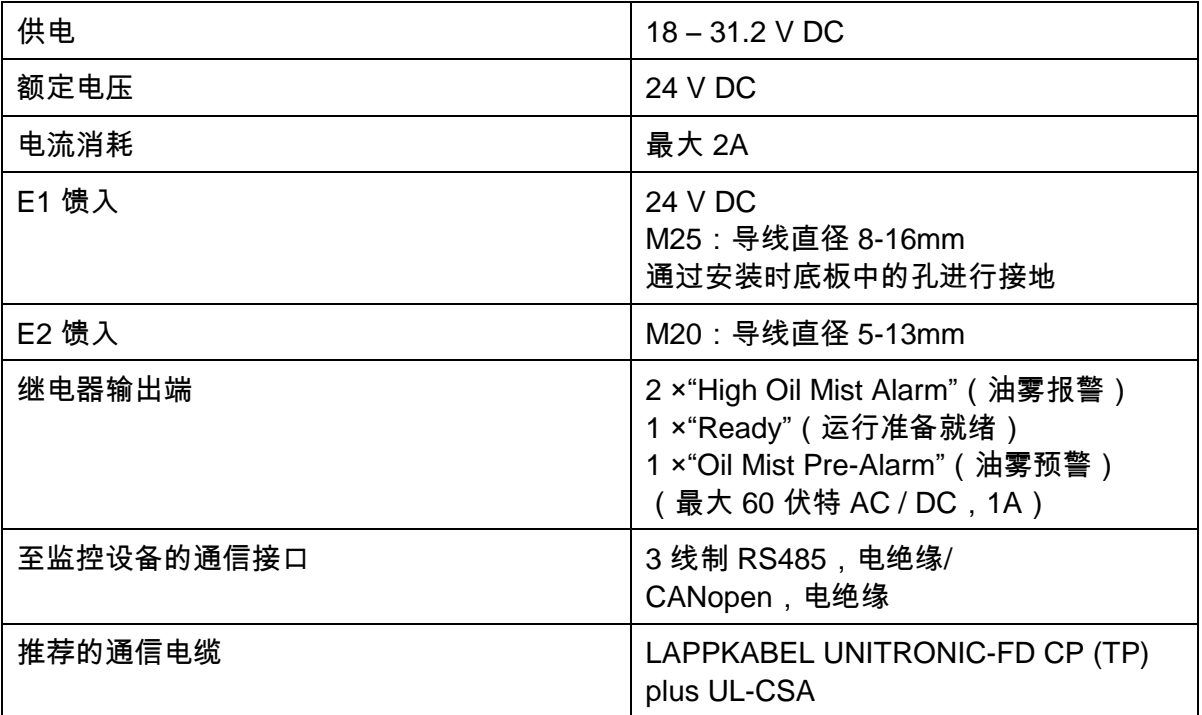

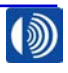

第 **8** 页,共 **107** 页

### 气动接口

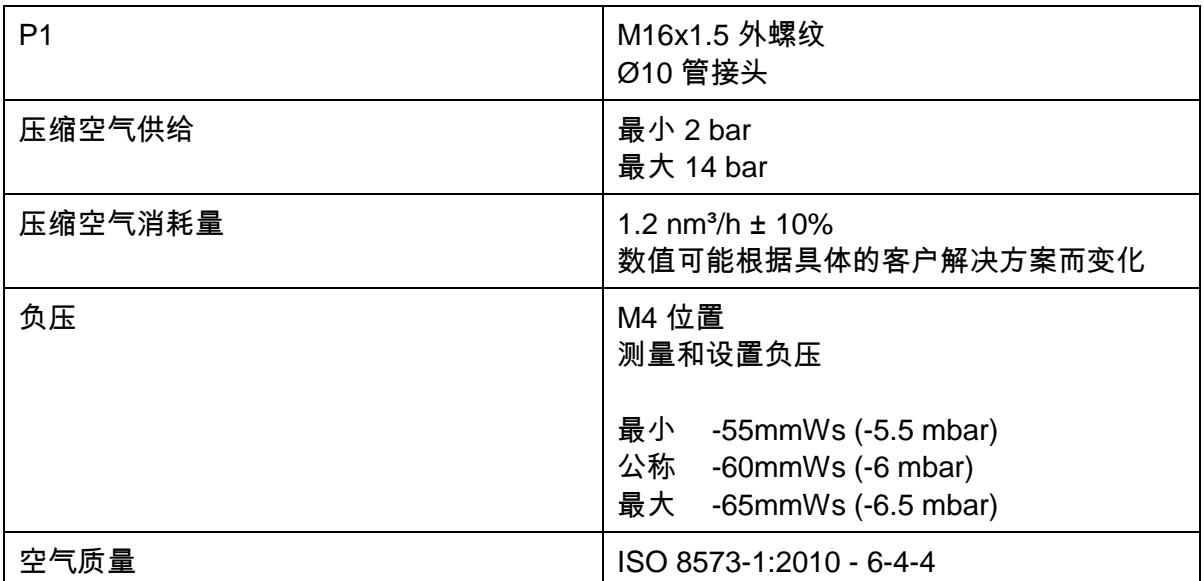

#### 环境条件

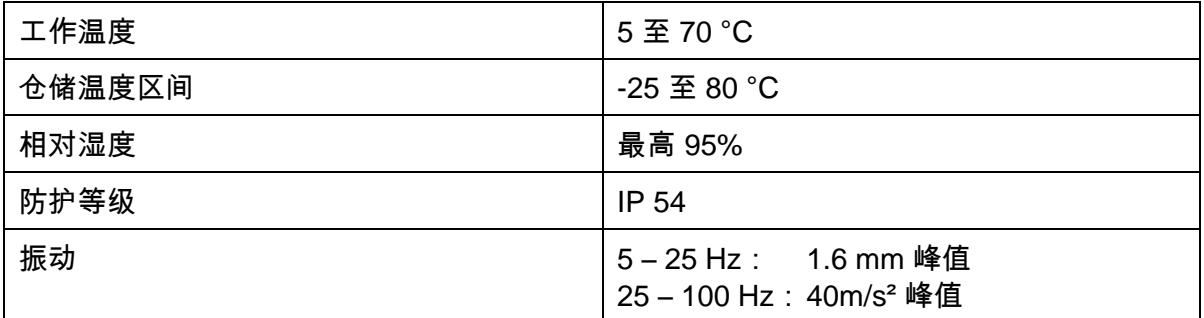

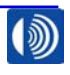

第 **9** 页,共 **107** 页

#### <span id="page-9-0"></span>2. 身份识别

#### <span id="page-9-1"></span>2.1. 产品品牌和型号名称

本操作说明书适用于 VISATRON® 品牌型号系列 VN2020 的油雾探测器。

油雾探测器提供两种产品变型:

- VN2020 用于 ATEX 规定的没有爆炸危险的环境中
- VN2020 Ex 用于 ATEX / IECEX 规定的有爆炸危险的环境中
	- o ATEX: II (2G) [Ex op is IIB T4 Gb]
	- o IECEx: [Ex op is IIB T4 Gb]

#### <span id="page-9-2"></span>2.2. 制造商

Schaller Automation Industrielle Automationstechnik GmbH & Co. KG Industriering 14 66440 Blieskastel 德国

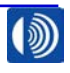

第 **10** 页,共 **107** 页

#### <span id="page-10-0"></span>3. 产品描述和技术参数

#### <span id="page-10-1"></span>3.1. 产品描述

SCHALLER AUTOMATION 的油雾探测器 VISATRON® VN2020 用于保护大型发动机(燃气 发动机、柴油发动机和双燃料发动机),避免由于曲轴箱中自发形成的油雾而发生油雾爆炸。 它是安全系统的组成部分,用来保护操作人员的生命和健康,并且避免严重的联锁损伤。

油雾探测器由 SCHALLER AUTOMATION 根据国际船级社联合会(缩写为 IACS)的指令 IACS UR M10 进行的研发。

油雾探测器采用文丘里管原理工作,以便将油雾从曲轴箱中吸出。 监控通过设备测量附件中的一条光学测量段加以实现。

通过主动且持续地抽吸曲轴箱大气,可以确保在油雾产生和要生成的油雾报警之间很短的反应 时间。

为了避免喷溅油导致的错误报警,在抽吸系统上采用了 Schaller Automation 的专用抽吸漏斗, 它们可以不受发动机转动方向的影响投入使用。每个抽吸位置始终需要一个抽吸漏斗。这样一 来,就会保护系统,避免喷溅油的侵入。

在发动机正常运行时,油雾探测器会抽吸存在的油雾。这些油雾可能会沉积在抽吸管路中。

在这一点上,Schaller Automation 采用了一套抽排方案,并且将多余的油返回至发动机的曲轴 箱中。

额外的排空组件会确保系统在各种运行条件下正确运行。

具体包括在固定式发电站的使用,以及具有静态或者动态倾角的船舶上的使用。

 $\circledR$ 

第 **11** 页,共 **107** 页

#### <span id="page-11-0"></span>4. 油雾探测器系统

一套油雾探测器系统,一套所谓的安装组件(缩写为 MS)通常由下列交货范围组成,并且会 根据具体的客户进行配置。

[插图](#page-11-1) 1 示出的是一套用于六缸发动机的安装组件 VN2020 的典型安装场景。

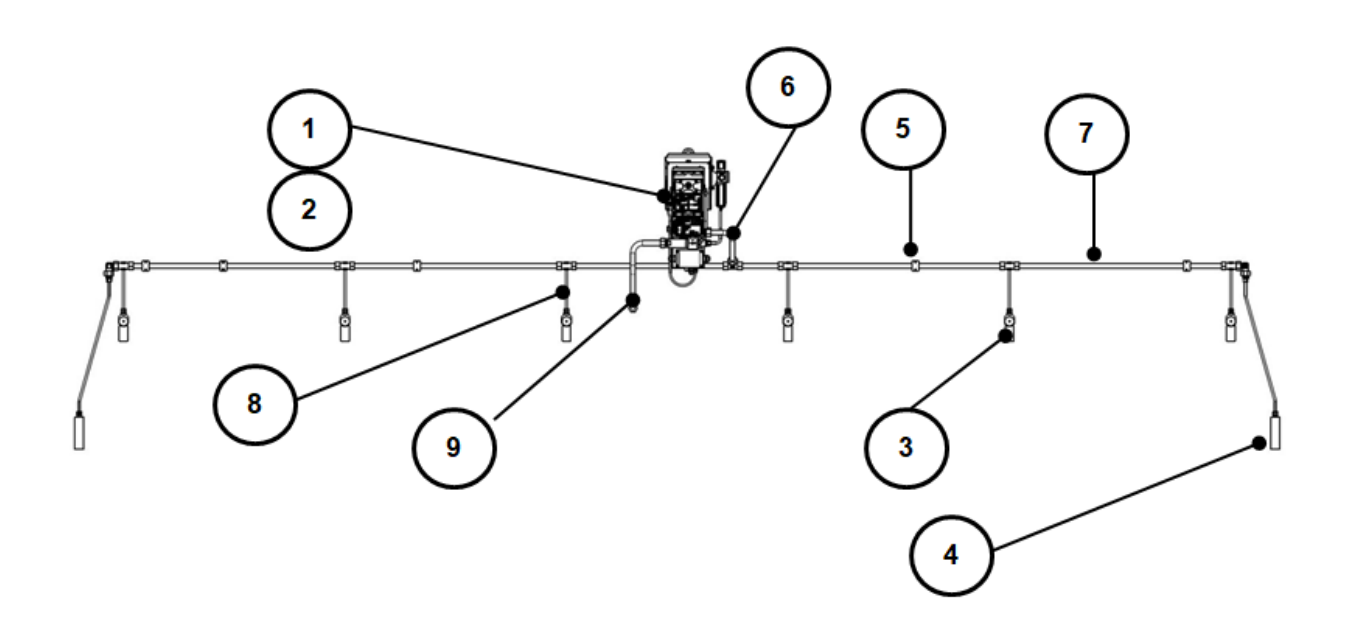

#### 插图 **1**:油雾探测器系统 **VN2020**

- <span id="page-11-1"></span>(1) 油雾探测器
- (2) 支架
- (3) 发动机壁板螺栓连接
- (4) 虹吸瓶
- (5) 管支架
- (6) 连接箱抽吸管路
- (7) 收集管管路
- (8) 发动机壁板抽吸管路
- (9) 排气管

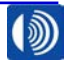

#### <span id="page-12-0"></span>4.1. 油雾探测器 VN2020

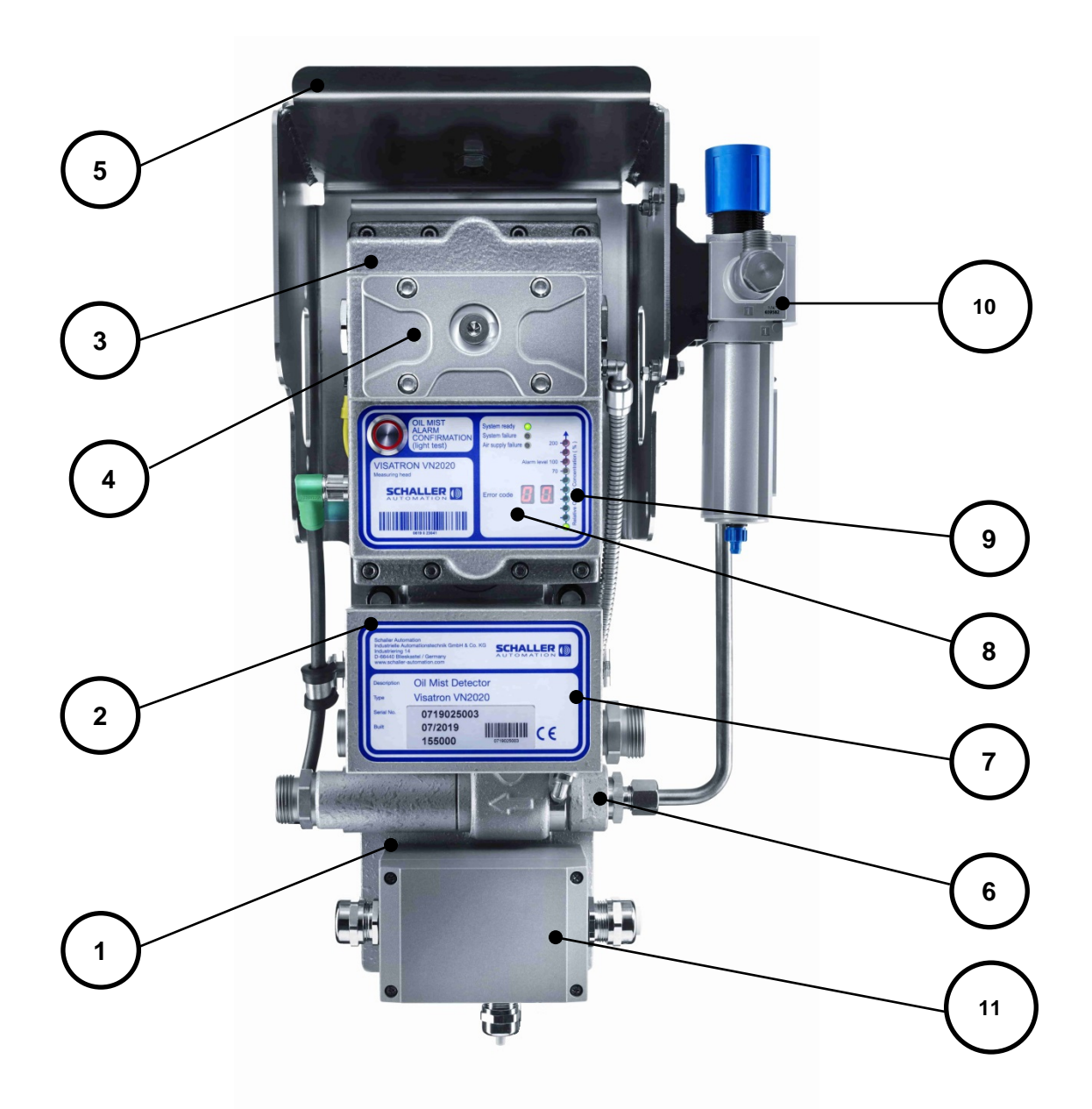

插图 **2**:油雾探测器 **VN2020**

- (1) 底板
- (2) 连接箱
- (3) 测量头
- (4) 检查盖
- (5) 防护罩
- (6) 空气喷射泵(文丘里管原理)
- (7) 油雾探测器铭牌
- (8) 测量头铭牌
- (9) 带有故障代码的显示
- (10) 过滤器调节阀
- (11) 接线盒

第 **13** 页,共 **107** 页

**SCHALLER AUTOMATION** 66440 Blieskastel / Saarland / 德国 / Industriering 14 / 邮政专用信箱 1280<br>Industrielle Automationstechnik GmbH & Co. KG 电话 +49(0)6842-508-0 / 传真 -260 / 电子邮件 : info@schaller.de / 电话 +49(0)6842-508-0 / 传真 -260 / 电子邮件: info@schaller.de / www.schaller-automation.com

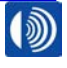

VISATRON® VN2020 型号系列的油雾探测器提供两种产品变型:

VN2020 VN2020 EX

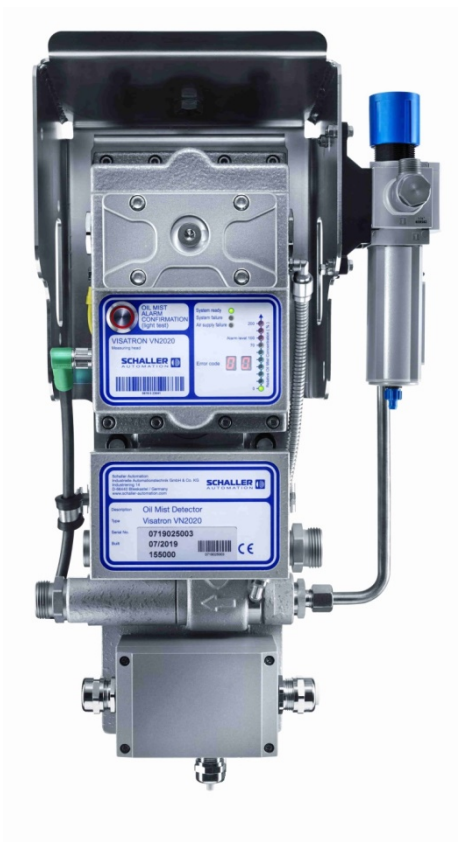

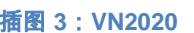

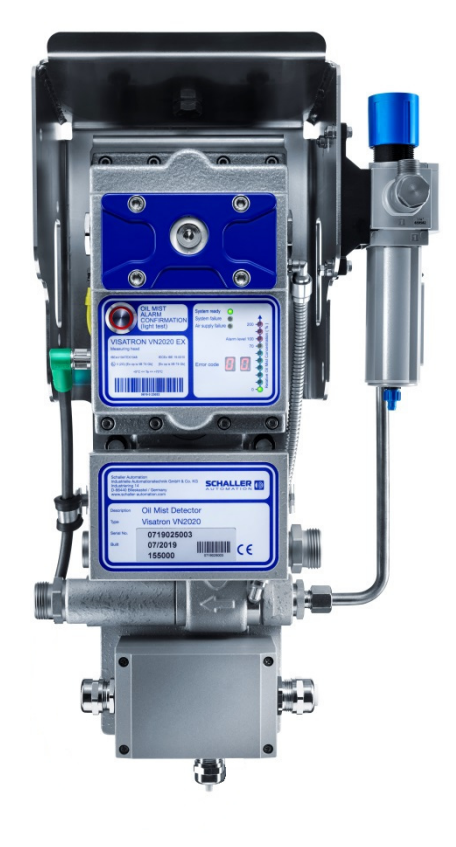

插图 **3**:**VN2020** 插图 **4**:**VN2020 EX**

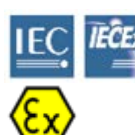

曲轴箱爆炸

警告!

注意!

### 致死的严重人身伤害

油雾探测器旨在从潜在的爆炸性大气中抽吸燃气(例如燃气发动机的曲轴箱)。

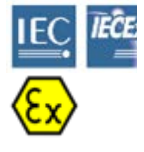

# 曲轴箱爆炸

- 致死的严重人身伤害
	- **→** 仅在潜在具有爆炸危险并且分级为 II-/2G(组别 Ii,类别 2G,用于燃气环境的设备) 的大气中运行油雾探测器。满足 IEC / EN 60079-0:2018 和 IEC / EN 60079-28:2015 的要求。

Industrielle Automationstechnik GmbH & Co. KG 电话 +49(0)6842-508**-**0 / 传真 -260 / 电子邮件:info@schaller.de / www.schaller-automation.com

相对于 VN2020,VN2020 EX 的区别主要通过下列外观属性加以标记:

- 检查盖:蓝色
- 测量附件铭牌:EX 图标和 EX 标记,取代 Schaller 图标
- 油雾探测器铭牌:额外的 EX 图标

油雾探测器满足的级别为 II (2G) [Ex op is IIB T4 Gb]。

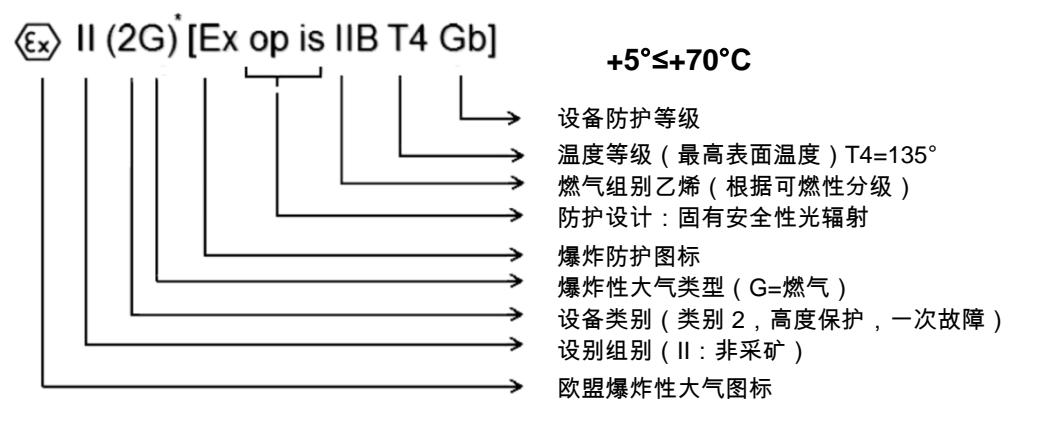

\* 括号提示设备安装在危险区域 () 以外,但会发射光辐射至危险区域 []。

两种设备都配有一个测量附件 (3),它在检查盖 (4) 下具有一个光学测量段,以及一个在正常运 行条件下为用户显示所有重要信息的 LED 显示 (9)。头 (3) 通过带减震装置的板固定在底板 (1) 上。

通过在设备上产生的负压,会通过发动机壁板螺栓连接从曲轴箱中抽吸含有机油的曲轴箱大气。 油雾通过收集管进入到测量附件中。在那里,会在光学测量段中测量油雾浓度。接下来,会将 油雾通过排气管重新送回至曲轴箱中。

用于抽吸系统的负压通过一台根据文丘里管原理工作的空气喷射泵 (6) 产生。所有电气接线都 在接线盒 (11) 中进行。

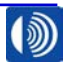

第 **15** 页,共 **107** 页

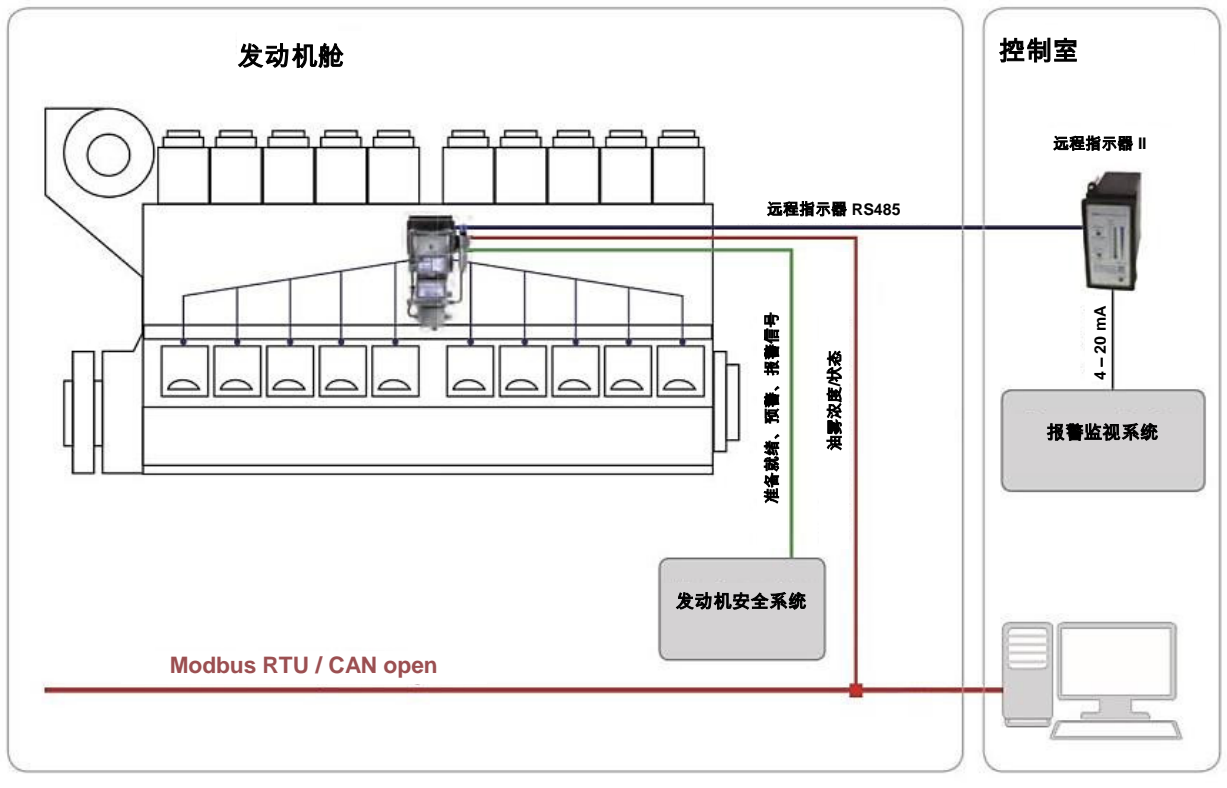

插图 **5**:接口示意图

设备可以直接连接到发动机的安全系统上。接口包含两个油雾报警输出端、一个预警输出端和 一个运行准备就绪信号。

在正常运行状态下,会在所有抽吸点上同时抽吸曲轴箱大气,并且在检测附件中进行检测。

提供两个报警阈值。主报警阈值可以借助软件通过位于测量附件中的 USB 接口进行参数设置。 预警同样也可以进行参数设置。在出厂设置中,它会在达到主报警阈值 70% 的情况下激活。

两个型号的设备 VN2020 和 VN2020 EX 可以单独作为油雾探测器购买,或者作为成套油雾探 测器系统(安装组件)进行购买。

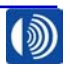

第 **16** 页,共 **107** 页

#### <span id="page-16-0"></span>4.2. 支架

在设计安装组件时,会根据具体客户的发动机外形结构调整支架,并且针对相应的应用案例进 行设计。

支架的主要任务是支承油雾探测器,以及将油雾探测器系统和发动机壳体连接在一起。

#### <span id="page-16-1"></span>4.3. 收集管管路

在抽吸和输送含有机油的大气时,Schaller Automation 采用的是最先进的液压组件。因此,对 干安装组件,只会采用符合 DIN EN 10305-4 的管路和符合 EN ISO 8434-1 的螺栓连接。

提供的管路既有弯管,也有焊接管。根据具体的应用,用于相应螺栓连接的切断环和锁紧螺母 已经预先安装或者以未拧紧的形式随附。

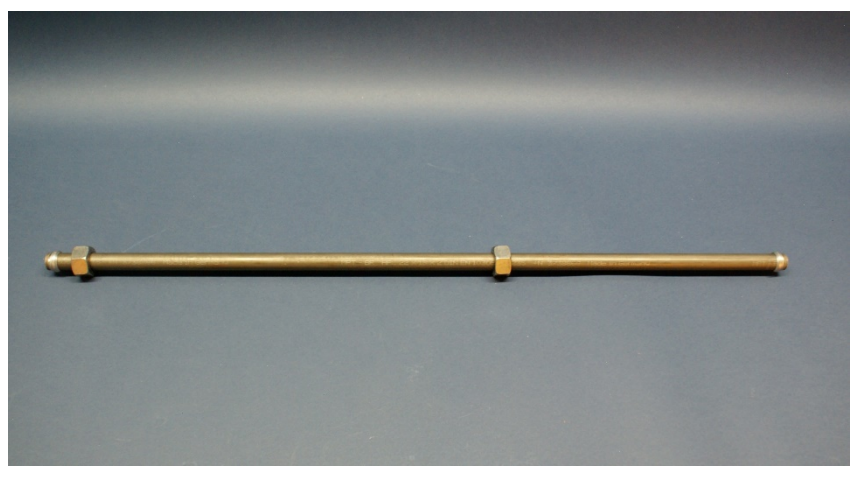

插图 **6**:带有切断环和锁紧螺母的管路

会始终根据客户要求,针对发动机周边情况调整管路。

相对于曲轴箱中的压力,为了不受机舱内气压波动的影响,空气喷射泵的输出端(排气管)必 须返回至曲轴箱内。

必须避免将混合了机油的废气引回至机舱内。

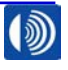

第 **17** 页,共 **107** 页

#### <span id="page-17-0"></span>4.4. 发动机壁板螺栓连接 (MWV) 和抽吸漏斗

一个发动机壁板螺栓连接主要由两个主组件,即螺栓连接体 (1) 和一个所谓的抽吸漏斗 (2) 组成。

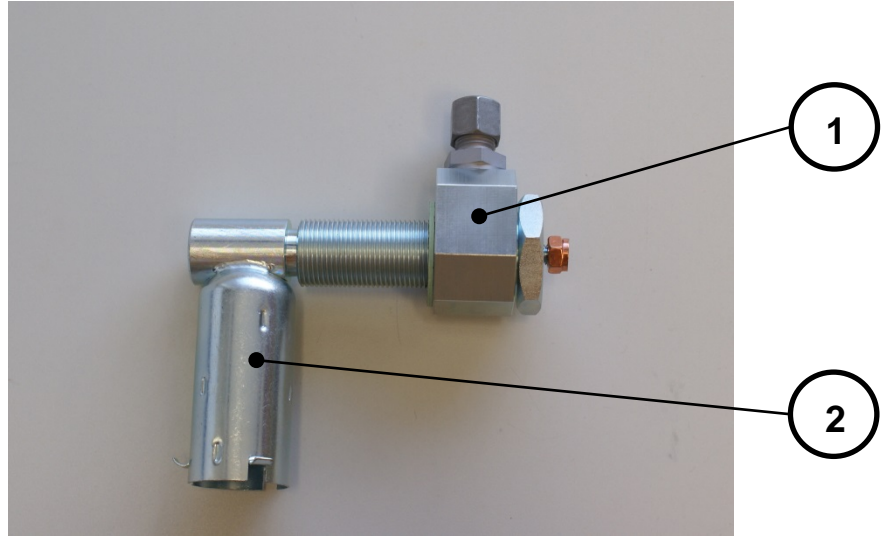

插图 **7**:发动机壁板螺栓连接

通过抽吸漏斗,会抽吸含油的大气,并同时避免喷溅油进入到收集管管路中。如果未事先相应 予以分离,则喷溅油可能会堵塞收集管管路。

螺栓连接体允许和抽吸管路支承之间呈一定的角度调整,并且在此过程中建立收集管管路、抽 吸管路和曲轴箱之间的连接。

Schaller Automation 提供不同规格的发动机壁板螺栓连接,特别是符合发动机周围环境的发动 机壁板螺栓连接。

#### <span id="page-17-1"></span>4.5. 虹吸管组

所谓的虹吸管组是发动机壁板螺栓连接的备选方案。如果由于周围的环境因素,不能采用虹吸 瓶排放设计,则会用到虹吸管组。

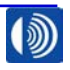

第 **18** 页,共 **107** 页

### <span id="page-18-0"></span>4.6. 软管

作为抽吸和排气管路的替代,同样也可以选用软管。

由 Schaller Automation 选用的软管由一根液压软管组成,它带有额外的镀锌钢丝网壳层。

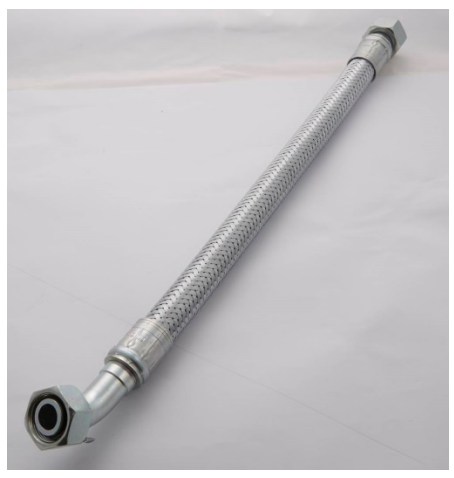

插图 **8**:带钢丝网的软管

软管和证书可以从船级社和政府部门获取。证书可以在 Schaller Automation 的主页 (www.schaller-automation.com) 上下载。

### <span id="page-18-1"></span>4.7. 虹吸瓶

在抽吸含油大气的过程中,机油可能会在抽吸管路中沉积。

虹吸瓶的任务是将这些沉积的机油排出收集管管路中,避免堵塞管路或者导致管径减小。

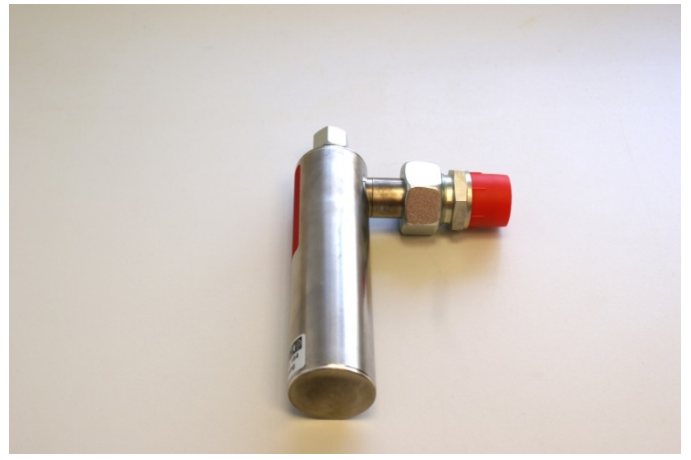

插图 **9**:虹吸瓶

因此,每个装配套件需要至少两个虹吸瓶。

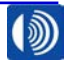

#### <span id="page-19-0"></span>4.8. 可选配件

#### 4.8.1. 远程监控系统

<span id="page-19-1"></span>根据 IACS UR M10,油雾浓度以及油雾探测器的状态可以在一个安全的地方用所谓的 Schaller 远程指示器 II(参[见插图](#page-19-2) 10)向油雾探测器进行查询。

客户侧监控系统的连接通过一个 RS485 三线制总线导线进行。

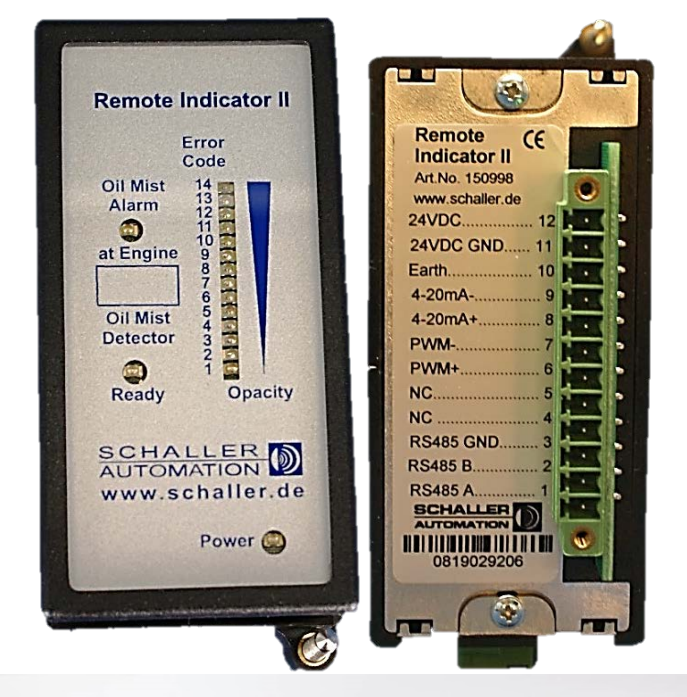

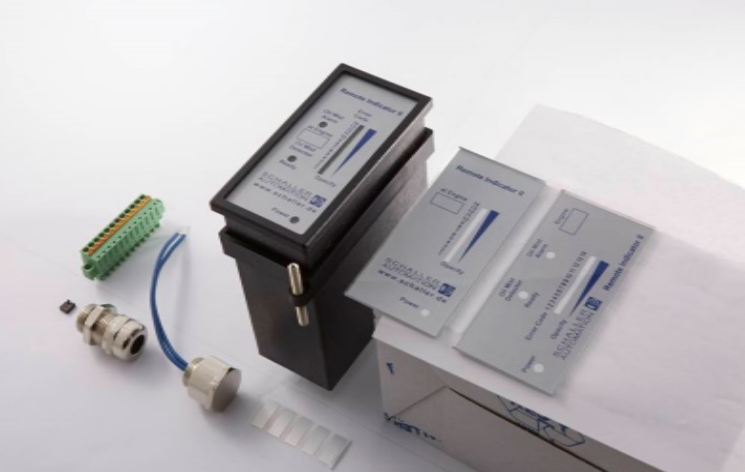

插图 **10**:远程指示器 **II**

<span id="page-19-2"></span>除此以外,Schaller Automation 实现了 VISATRON® 设备在使用方自动化系统中的集成。可 以借助 CANopen 或者 MODBUS/RTU 进行连接。

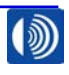

#### <span id="page-20-0"></span>5. 安全和防护措施

VN2020 系列油雾探测器是根据很高的质量标准由 Schaller Automation 生产,并且经过了严格 的工厂测试。为了确保设备顺利且无误的运行,必须留意使用方的安全说明和警告提示。这些 在操作说明书中通过下列图标进行了标记。

### 小心!

为了确保安全且合规的使用,仔细阅读操作说明书和其他产品相关的资料,并且保 管好它们,以备日后使用。

#### <span id="page-20-1"></span>5.1. 根据用途使用

油雾探测器的任务是防止大型发动机曲轴箱中发生爆炸,这些爆炸是由高浓度油雾引起的,例 如在大型发动机内部出现轴承损坏时,就可能导致高浓度油雾。

油雾探测器只允许用于探测曲轴箱中的油雾,以及保护大型发动机,避免油雾发生爆炸(燃气 发动机、柴油发动机和双燃料发动机)。

在规定了 Ex 防护的大型发动机上使用时,必须选用带有 Ex 防护标记的油雾探测器。

在需要由船级社进行许可的大型发动机上使用时,必须选用具有对应的等级许可的油雾探测器。 必须留意安全说明。

#### <span id="page-20-2"></span>5.2. 可以预见的错误使用

禁止在不使用抽吸漏斗的情况下安装油雾探测器。

禁止由未经授权的人员安装和维护保养油雾探测器。

在 Ex 区域禁止使用没有 ATEX 许可的油雾探测器。

禁止安装不同于本操作说明书中以及相应有效的安装组件图纸中所述安装组件的部件。

→ 对于本手册中未提及的应用都是禁止的!

(》)

#### <span id="page-21-0"></span>5.3. 图标说明

在本操作说明书中,会根据 DIN EN 82079-1 使用下列图标。

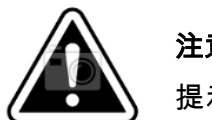

注意:

提示重要的注意事项,它们有助于避免财产损失。

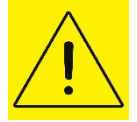

小心:

提示风险程度低的危险,如果不加以避免,则可能会导致轻度或者中度的人身伤害。

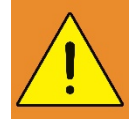

#### 警告:

提示风险程度中等的危险,如果不加以避免,则可能会导致死亡或者严重的人身伤害。

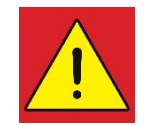

# 危险:

提示风险程度高的危险,如果不加以避免,则会导致死亡或者严重的人身伤害。

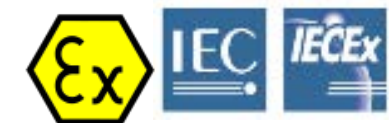

Ex 图标含有爆炸防护方面的重要应用注意事项。 危险!会威胁到人员安全。

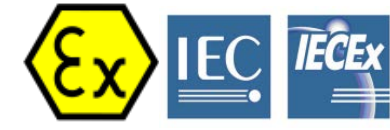

Ex 图标含有重要的信息,以避免发生爆炸。

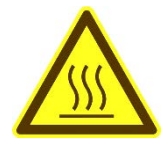

油雾探测器的部件可能会带有高温。在开展维护和保养措施前,确保充分冷却。 必要时穿戴绝热的手套。

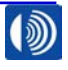

第 **22** 页,共 **107** 页

#### <span id="page-22-0"></span>6. 安装

危险!

#### <span id="page-22-1"></span>6.1. 使用前的安全措施

#### 曲轴箱爆炸 致死的严重人身伤害

只允许在发动机关闭的情况下进行油雾探测器系统的安装和拆卸。

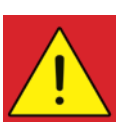

曲轴箱爆炸

危险!

危险!

危险!

#### 致死的严重人身伤害

文丘里喷嘴的排气必须被返回至曲轴箱中,并且不得进入到机舱内。

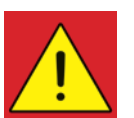

#### 曲轴箱爆炸 致死的严重人身伤害

留意允许的环境温度 Ta(在正常使用期间):+5°C ≤ Ta ≤ +70°C

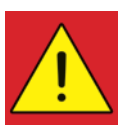

### 曲轴箱爆炸

#### 致死的严重人身伤害

 对于将曲轴箱大气返回至曲轴箱的油雾探测器而言,在正常运行条件下,它适合在 ±500 mmWS 的曲轴箱压力范围内使用。

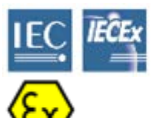

# 危险!

曲轴箱爆炸

#### 致死的严重人身伤害

点燃防护类别 T4 的典型燃气:T4 最高表面温度必须 ≤ 135°C。

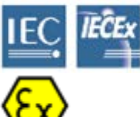

#### 危险! 区域夹卷

危险!

#### 致死的严重人身伤害

 油雾探测器的排气管必须始终连接至曲轴箱(封闭的循环)。测量附件中正确的负压 应为 60 mmWs。

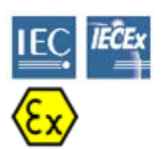

#### 曲轴箱爆炸 致死的严重人身伤害

 只允许专业人员负责油雾探测器的装配、安装和投入使用。专业人员必须掌握点火防 护等级,Ex 区域中设备相关指令和规定方面的知识。检查对于具体的应用,分级(参 见铭牌)是否合适。

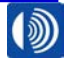

油雾探测器的部件可能会带有高温。

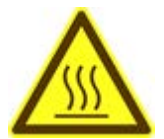

烫伤危险。

→ 在开展维护和保养措施前, 确保充分冷却。必要时穿戴绝热的手套。

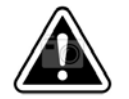

设备上的过压

注意!

#### 可能会损坏设备

在发动机上进行焊接作业时,必须将油雾探测器从供电上断开。

#### <span id="page-23-0"></span>6.2. 拆开包装,交货范围

在油雾探测器系统交付时,始终检查交付的组件是否完整。为此,Schaller Automation 会为您 提供一份相应的零部件清单。

根据您所在国家的废弃处理指令,将包装材料废弃处理到合适的容器中。

#### <span id="page-23-1"></span>6.3. 获得批准的油雾探测器系统图纸

IACS Unified Requirement M10 规定,油雾探测器系统的安装图纸必须由发动机制造商和 SCHALLER AUTOMATION 进行批准。油雾探测器系统的安装必须根据这些图纸和本操作说 明书中的说明进行。

对于油雾探测器系统的所有安装解决方案,必须根据 IACS UR M10,从 SCHALLER AUTOMATION 获得书面许可。

#### <span id="page-23-2"></span>6.4. 获得批准的油雾探测器系统图纸

对于油雾探测器系统的安装和运行,在客户侧必须提供

- → 一条压缩空气供应管路
- → 一条馈电线和
- 一条总线线路(根据章节 1 中的连接数据)至安装地点。

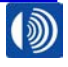

第 **24** 页,共 **107** 页

#### <span id="page-24-0"></span>6.5. 建立压缩空气供应

在客户侧提供质量符合 ISO 8573-1:2010 – 6-4-4 的压缩空气供应,并且铺设至油雾探测器。

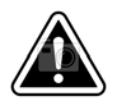

# 光路的提前污染

注意!

#### 设备可能会提前触发故障报警

→ 满足压缩空气的质量要求。

油雾探测器的过滤器调节阀连接通过接口 P1 进行(参[见插图](#page-24-1) 11)。

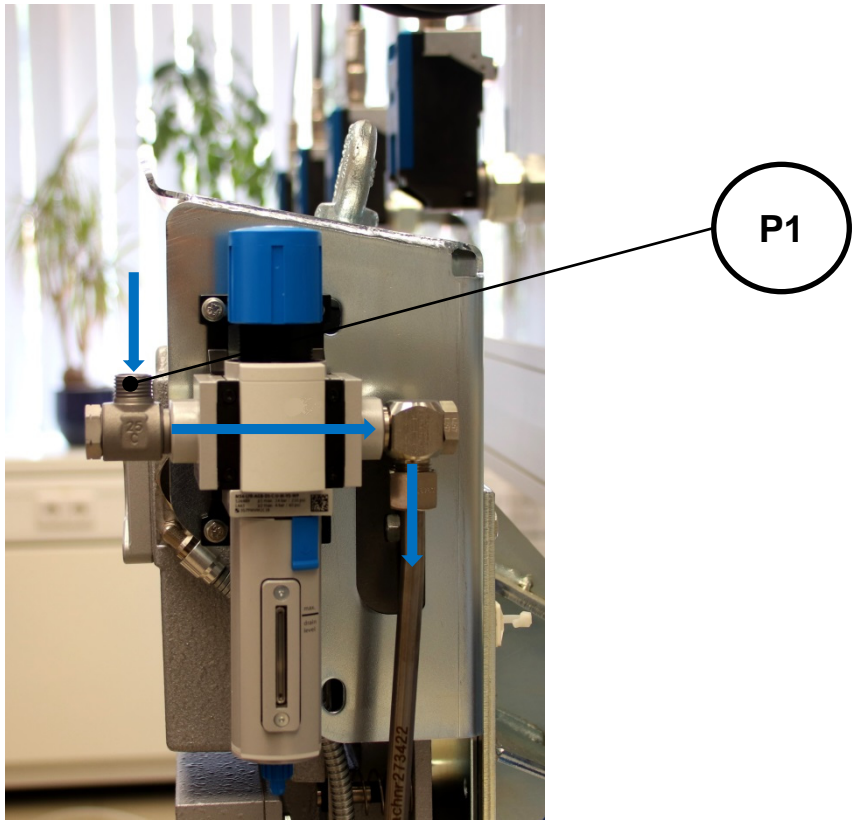

插图 **11**:过滤器调节阀 **(273456)** 上压缩空气的流动方向

<span id="page-24-1"></span>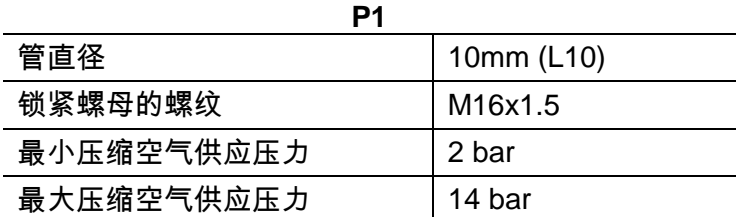

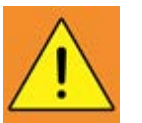

警告! 连接软管的跳动有导致人身伤害的危险

### 轻度至严重撞伤

→ 在连接供应压力前,检查存在的系统压力。

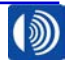

#### <span id="page-25-0"></span>6.6. 建立电能供应

通过接口 E1、E2 和 E3 建立从客户的电网至油雾探测器的供电连接(参[见插图](#page-25-2) 12)。

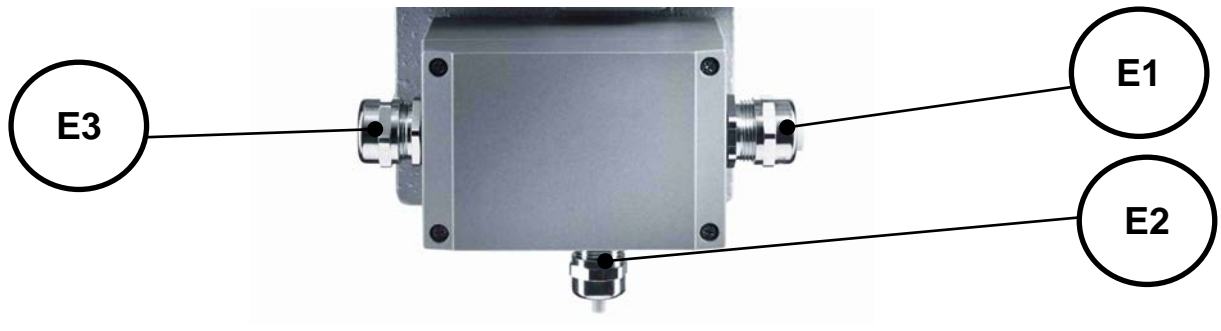

插图 **12**:接线盒的正视图

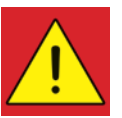

#### <span id="page-25-2"></span>危险! 触电危险

人身伤害危险

→ 在连接供电线路前,必须确保断电状态。

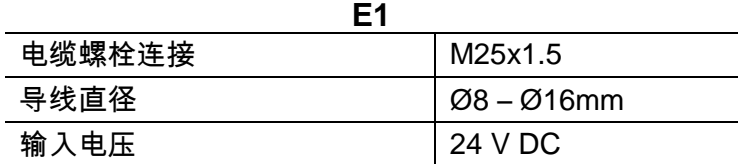

如需相应尺寸的电缆填料函替代需特别提出。

## <span id="page-25-1"></span>6.7. 曲轴箱上的安装孔

一般情况下,Schaller Automation 油雾探测器系统的所有组件都通过一个螺纹孔安装到曲轴箱 上。根据发动机制造商和发动机类型的不同,螺纹尺寸可能有所不同。

Schaller Automation 的标准组件具有一个 G3/4" 螺纹。

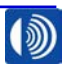

第 **26** 页,共 **107** 页

#### <span id="page-26-0"></span>7. 油雾探测器的安装

#### <span id="page-26-1"></span>7.1. 预装了支架的油雾探测器的安装

通过预装的发动机专属支架和随附的螺栓将油雾探测器在发动机上固定在配套的安装孔上。固 定和位置方面的细节可以参见对应的客户图纸。发动机上推荐的安装侧位于防爆阀一侧的对面。

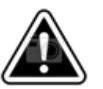

注意 !

油雾探测器不允许涂漆、涂装或者以其他方式进行改动。

对于安装和至安装地点的运输,必须使用合适的运输工具(例如起重机)。通过防护罩上的环 首螺母,可以在起重机上支承油雾探测器。必须为运输使用合适的起重工具。

#### <span id="page-26-2"></span>7.2. 没有支架的油雾探测器的安装

也可以选择将油雾探测器直接通过底板中的四个 Ø 9mm 通孔固定在发动机上,或者一块客户 自行加工的支架上,前提条件是发动机周边环境允许。

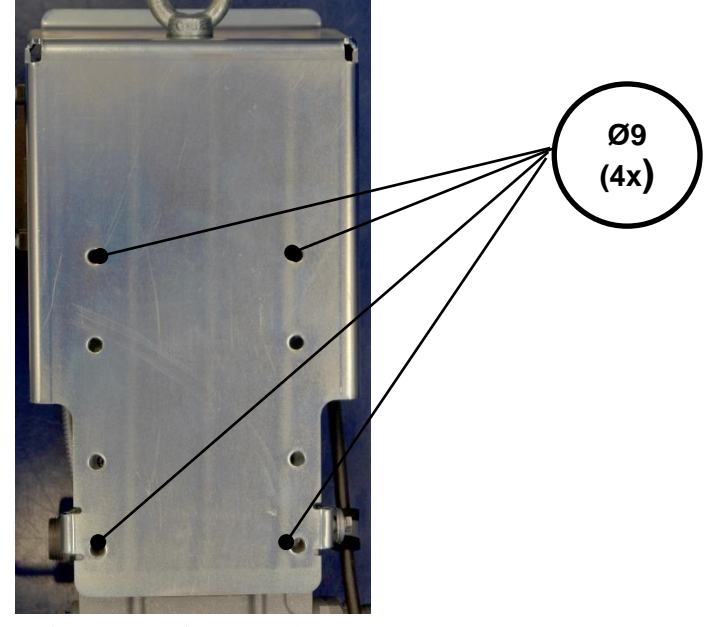

插图 **13**: 没有支架、带有防护罩的油雾探测器背面

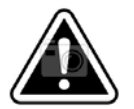

油雾探测器的提前污染 设备可能提前报告功能故障

注意 !

→ 在安装时在水平和垂直方向上校平油雾探测器。

#### <span id="page-27-0"></span>7.3. 发动机壁板螺栓连接和抽吸漏斗的安装

材料编号: 270354(标准)

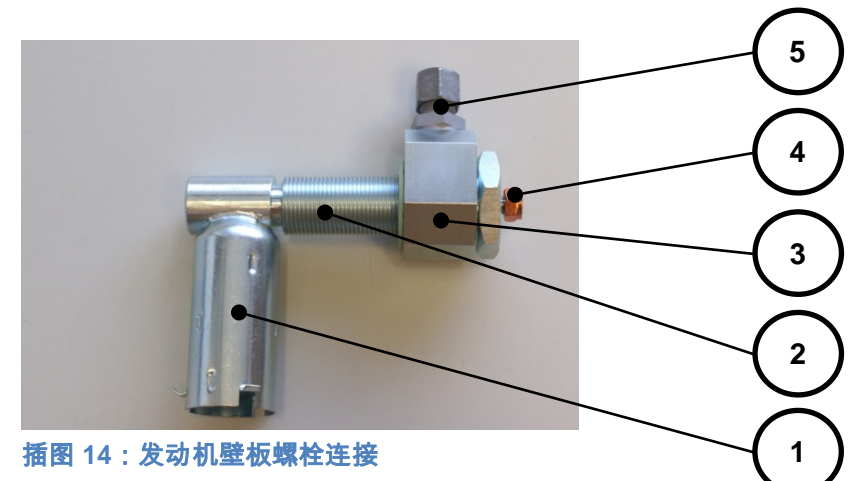

- (1) 抽吸漏斗
- (2) 拧装套筒
- (3) 壳体
- (4) 防松螺母
- (5) 拧装螺栓连接
- 工具: 开口扳手 开口宽度 13 开口扳手 开口宽度 19 开口扳手 开口宽度 22 开口扳手 开口宽度 41

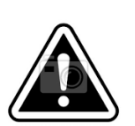

抛甩的部件或者和抽吸漏斗发生碰撞会导致危险

#### 严重的发动机损坏

注意!

→ 确保抽吸漏斗不会与旋转或者移动的发动机部件发生碰撞。

抽吸漏斗应根据客户图纸中的说明安装,并且始终垂直且开口朝向曲轴箱底面对齐。

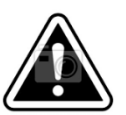

注意! 抽吸漏斗的堵塞危险。

#### 曲轴箱区段的监控会受到影响。

→ 确保喷出的机油不会导致抽吸漏斗满溢。

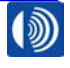

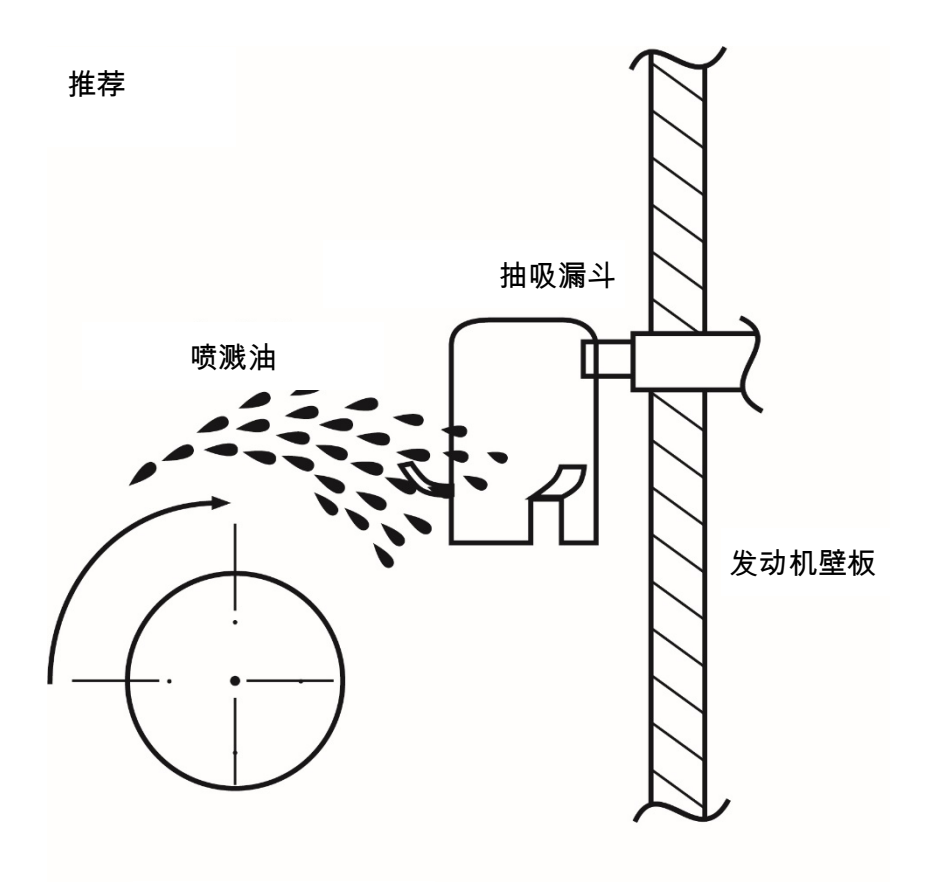

曲轴

**1.**

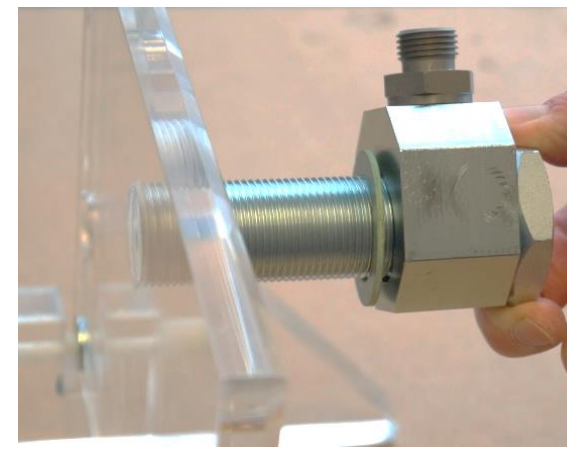

插图 **15**:拧装套筒和壳体

将带有扁平密封件的拧装套筒和壳体拧装到 曲轴箱的安装螺纹中。在此过程中,根据安 装组件图纸以一定的角度调整壳体。

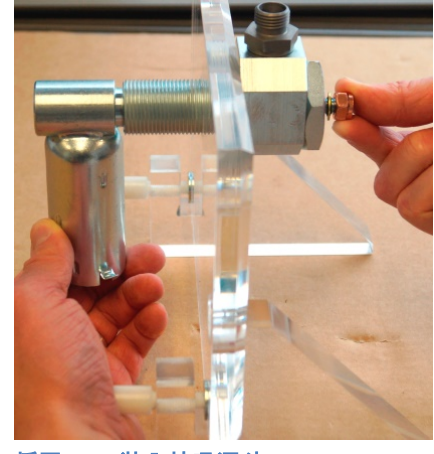

插图 **16**:装入抽吸漏斗

**2.**

将抽吸漏斗穿过曲轴箱内部穿入拧装套筒中。 通过螺纹用密封垫片和防松螺母拧紧抽吸漏 斗。

**SCHALLER AUTOMATION** 66440 Blieskastel / Saarland / 德国 / Industriering 14 / 邮政专用信箱 1280<br>Industrielle Automationstechnik GmbH & Co. KG 电话 +49(0)6842-508-0 / 传真 -260 / 电子邮件 : info@schaller.de / e话 +49(0)6842-508-0 / 传真 -260 / 电子邮件: info@schaller.de / www.schaller-automation.com

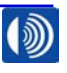

第 **29** 页,共 **107** 页

**3.**

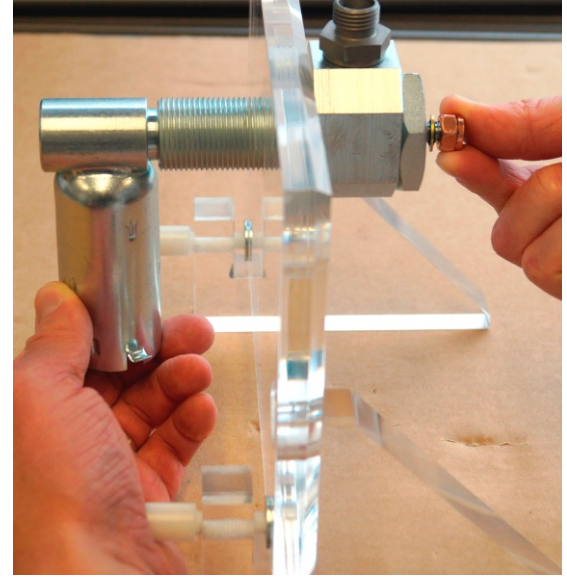

插图 **17**:对齐抽吸漏斗

在拧紧过程中将抽吸漏斗垂直且开口朝向曲 轴箱底面对齐。

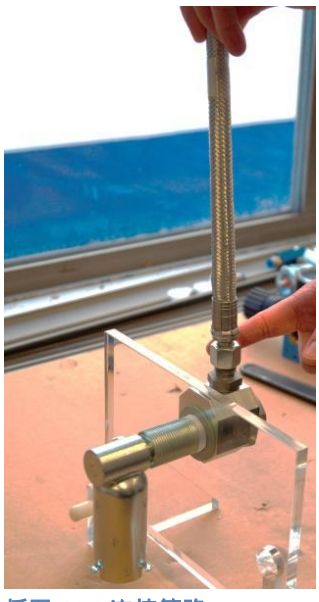

插图 **18**:连接管路

**4.**

将管路或者软管与发动机壁板螺栓连接的拧装 螺栓连接连接在一起。

**SCHALLER AUTOMATION** 66440 Blieskastel / Saarland / 德国 / Industriering 14 / 邮政专用信箱 1280 Industrielle Automationstechnik GmbH & Co. KG 电话 +49(0)6842-508**-**0 / 传真 -260 / 电子邮件:info@schaller.de / www.schaller-automation.com

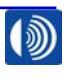

第 **30** 页,共 **107** 页

#### <span id="page-30-0"></span>7.4. 虹吸管组的安装

材料编号: 150260 – 虹吸管组 150166 – 带测量接头的虹吸管组 270923 – 标准接口单元 03 270371 – 加注泵

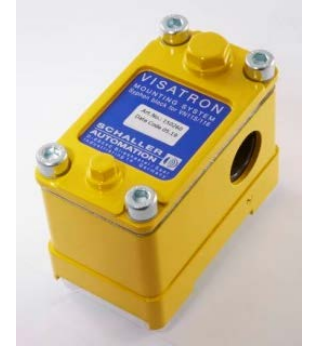

插图 **19**:虹吸管组

工具: 6 号内六角扳手 10 号开口/套头扳手 17 号开口/套头扳手 带有润滑油的加注泵,用来加注虹吸管组

虹吸管组由两个组件组成,即接口单元和虹吸管组。 虹吸管组有两种规格,一种带有测量接头,一种没有测量接头。

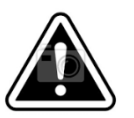

# 注意!

在安装时,必须确保在下部螺旋塞和测量接头周围留出足够的空间。出于维护保养的目的, 两个接头必须可以自由地通达。

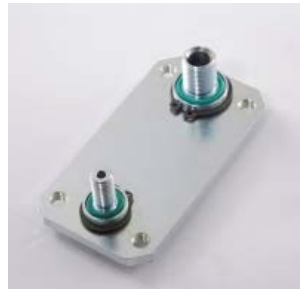

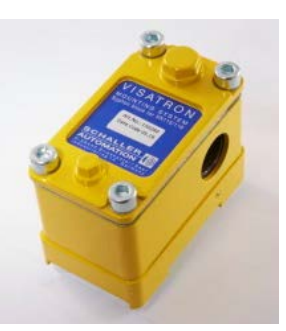

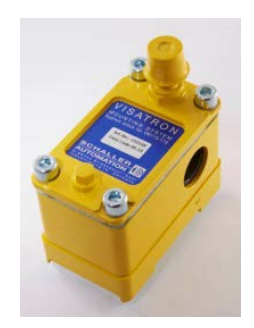

插图 20:接口单元 **12:00 TEM 20 TEM 21:不带测量接头的虹吸管组 插图 22:带测量接头的虹吸管组** 

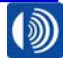

第 **31** 页,共 **107** 页

**SCHALLER AUTOMATION** 66440 Blieskastel / Saarland / 德国 / Industriering 14 / 邮政专用信箱 1280 Industrielle Automationstechnik GmbH & Co. KG 电话 +49(0)6842-508**-**0 / 传真 -260 / 电子邮件:info@schaller.de / www.schaller-automation.com

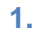

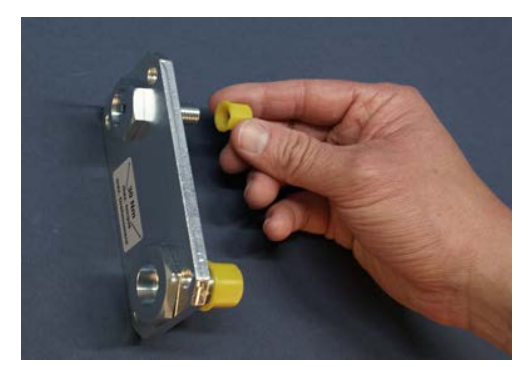

插图 **23**:接口单元

移除接口单元的黄色保护帽并且废弃处 理。

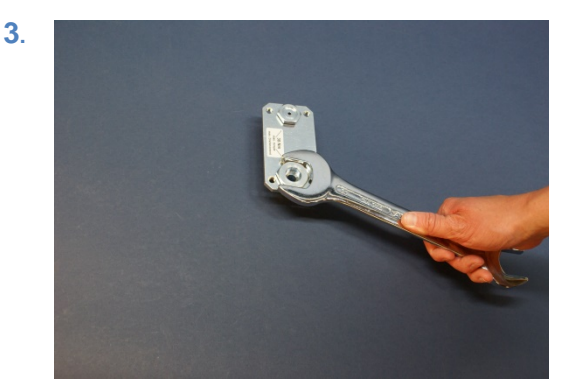

插图 **25**:安装接口单元

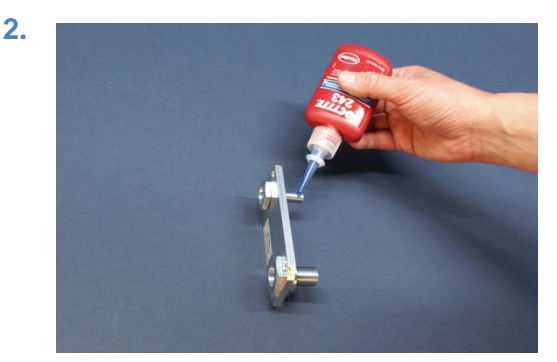

插图 **24**:螺栓和 **Loctite 243**

将 Loctite 243 涂抹到两个螺纹上。

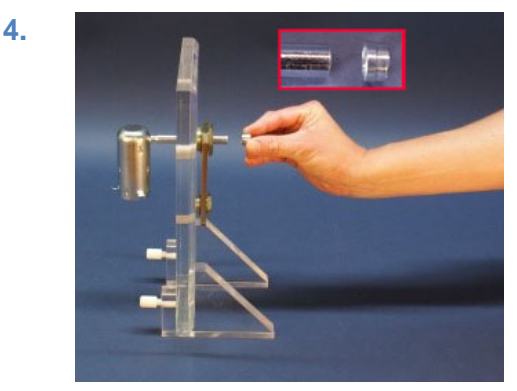

插图 **26**:装入抽吸漏斗

将接口单元安装到曲轴箱上。 从曲轴箱内部出发将抽吸漏斗装入接口 单元中。将切断环套到管子上。将抽吸 漏斗垂直且开口朝向发动机底面对齐。

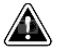

#### 注意!

虹吸管组的不密封。气缸曲轴箱的监控 会受到影响。

安装时确保切断环对齐。

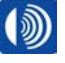

**SCHALLER AUTOMATION** 66440 Blieskastel / Saarland / 德国 / Industriering 14 / 邮政专用信箱 1280<br>Industrielle Automationstechnik GmbH & Co. KG 电话 +49(0)6842-508-0 / 传真 -260 / 电子邮件 : info@schaller.de / 电话 +49(0)6842-508-0 / 传真 -260 / 电子邮件: info@schaller.de / www.schaller-automation.com

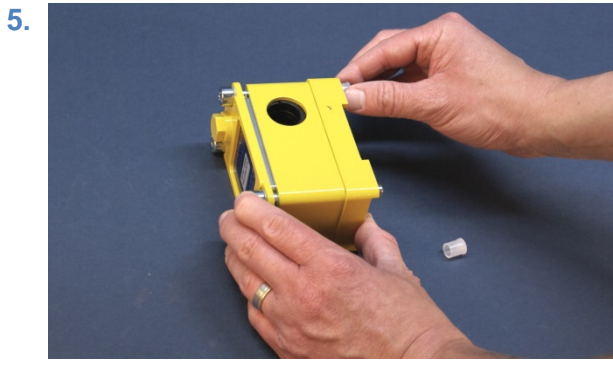

插图 **27**:移除防护帽

在虹吸管组上移除螺栓的防护帽 (4x) 并且废弃 处理。

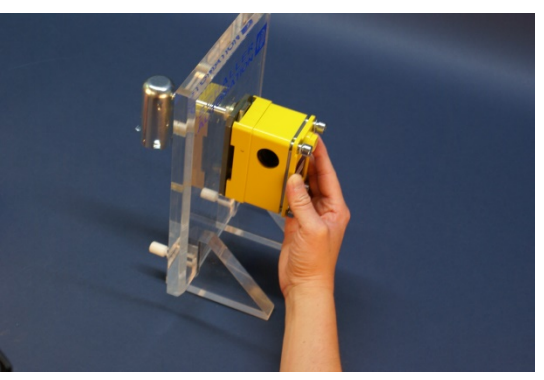

**6.**

**8.**

插图 **28**:推入虹吸管组

将虹吸管组穿过抽吸漏斗的管子,直至接口单 元。

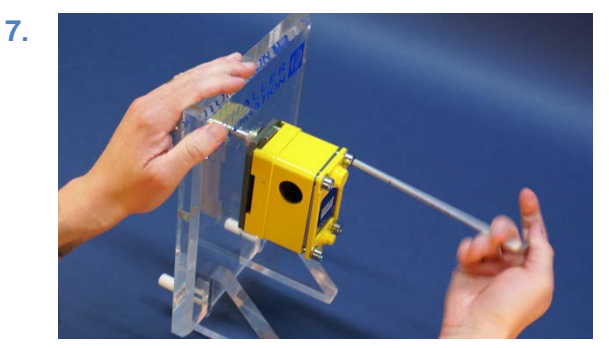

插图 **29**:拧紧虹吸管组上的螺栓

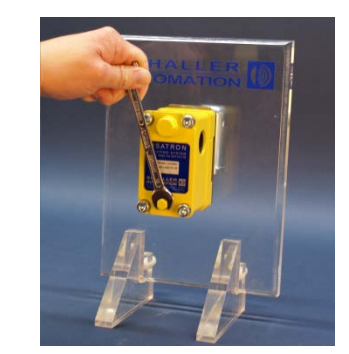

插图 **30**:移除底部螺旋塞

交替拧紧螺栓,确保抽吸漏斗的对齐。 拆卸油回流孔的下部螺旋塞并且存放好。

**SCHALLER AUTOMATION** 66440 Blieskastel / Saarland / 德国 / Industriering 14 / 邮政专用信箱 1280<br>Industrielle Automationstechnik GmbH & Co. KG 电话 +49(0)6842-508-0 / 传真 -260 / 电子邮件 : info@schaller.de / 电话 +49(0)6842-508-0 / 传真 -260 / 电子邮件: info@schaller.de / www.schaller-automation.com

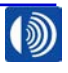

第 **33** 页,共 **107** 页

**9.**

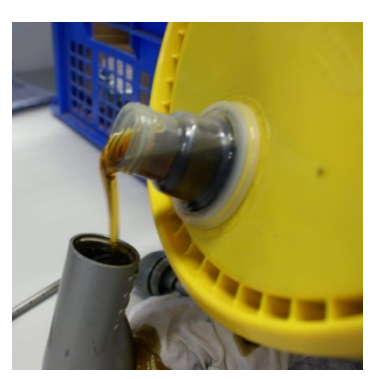

插图 **31**:将润滑油加注到加注泵中

为加注泵加注润滑油(由发动机制造商批准的 润滑油),并且操作泵机构,直至润滑油从加 注管的侧面开口中流出。

**10.**

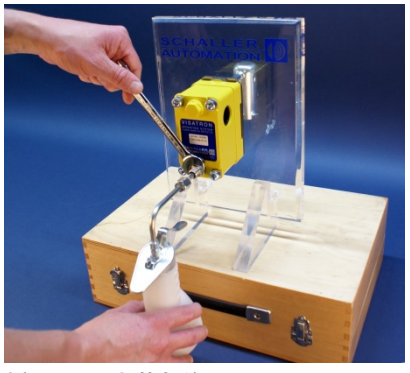

插图 **32**:安装加注泵

将加注泵送入虹吸管组的油回流孔 中,直至达到加注管止挡位置。将加 注泵拧装螺栓连接的螺栓连接体拧 紧。将加注泵和加注管用力顶住连接 螺栓的油回流孔,并且拧紧锁紧螺 母。

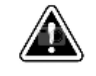

# 注意!

连接螺栓的油回流孔必须被加注管的 顶端封闭,否则,润滑油会流入曲轴 箱中,而不是流入虹吸管组的通道 中。

**SCHALLER AUTOMATION** 66440 Blieskastel / Saarland / 德国 / Industriering 14 / 邮政专用信箱 1280<br>Industrielle Automationstechnik GmbH & Co. KG 电话 +49(0)6842-508-0 / 传真 -260 / 电子邮件 : info@schaller.de / 电话 +49(0)6842-508-0 / 传真 -260 / 电子邮件: info@schaller.de / www.schaller-automation.com

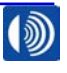

第 **34** 页,共 **107** 页

**11.**

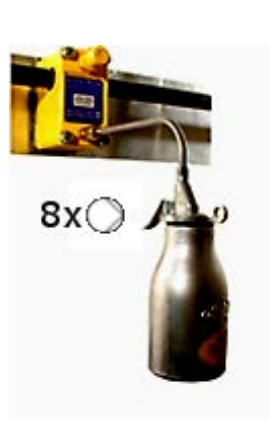

插图 **33**:泵送润滑油

执行八次缓慢且均匀的泵送。

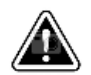

# 注意!

多余的油可能会流入抽吸管路中。 气缸曲轴箱的监控会受到影响。 →不要执行超过八次的泵送!

**12.**

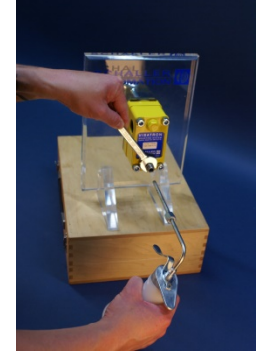

插图 **34**:移除加注泵

在加注虹吸管组后,移除加注泵,并 且马上重新拧入螺旋塞。

在移除加注泵时,少量机油可能会从 油回流孔中流出。但这并不会影响到 虹吸管的功能。用清洁布移除流出的 润滑油。

**SCHALLER AUTOMATION** 66440 Blieskastel / Saarland / 德国 / Industriering 14 / 邮政专用信箱 1280<br>Industrielle Automationstechnik GmbH & Co. KG 电话 +49(0)6842-508-0 / 传真 -260 / 电子邮件 : info@schaller.de / 电话 +49(0)6842-508-0 / 传真 -260 / 电子邮件: info@schaller.de / www.schaller-automation.com

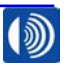

第 **35** 页,共 **107** 页

### <span id="page-35-0"></span>7.5. 安装虹吸瓶

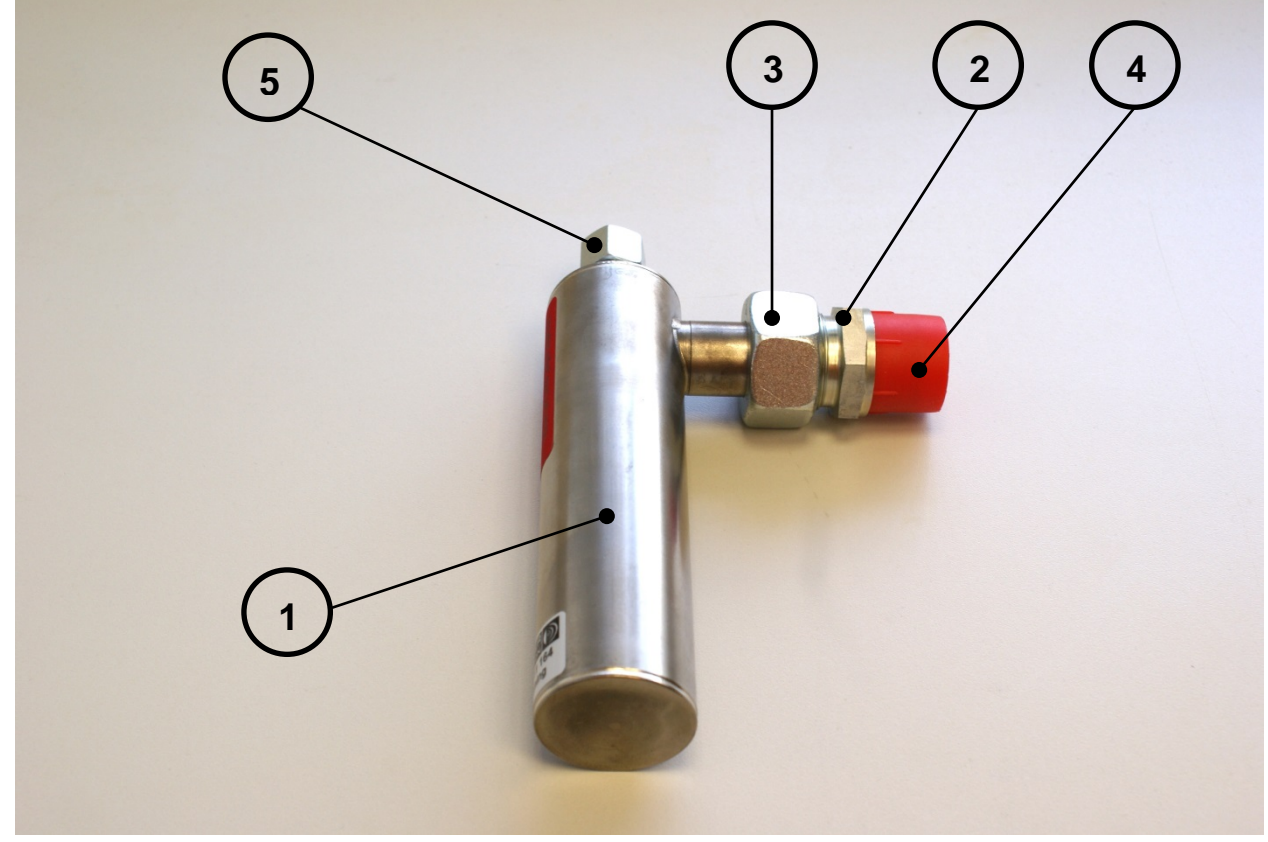

插图 **35**:虹吸瓶

- (1) 虹吸瓶
- (2) L22 直型拧装接头
- (3) 锁紧螺母
- (4) 保护帽
- (5) L10 直型拧装接头

#### 需要的工具: 19 号开口/套头扳手

32 号开口/套头扳手 36 号开口/套头扳手 润滑油泵/带有润滑油的手摇泵 用于加注润滑油的漏斗 扭矩最大 180 Nm 的扭力扳手 小型水准仪

第 **36** 页,共 **107** 页 **SCHALLER AUTOMATION** 66440 Blieskastel / Saarland / 德国 / Industriering 14 / 邮政专用信箱 1280<br>Industrielle Automationstechnik GmbH & Co. KG 电话 +49(0)6842-508-0 / 传真 -260 / 电子邮件 : info@schaller.de / 电话 +49(0)6842-508-0 / 传真 -260 / 电子邮件: info@schaller.de / www.schaller-automation.com

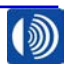
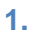

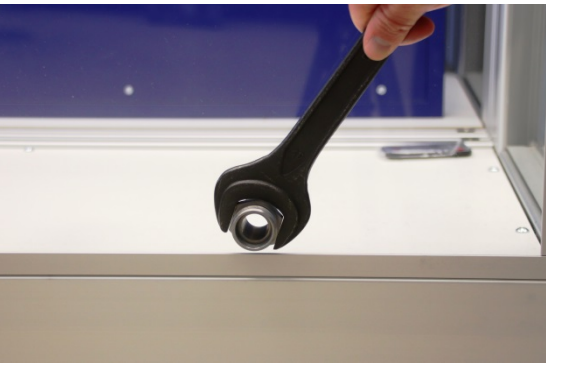

插图 **36**:安装拧装接头

将直型拧装接头位置 (2) 拧入曲轴箱的螺纹 中。用 180 Nm 拧紧。

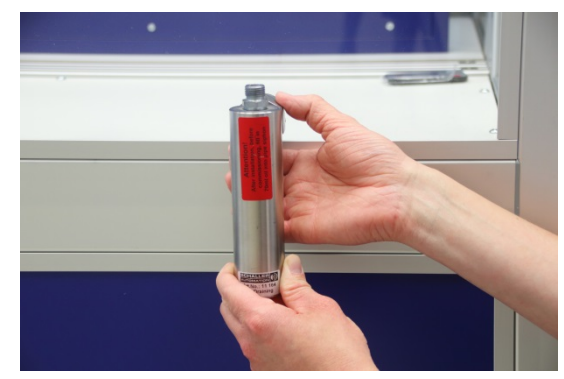

插图 **37**:安装虹吸瓶

**2.**

**4.**

将虹吸瓶位置 (1) 和管附件一起齐平地推入螺 栓连接中,并且仅用手预装锁紧螺母。

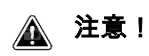

**3.**

部件断裂危险。

# 部件或者发动机损坏。

遵守规定的扭矩。扭矩仅适用于钢材质的部 件。

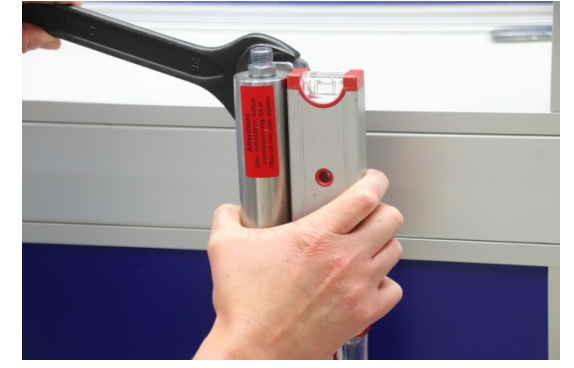

插图 **38**:对齐虹吸瓶

将锁紧螺母稍稍用手拧紧。将虹吸瓶用水准 仪校平,并且接下来拧紧锁紧螺母(参见章 节 [4.3](#page-16-0))。

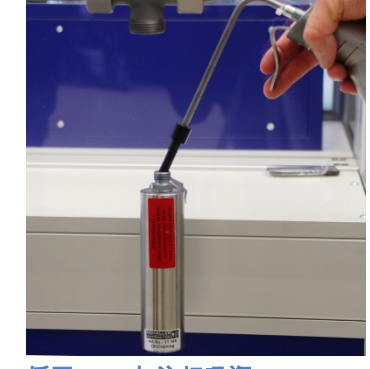

插图 **39**:加注虹吸瓶

通过螺栓连接位置 (5) 为虹吸瓶加注 70 ml 润 滑油(制造商批准的/发动机本身的润滑油)。

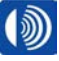

**SCHALLER AUTOMATION** 66440 Blieskastel / Saarland / 德国 / Industriering 14 / 邮政专用信箱 1280<br>Industrielle Automationstechnik GmbH & Co. KG 电话 +49(0)6842-508-0 / 传真 -260 / 电子邮件 : info@schaller.de / 电话 +49(0)6842-508-0 / 传真 -260 / 电子邮件: info@schaller.de / www.schaller-automation.com

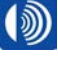

# 操作说明书 VISATRON VN2020 V2.1 06/2022 CN

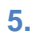

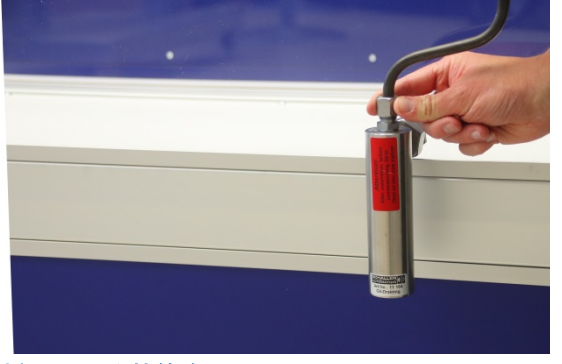

插图 **40**:连接管路

将连接管路齐平地送入拧装接头位置 (5) 中, 直至止挡位置。仅用手预装锁紧螺母。

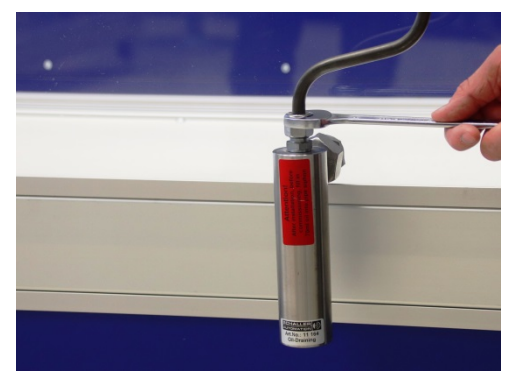

插图 **41**:拧紧螺栓连接

拧紧拧装接头(参见章节 [4.3](#page-16-0))。

# 7.6. 安装管路

Schaller Automation 对于安装组件采用的是符合 ISO 8434-1 的标准化螺栓连接。采用的切断 环螺栓连接应根据 ISO 8434-1 进行拆卸和安装。

**6.**

安装组件的管路分为

- 已预装了切断环和锁紧螺母的管路
- 没有切断环和螺母的管路
- 采用焊接螺栓连接,包括切断环和锁紧螺母的管路

使用的是 Ø10mm 和 Ø22mm 这两种管直径的公制管路。 使用管道连接器进行的管路固定是通过传统的切断环螺栓连接进行的,并且会在安装时具体落 实。

如果由使用方进行涂装,则必须注意油漆和管路的相容性。抽吸管路的总长度**每一侧最长允许** 为 **9 m**。

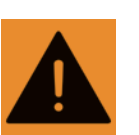

警告! 油雾探测器系统的不密封

# 油雾探测器监控会受到影响

**→** 根据 ISO 8434-1 的说明安装或者拆卸切断环螺栓连接。

排气管用于将抽吸的曲轴箱大气送回至曲轴箱中,并且总长度最多不得超过 **4m**。

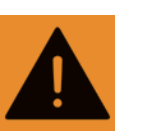

# 警告!

管路系统堵塞

# 油雾探测器监控会受到影响

管路的安装和铺设不使用 U 形弯头并且不得折弯。

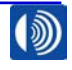

# 7.7. 软管的安装

会根据安装组件图纸安装软管。

在这里,管路的长度、角度、朝向和位置可能视发动机类型不同而不同。在这里,应留意对应 安装组件图纸的提示。

一般情况下,应在第一步预装管路和软管,以尽可能实现没有应力的安装。在安装组件安装完 毕后,才应该根据相应的说明拧紧所有连接部位。

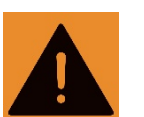

# 警告! 悬垂会导致软管堵塞

# 油雾探测器监控会受到影响

→ 根据安装组件的图纸执行软管的铺设和安装

# 7.8. 电力线路的安装

油雾探测器通过连接线如下与使用方的电网及安全接口连接在一起[。插图](#page-38-0) 42 所示的是油雾探 测器和使用方之间的原理性连接。

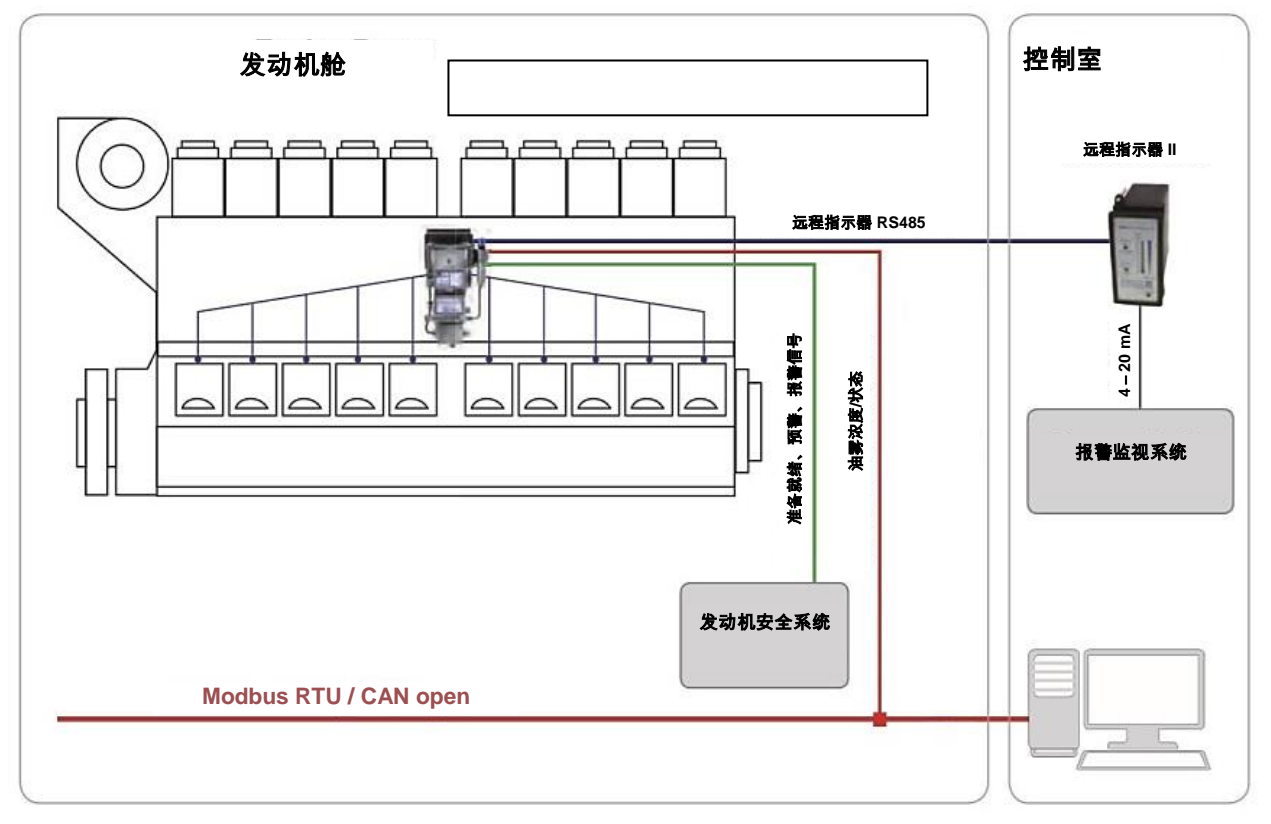

<span id="page-38-0"></span>插图 **42**:油雾探测器接线盒和客户接口的接线示意图

油雾探测器的电气连接通过底板底面上的接线盒进行。交付状态下安装的断路电阻可以根据客 户实际要求进行调整并且加以更换。

第 **39** 页,共 **107** 页

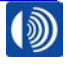

需要的工具:

- 十字头螺丝刀,PH 2 驱动
- 一字头螺丝刀,宽度 2.5 mm

将连接线连接到接线盒上的操作步骤:

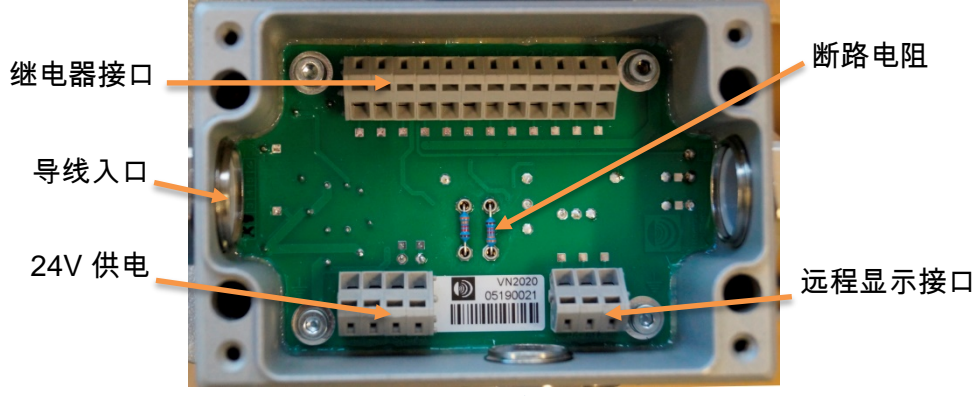

插图 **43**:接线盒正视图

**2.**

**1.**

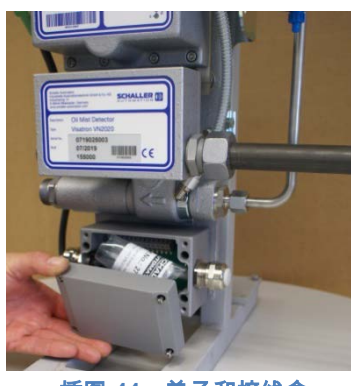

插图 **44**:盖子和接线盒

拆卸接线盒的盖子并且置于一旁。在这 里,背面上的是电路图。

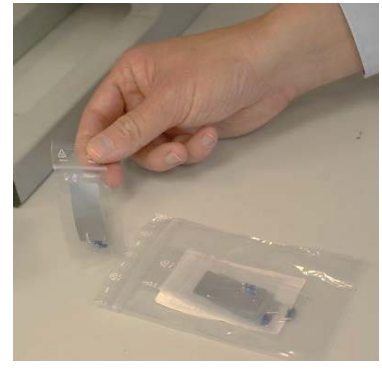

插图 **45**:准备好的连接线

将带有电阻的袋子从接线盒中取出并且置 于一旁。

**SCHALLER AUTOMATION** 66440 Blieskastel / Saarland / 德国 / Industriering 14 / 邮政专用信箱 1280<br>Industrielle Automationstechnik GmbH & Co. KG 电话 +49(0)6842-508-0 / 传真 -260 / 电子邮件 : info@schaller.de / 电话 +49(0)6842-508-0 / 传真 -260 / 电子邮件: info@schaller.de / www.schaller-automation.com

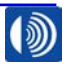

第 **40** 页,共 **107** 页

# 操作说明书 VISATRON VN2020 V2.1 06/2022 CN

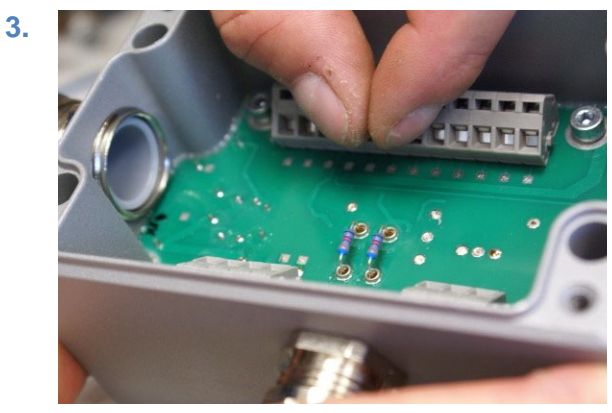

插图 **46**:装入电阻

选择合适的电阻,并在必要时更换安装的 电阻。

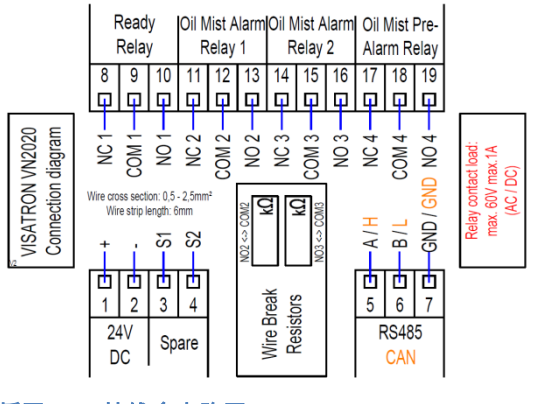

插图 **47**:接线盒电路图

[表格](#page-41-0) 1。

**6.**

**4.**

根据电路图将连接线连接到端子排上。

参[见](#page-41-0)

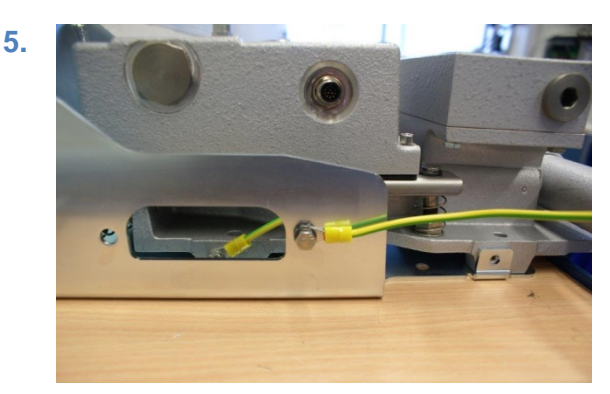

插图 **48**:接地连接(示例)

接地连接。接地直接通过底板或者保护罩 的固定装置进行。必须用一个持久且不会 锈蚀的螺栓连接落实接地连接。

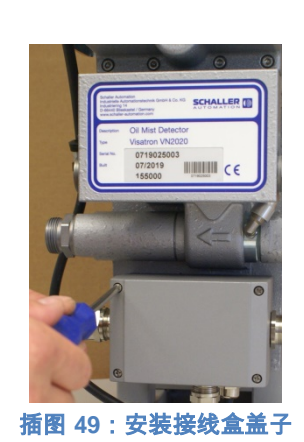

安装接线盒的盖子。用 2.5 Nm 交叉地拧 紧四个螺栓。

**SCHALLER AUTOMATION** 66440 Blieskastel / Saarland / 德国 / Industriering 14 / 邮政专用信箱 1280<br>Industrielle Automationstechnik GmbH & Co. KG 电话 +49(0)6842-508-0 / 传真 -260 / 电子邮件 : info@schaller.de / 电话 +49(0)6842-508-0 / 传真 -260 / 电子邮件: info@schaller.de / www.schaller-automation.com

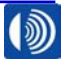

第 **41** 页,共 **107** 页

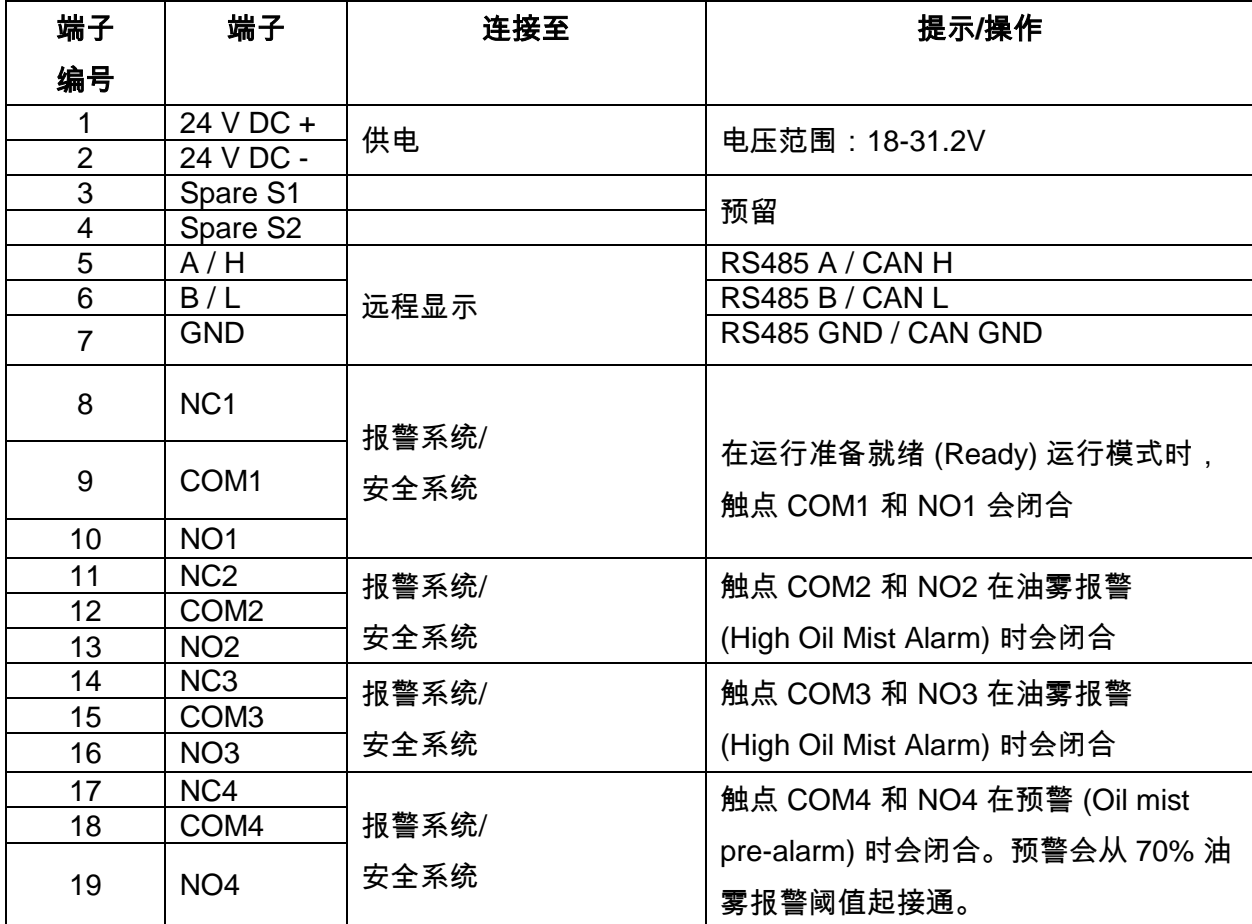

<span id="page-41-0"></span>表格 **1**:端子排的配置表

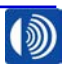

# 7.9. 远程指示器(选配)的安装

材料编号:150998

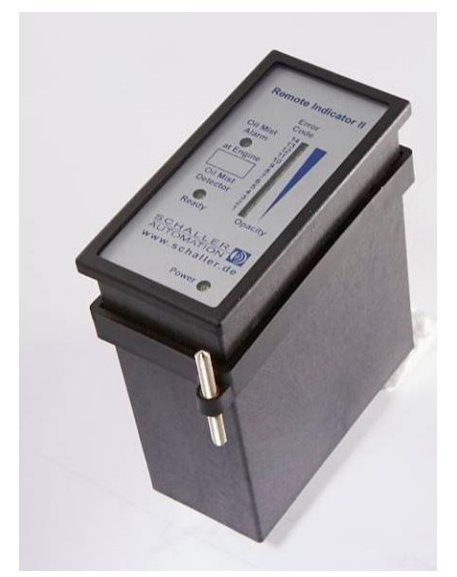

插图 **50**:远程指示器 **II**

根据 IACS UR M10.11,油雾探测器的运行和浓度处于安全水平状态必须以远离发动机的方式 从一个安全的地方可以进行读取(例如在机器控制室内)。出于这个目的,可以连接 Schaller 远程指示器 II 作为监控设备。

在发出油雾报警时,正如 IACS UR M10.7 中描述的那样,Schaller Automation 强烈建议在发 动机停止并且充分冷却后,才接近发动机,并且在曲轴箱上执行检修作业。最早在低于预报警 阈值后,才可以确认油雾报警。

至监控设备的连接通过一个 RS485 总线导线进行。

如果使用远程指示器 II,则连接仅由一个两点连接组成。在交付油雾探测器时,总线系统默认 配有一个终端电阻。它以可开关的方式集成在测量附件中(参见插图 51[:可以开关的终端电阻\)](#page-42-0)

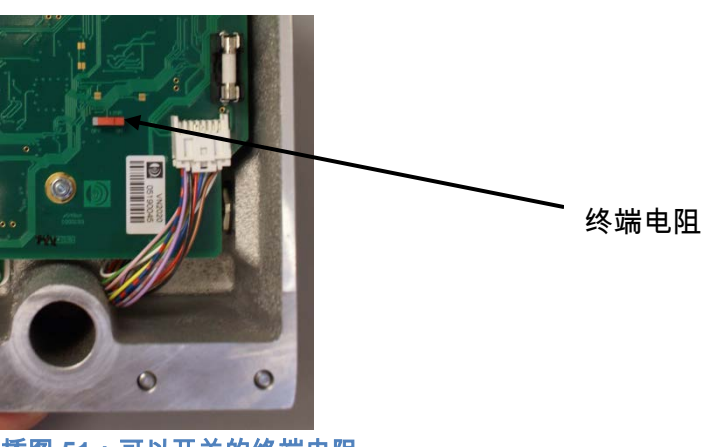

<span id="page-42-0"></span>插图 **51**:可以开关的终端电阻

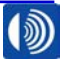

第 **43** 页,共 **107** 页

使用一根采用屏蔽 3 线制绞合线的通信电缆。

SCHALLER AUTOMATION 推荐使用 LAPPKABEL UNITRONIC-FD CP (TP) plus UL-CSA。 最大导线长度 400 m。

对于标准应用而言,油雾探测器和监控设备之间的连接在下面的电路图中示出(参[见插图](#page-43-0) [52](#page-43-0))。

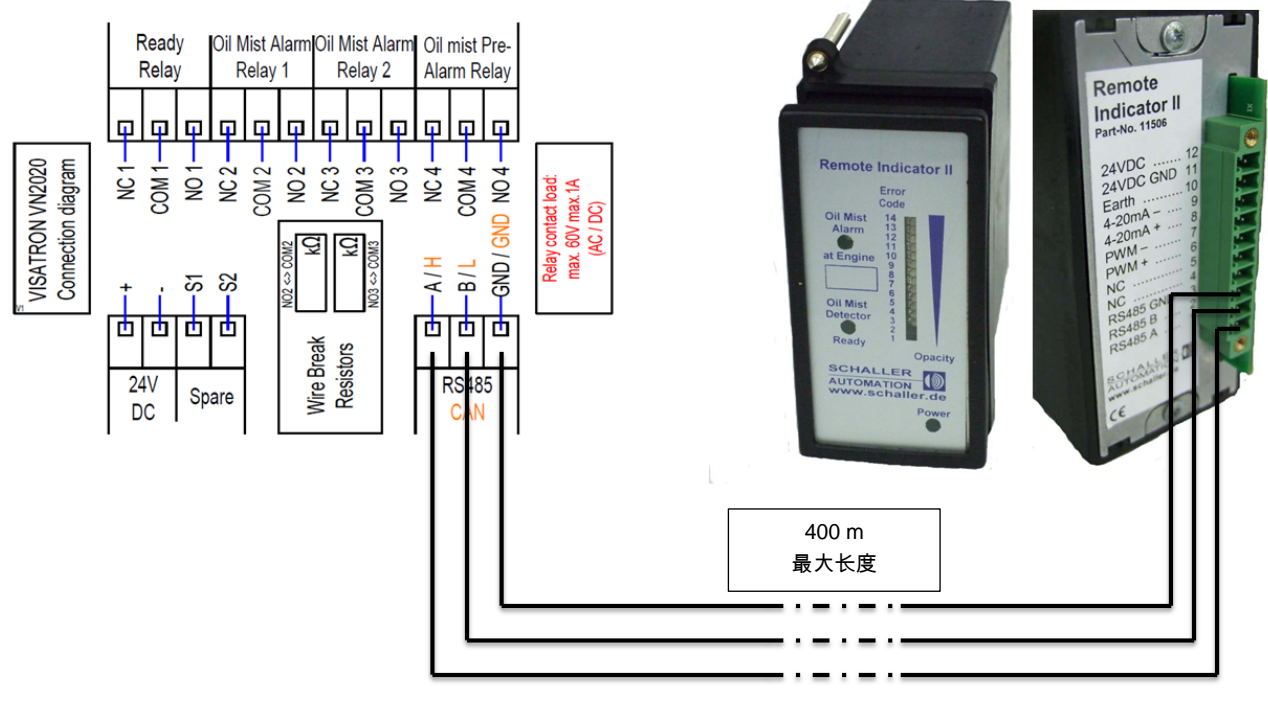

<span id="page-43-0"></span>插图 **52**:带有远程指示器 **II** 的 **VN2020** 的接线图

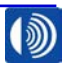

第 **44** 页,共 **107** 页

# 7.10. 首次调试

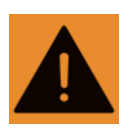

警告!

调试期间不能提供发动机保护

# 油雾爆炸会导致危险

→ 仅在完整地安装所有部件后才允许将油雾探测器进行调试。

<span id="page-44-0"></span>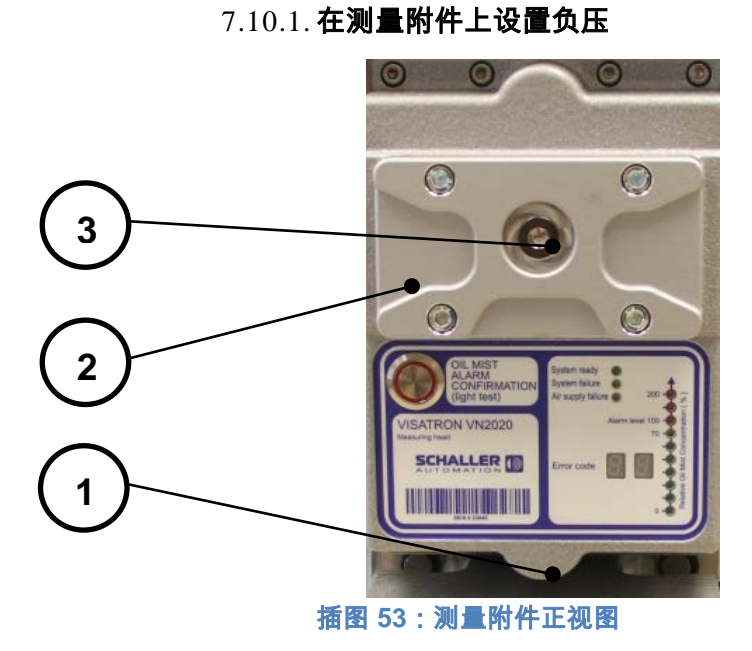

- (1) 测量附件
- (2) 检查盖
- (3) 螺旋塞
- (4) U 形管压力计/数显压差测量设备
- (5) 快速封闭接头
- (6) U 形管压力计的水

为了确保发动机保护,在发动机静止的情况下将油雾探测器首次进行调试。

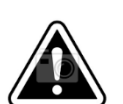

调试期间不保证抽吸性能

# 提前的故障报警

**→ 设置 60 mmWS ± 5 mmWS 的负压。** 

需要的工具: 6 号内六角扳手 U 形管压力计 270532/压差测量设备 151800 扭矩 15 Nm 的扭力扳手

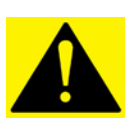

小心!

注意!

通过在发动机静止时设置过滤器调节阀来设置油雾探测器系统的抽吸压力。确保发动机至少一 个曲轴箱盖板是敞开的,以杜绝曲轴箱压力对抽吸压力产生任何影响。

第 **45** 页,共 **107** 页

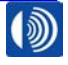

在测量附件上设置负压的操作步骤:

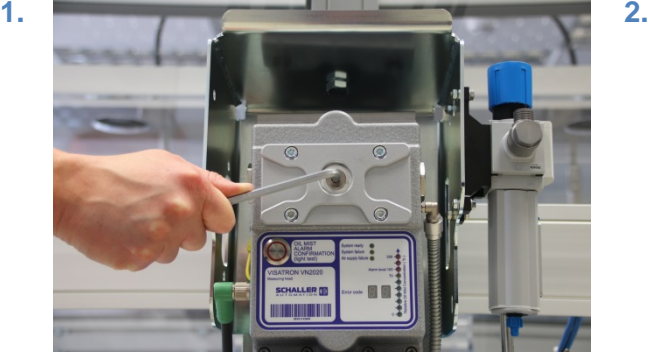

插图 **54**:带螺旋塞的检查盖

将测量附件(位置 1)的检查盖(位置 2)上 的螺旋塞(位置 3)拧出并且置于一旁。

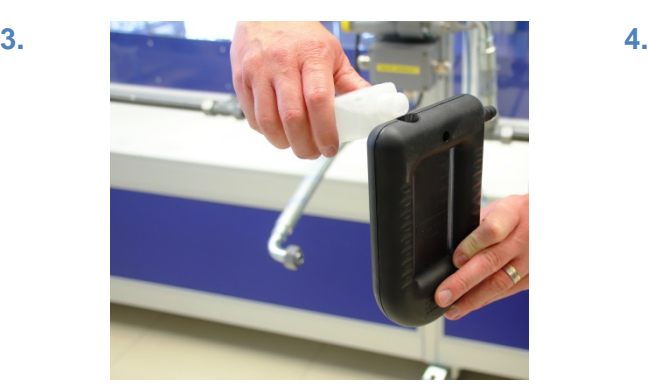

插图 **56**:将水加注入 **U** 形压力计中

用随附的水(位置 6)加注 U 形压力计 (位置 4),直至达到压力计上的标记位 置。

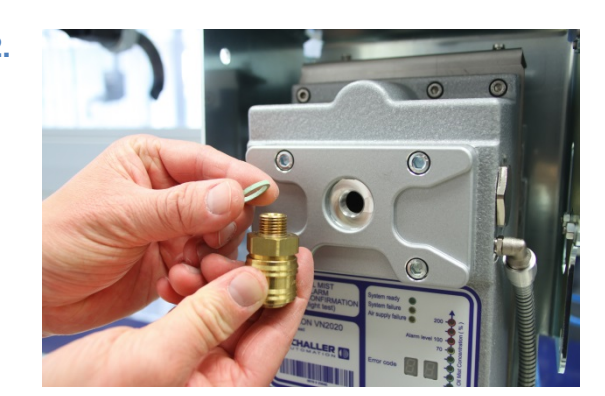

插图 **55**:带有快速封闭接头的检查盖

将快速封闭接头和密封圈拧入检查盖中并且拧 紧

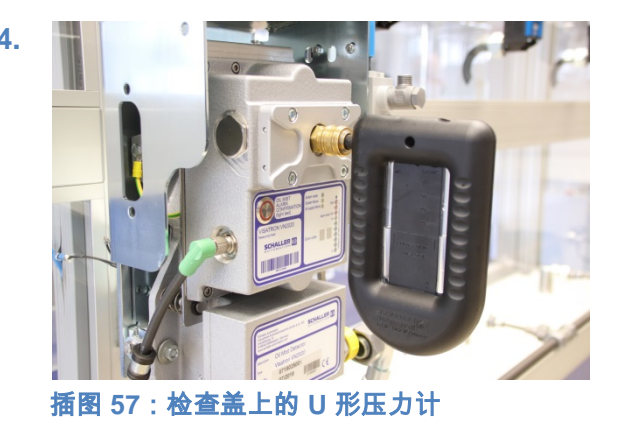

将 U 形压力计 (位置 4)插入快速封闭接 头(位置 5)中。

**SCHALLER AUTOMATION** 66440 Blieskastel / Saarland / 德国 / Industriering 14 / 邮政专用信箱 1280<br>Industrielle Automationstechnik GmbH & Co. KG 电话 +49(0)6842-508-0 / 传真 -260 / 电子邮件 : info@schaller.de / 电话 +49(0)6842-508-0 / 传真 -260 / 电子邮件: info@schaller.de / www.schaller-automation.com

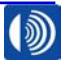

第 **46** 页,共 **107** 页

**5.**

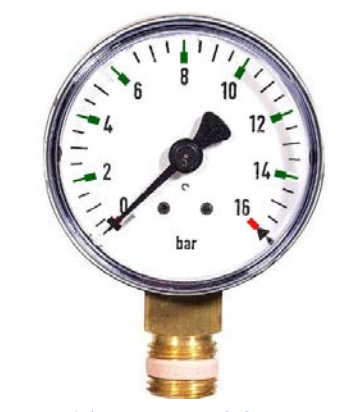

插图 **58**:压力提示

接通压缩空气供应。注意允许的供应压 力。它必须介于 **2 bar** 和 **14 bar** 之间。

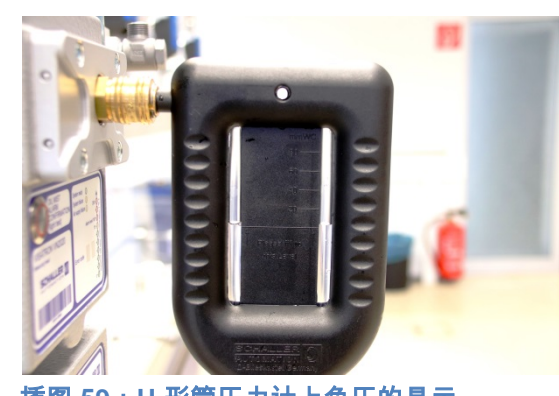

插图 **59**:**U** 形管压力计上负压的显示

设置 60 mmWs ±5 mmWs。为此,在过 滤器调节阀上调节设置螺栓,直至 U 形管 压力计上设置了规定的负压为止。

# 警告!

**6.**

油雾有导致爆炸的危险。严重直至致死的 人身伤害。

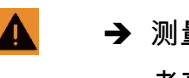

→ 测量附件上设置的负压不得低于或 者高于说明的极限值。

如果成功执行了步骤 (6), 则拆卸 U 形管压力计和快速封闭接头。如果不能在步骤 (6) 中设置 负压,则跳转至章节 10.4。最后,将步骤 (1) 中的螺旋塞重新用 15 Nm 的扭矩拧入。

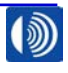

第 **47** 页,共 **107** 页

# 7.10.2. 建立供电

对于接下来的步骤,必须由使用方提供供电。

- (1) 接通油雾探测器的供电。
- (2) 在接通供电后,测量附件显示屏上的 LED 会立即闪烁。油雾探测器现在会倒数 30 秒 的时间。在时间过后,LED 会亮起并且显示"System ready"。

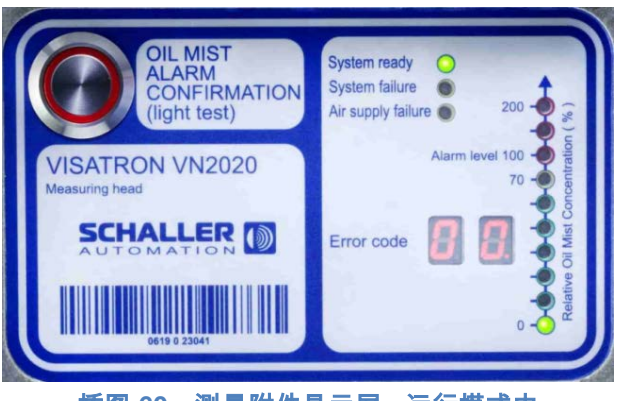

插图 **60**:测量附件显示屏 **-** 运行模式中

如果 LED 不亮起, 则请跳转至章节 8.2。

# 7.10.3. 设置油雾探测器的灵敏度

由客户决定油雾探测器的灵敏度。出厂时,油雾探测器设置为灵敏度等级 2 级。

为了改变油雾探测器的灵敏度,留意 User Software Manual 中的提示(在 DVD 上)。

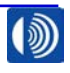

第 **48** 页,共 **107** 页

# 7.10.4. 投入使用时的功能测试

如果成功完成了章节 7.10.1 至 7.10.3 中的步骤,则可以开始功能测试。

- (1) 从烟气测试箱(参见 14.3)中取出烟管,并且弯折烟管。
- (2) 现在可以分别检测每个抽排位置。为此,将烟管直接置于对应抽排位置的抽吸漏斗下 方,并且执行 3-5 次泵送。现在,产生的烟气应被抽吸漏斗直接吸走。
- (3) 最晚 10s 后油雾探测器应在测量附件上的显示屏中显示一个报警。至出现显示的时间 会随着发动机类型和安装组件的不同而不同。

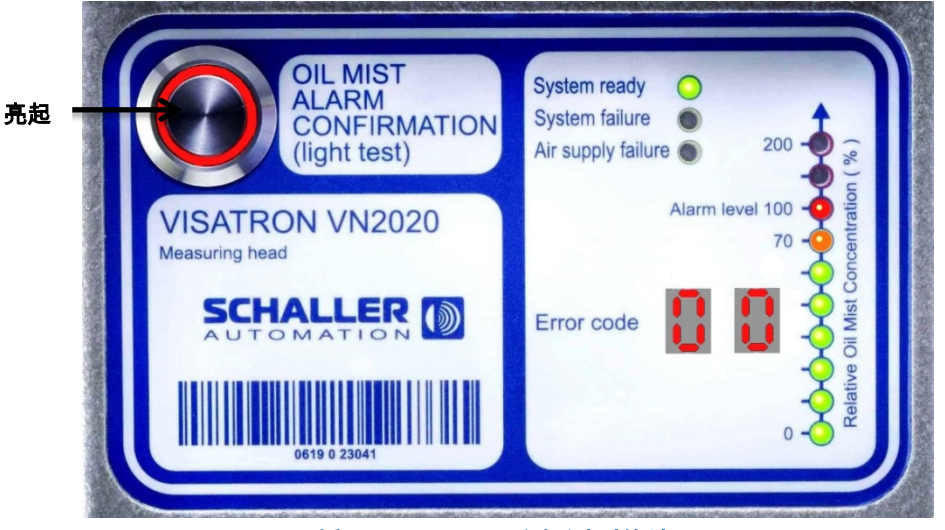

插图 **61**:显示屏和探测到的油雾

- (4) 通过测量附件上的复位按钮确认探测到的报警。
- (5) 在安装组件所有抽排位置上执行步骤 2-4,并且通过这种方式确保所有抽排位置均满足 功能。
- (6) 最后,废弃处理烟管。

# 油雾探测器现在运行准备就绪!

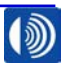

第 **49** 页,共 **107** 页

# 7.10.5. 投入使用检查表

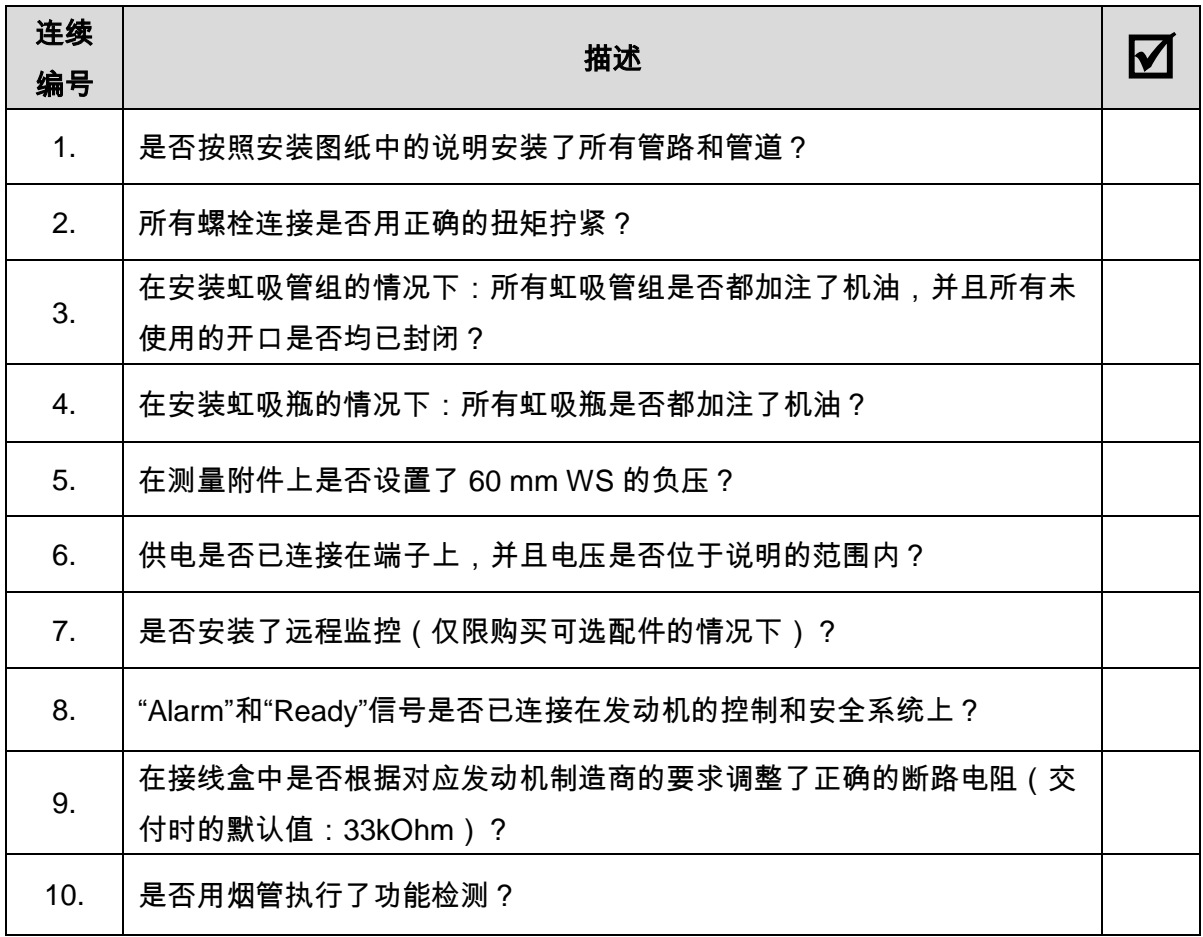

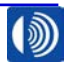

第 **50** 页,共 **107** 页

# 8. 操作和使用

# 8.1. 显示和报警复位

对于高油雾浓度,LED 显示会升高,如果不透明度达到设置的报警阈值的 70%,则 LED "Oil Mist Alarm" (油雾报警) 会亮起。对于设置的报警阈值,如果不透明度为 100%,则 LED "Oil Mist Alarm" 会开始闪烁。如果不透明度之后回落,则会保存报警状态。

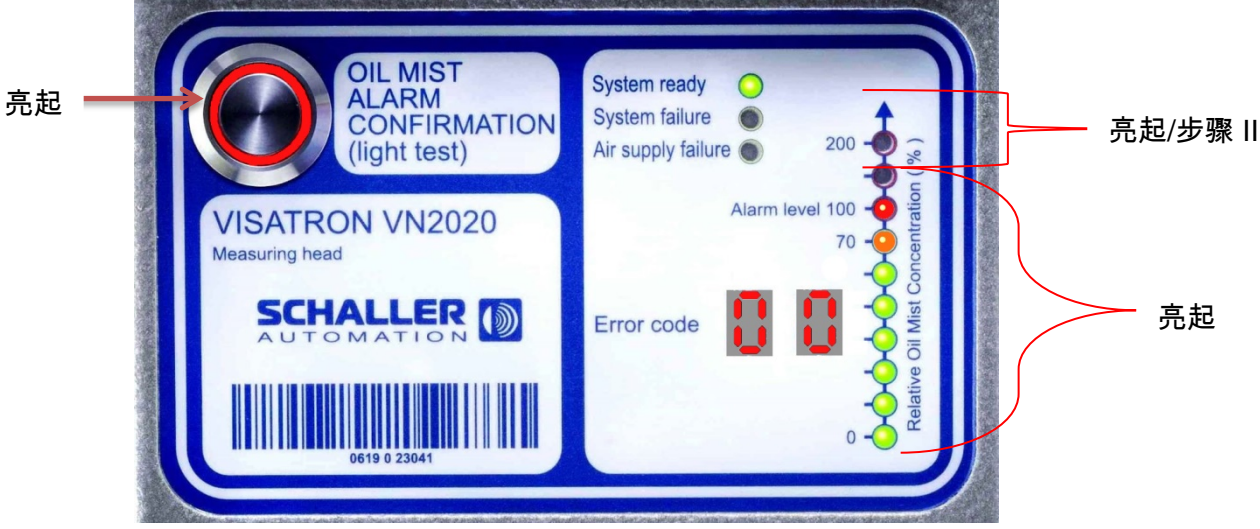

插图 **62**:带有报警的 **LED** 显示屏示例显示

<span id="page-50-0"></span>不透明度会显示在右侧 LED 条柱显示上。如果最上边的 LED 亮起,则不透明度达到/超过了油 雾报警阈值。

油雾报警时,必须在油雾探测器上手动复位 ([插图](#page-50-0) 62)。

 仅当事先确认曲轴箱中不再存在高油雾浓度,或者一旦油雾浓度低于显示的报警极限 的情况下,才通过复位按钮复位油雾探测器。

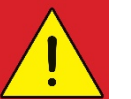

危险!

油雾有导致爆炸的危险。

# 严重直至致死的人身伤害。

 发生油雾报警后,仅当 VN2020 上 LED 条柱显示上的油雾浓度或者远程显示上的油雾 浓度降至 0% 时,才再次接近发动机。

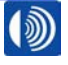

# 8.2. 故障诊断和故障排除

如果出现内部设备故障或者系统故障,则诊断系统会通过 2 个 LED 数字显示来显示故障代 码。在此过程中,系统会关闭"Ready"LED,并且在该状态下 不会 探测可能存在的油雾!

在您的 VN2020 油雾探测器上,可能会出现下列故障代码:

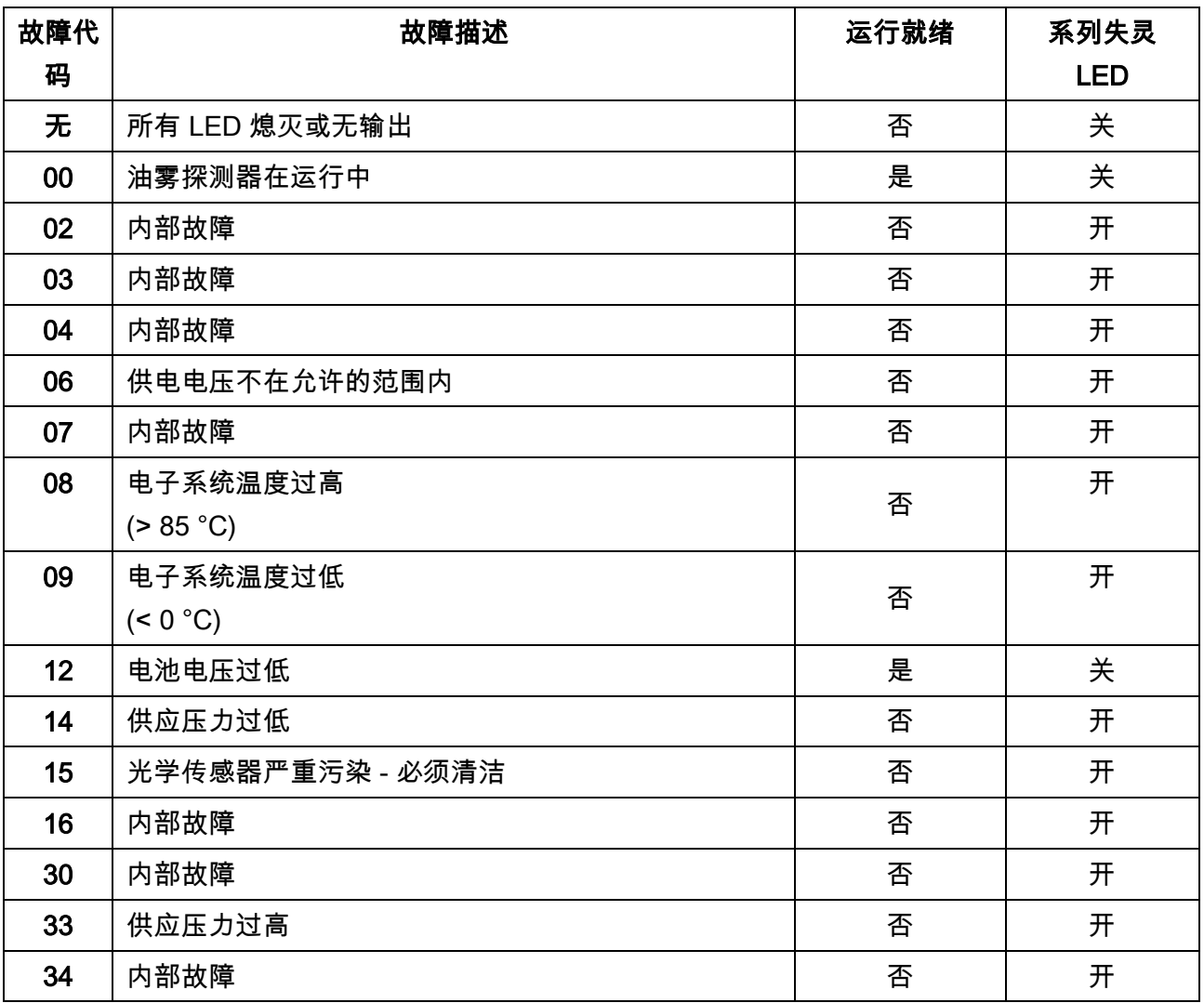

表格 2:故障代码

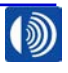

第 **52** 页,共 **107** 页

显示的故障的排除可以由客户执行,或者由一家获得授权的 Schaller 服务合作伙伴进行。

接下来按照优先级列出了故障代码以及它们的排除方法。如果相应的上一道工作步骤未导致故 障代码消失,则应按顺序处理说明的工作步骤。

# 8.2.1. 故障代码 - 所有 LED 熄灭

- 1. 检查供电
- 2. 检查测量附件中的保险丝,并在必要时更换
- 3. 更换测量附件(章节 [10.1.1](#page-67-0))

## 8.2.2. 故障代码 02 – 内部故障

- 1. 更换测量附件(章节 [10.1.1](#page-67-0))
- 2. 联系服务合作伙伴(章节 [16](#page-102-0))

# 8.2.3. 故障代码 03 – 内部故障

- 1. 更换测量附件(章节 [10.1.1](#page-67-0))
- 2. 联系服务合作伙伴(章节 [16](#page-102-0))

## 8.2.4. 故障代码 04 – 内部故障

- 1. 更换测量附件(章节 [10.1.1](#page-67-0))
- 2. 联系服务合作伙伴(章节 [16](#page-102-0))

# 8.2.5. 故障代码 06 - 供电电压不在允许的范围内

- 1. 检查供电
- 2. 更换测量附件(章节 [10.1.1](#page-67-0))
- 3. 联系服务合作伙伴(章节 [16](#page-102-0))

# 8.2.6. 故障代码 07 – 内部故障

- 1. 更换测量附件(章节 [10.1.1](#page-67-0))
- 2. 联系服务合作伙伴(章节 [16](#page-102-0))

# 8.2.7. 故障代码 08 - 电子系统温度过高 (> 85 °C)

- 1. 将周围的加热物品移除或者移位
- 2. 安装金属隔热板,避免热辐射

# 8.2.8. 故障代码 09 - 电子系统温度过低 (< -2 °C)

第 **53** 页,共 **107** 页

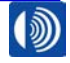

1. 建立允许的工作温度范围

# 8.2.9. 故障代码 12 – 电池电压过低

1. 联系服务合作伙伴(章节 [16](#page-102-0))

# 8.2.10. 故障代码 14 - 供应压力过低

- 1. 调整负压(章节 [7.10.1](#page-44-0))
- 2. 更换过滤器调节阀的过滤器(章节 [9.1.5](#page-62-0))
- 3. 更换测量附件(章节 [10.1.1](#page-67-0))

# 8.2.11.故障代码 15 - 光学传感器严重污染,必须清洁

- 1。清洁光路(章节 [9.1.3](#page-56-0))
- 2。更换测量附件(章节 [10.1.1](#page-67-0))

# 8.2.12.故障代码 16 – 内部故障

- 1。更换测量附件(章节 [10.1.1](#page-67-0))
- 2。联系服务合作伙伴(章节 [16](#page-102-0))

## 8.2.13.故障代码 30 – 内部故障

- 1。更换测量附件(章节 [10.1.1](#page-67-0))
- 2。联系服务合作伙伴(章节 [16](#page-102-0))

# 8.2.14.故障代码 33 – 供应压力过高

- 1。调整负压(章节 [7.10.1](#page-44-0))
- 2。更换过滤器调节阀的过滤器(章节 [9.1.5](#page-62-0))
- 3。更换测量附件(章节 [10.1.1](#page-67-0))

# 8.2.15.故障代码 34 – 内部故障

- 1。更换测量附件(章节 [10.1.1](#page-67-0))
- 2。联系服务合作伙伴(章节 [16](#page-102-0))

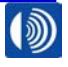

## 9. 维护保养和维修

对于所有维护保养和维修作业,原则上必须留意下面的警告和安全说明。

# 警告!

从曲轴箱中溢出的高温大气会导致严重的人身伤害

# 烫伤危险

仅在发动机停止的情况下执行维护保养和维修作业。

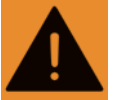

# 警告!

设备中存在的压力会导致危险

# 溢出的压缩空气会导致危险

 在维护保养和维修作业前关闭压缩空气供应,并且在结束后在测量附件上检查负压 (参见章节 7.10.1)。

# 电流导致的危险

警告!

警告!

警告!

曲轴箱爆炸

曲轴箱爆炸

在维护保养和维修作业前关闭供电

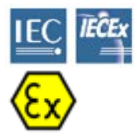

# 致死的严重人身伤害

**→** 不要将标准规格 VN2020 和 Ex 规格 VN2020 Ex 的部件混淆。

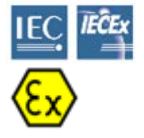

## 致死的严重人身伤害

→ 不允许使用蒸汽清洁机、高压清洁机或者类似设备清洁油雾探测器。

9.1. 维护保养

# 9.1.1. 保证安全运行的维护保养周期

接下来,会以表格形式列出油雾探测器 VN2020/VN2020 Ex 的维护保养周期。

如果不遵守保养周期,则油雾探测器可能会提前失灵。

务必遵守描述的工序顺序。

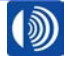

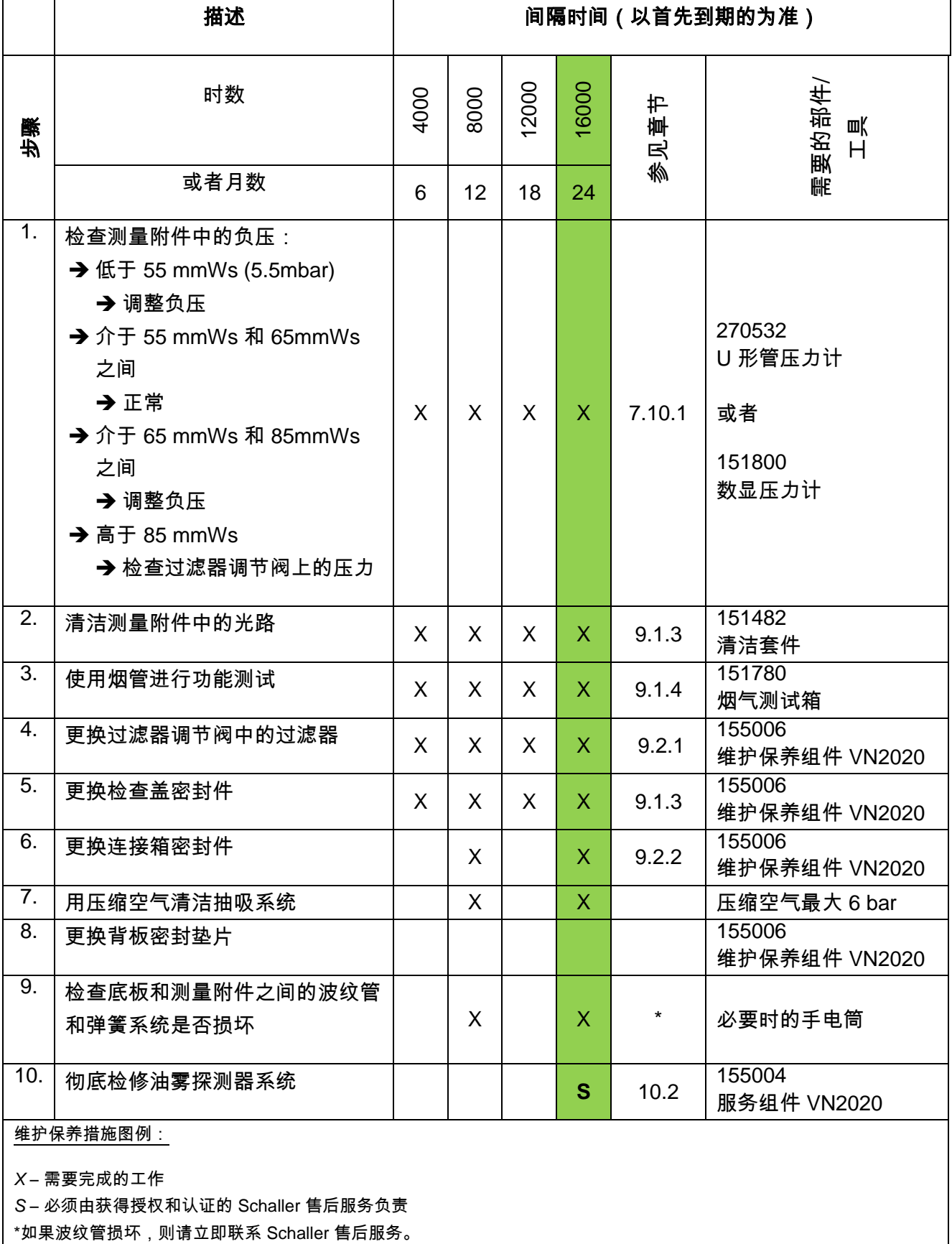

# 表格 **3**:维护保养周期

**SCHALLER AUTOMATION** 66440 Blieskastel / Saarland / 德国 / Industriering 14 / 邮政专用信箱 1280 Industrielle Automationstechnik GmbH & Co. KG 电话 +49(0)6842-508**-**0 / 传真 -260 / 电子邮件:info@schaller.de / www.schaller-automation.com

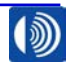

# 9.1.2. 使用方负责的维护保养

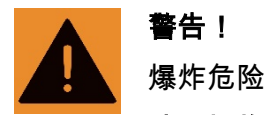

油雾爆炸会导致严重直至致死的人身伤害

**→ 必须使用 Schaller Automation 的原厂备件。** 

<span id="page-56-0"></span>9.1.3. 清洁光路(4,000 小时)

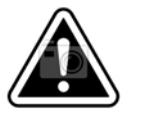

# 注意!

**1.**

油雾探测器的提前失灵

污染的部件会增加设备失灵的风险。

→ 根据维护保养计划清洁部件。

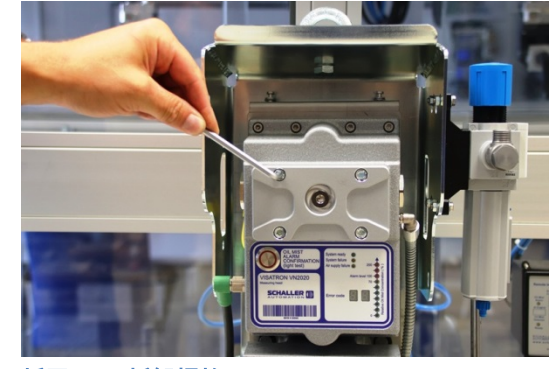

插图 **63**:拆卸螺栓

在检查盖上松开不可分离的螺栓 (4x) 并 且从测量附件中拧出。

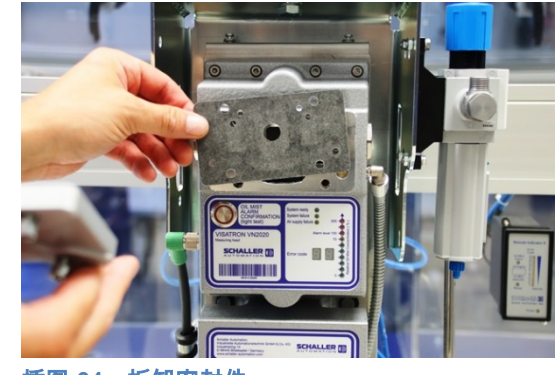

插图 **64**:拆卸密封件

**2.**

**4.**

将检查盖置于一旁,废弃处理密封件。

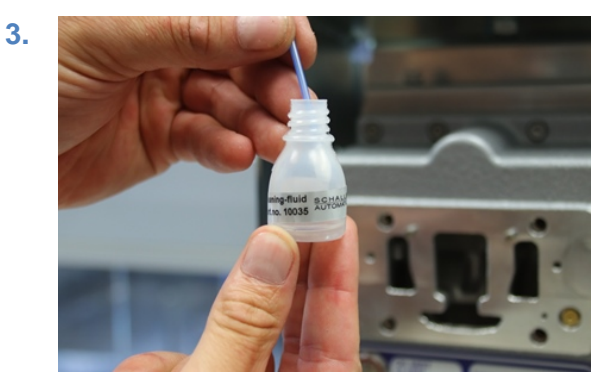

插图 **65**:沾有液体的棉签

将一根棉签浸入清洁剂中。 清洁发射二极管的玻璃。

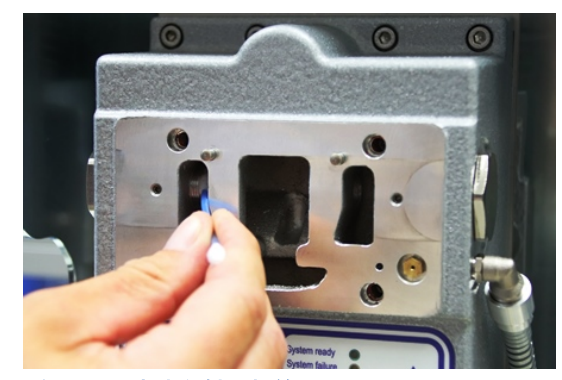

插图 **66**:清洁发射二极管

**SCHALLER AUTOMATION** 66440 Blieskastel / Saarland / 德国 / Industriering 14 / 邮政专用信箱 1280<br>Industrielle Automationstechnik GmbH & Co. KG 电话 +49(0)6842-508-0 / 传真 -260 / 电子邮件 : info@schaller.de / 电话 +49(0)6842-508-0 / 传真 -260 / 电子邮件: info@schaller.de / www.schaller-automation.com

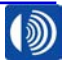

第 **57** 页,共 **107** 页

**5.**

**7.**

插图 **67**:清洁光电二极管

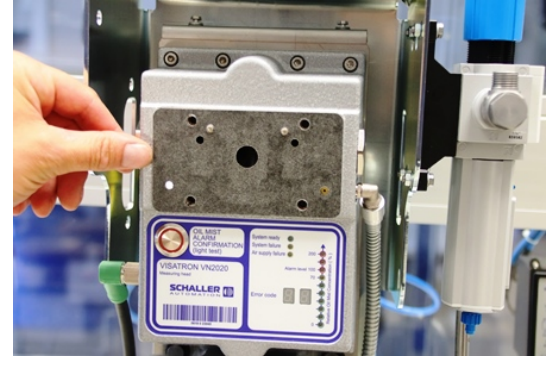

插图 **69**:新的检查盖密封件

通过两个圆柱销在清洁后的密封面上定位 检查盖的新密封件。

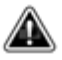

# 注意!

必须为检查盖使用一个新的密封件。 必须使用服务盒中的密封件。

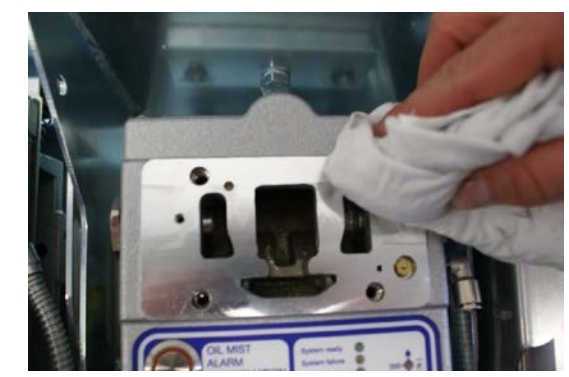

插图 **68**:清洁密封面

**6.**

**8.**

清洁光电二极管。 有一个 医神经性白细胞 清洁检查盖密封件的密封面。

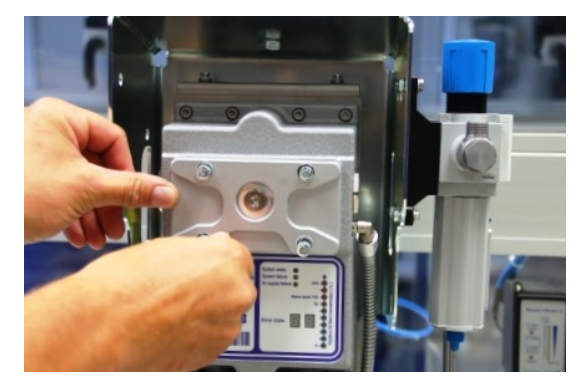

插图 **70**:安装检查盖

将检查盖放到密封件上。仅用手交替拧紧 不可分离的螺栓。

**SCHALLER AUTOMATION** 66440 Blieskastel / Saarland / 德国 / Industriering 14 / 邮政专用信箱 1280<br>Industrielle Automationstechnik GmbH & Co. KG 电话 +49(0)6842-508-0 / 传真 -260 / 电子邮件 : info@schaller.de / 电话 +49(0)6842-508-0 / 传真 -260 / 电子邮件: info@schaller.de / www.schaller-automation.com

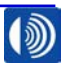

第 **58** 页,共 **107** 页

# 操作说明书 VISATRON VN2020 V2.1 06/2022 CN

**9.**

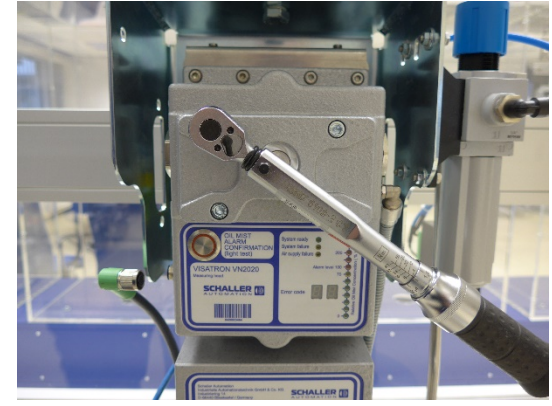

插图 **71**:拧紧检查盖螺栓

交替地用 4.5 Nm 的扭矩拧紧不可分离的 螺栓。

**SCHALLER AUTOMATION** 66440 Blieskastel / Saarland / 德国 / Industriering 14 / 邮政专用信箱 1280 Industrielle Automationstechnik GmbH & Co. KG 电话 +49(0)6842-508**-**0 / 传真 -260 / 电子邮件:info@schaller.de / www.schaller-automation.com

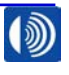

第 **59** 页,共 **107** 页

# 9.1.4. 使用烟管进行功能测试

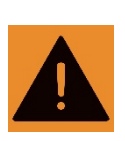

# <span id="page-59-0"></span>注意!

**1**.

在功能测试前,必须确保 OMD 已正确维护保养。仅在发动机停止时执行功能测试(在发动机 运行时,发动机会自动停止或者进入减速模式)。

**2.**

**4.**

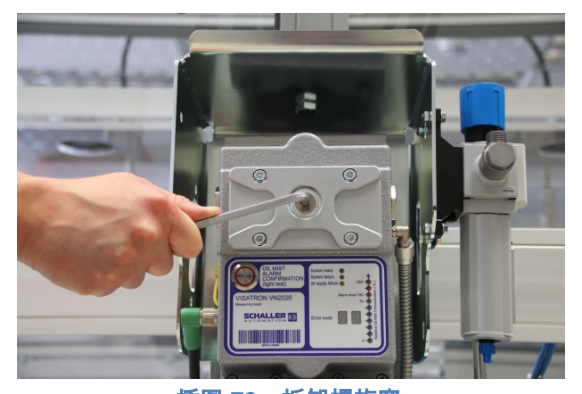

插图 **72**:拆卸螺旋塞

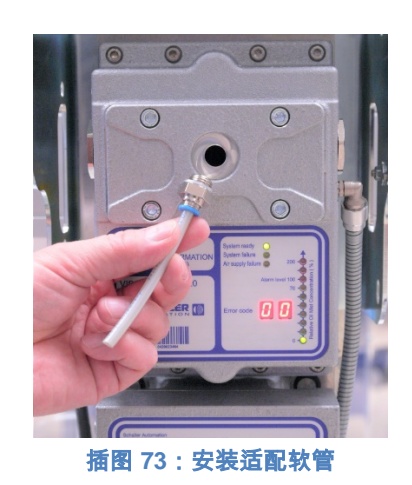

将测量附件的检查盖上的螺旋塞拧出并且 置于一旁。

**3**.

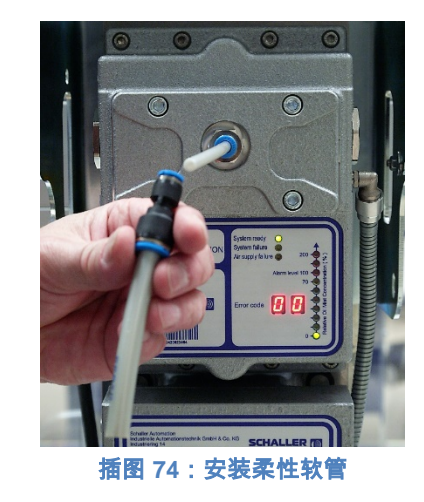

将烟气测试箱 (151780) 的柔性软管连接到 适配接头上

将快速封闭接头和密封圈拧入检查盖中, 并且用手拧紧(烟气测试箱 151780)。

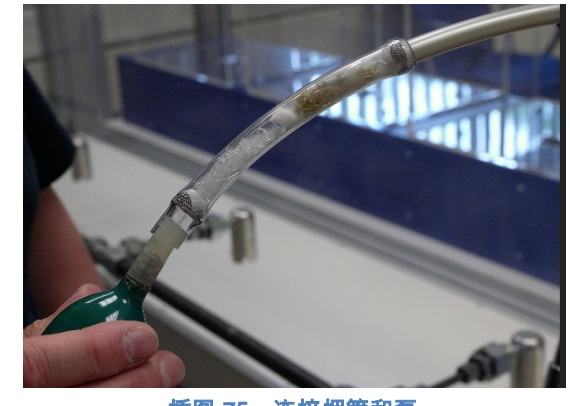

插图 **75**:连接烟管和泵

将激活的烟管和手摇泵安装到柔性软管 上。

**SCHALLER AUTOMATION** 66440 Blieskastel / Saarland / 德国 / Industriering 14 / 邮政专用信箱 1280<br>Industrielle Automationstechnik GmbH & Co. KG 电话 +49(0)6842-508-0 / 传真 -260 / 电子邮件 : info@schaller.de / 电话 +49(0)6842-508-0 / 传真 -260 / 电子邮件: info@schaller.de / www.schaller-automation.com

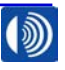

**5.**

**7.**

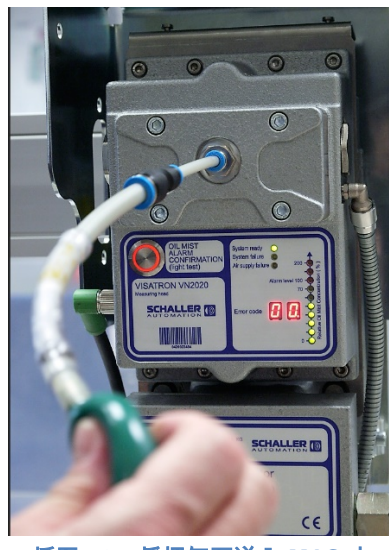

插图 **76**:将烟气泵送入 **MAS** 中

用手摇泵将烟气泵送入测量附件中 在数秒内,**报警 LED** 应亮起。

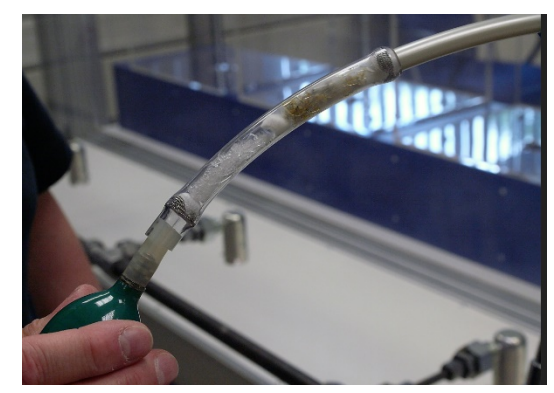

插图 **78**:拆除烟管和泵

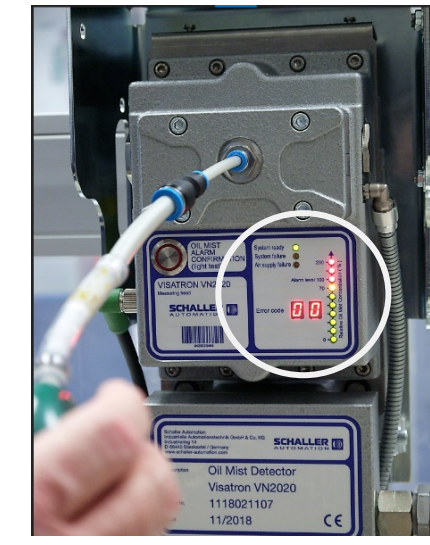

**6.**

**8.**

插图 **77**:等待"报警"**LED** 亮起

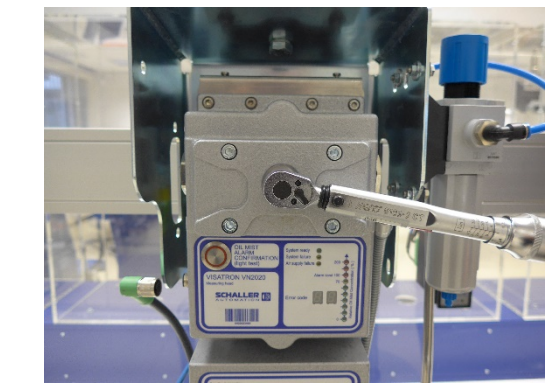

插图 **79**:拧入螺旋塞

将烟管和手摇泵从测量附件上拆除 检查螺旋塞上的密封件是否损坏。如果密 封件损坏,则更换螺旋塞。

> 将螺旋塞拧入检查盖中,并且用 15Nm 的 扭矩拧紧。

**SCHALLER AUTOMATION** 66440 Blieskastel / Saarland / 德国 / Industriering 14 / 邮政专用信箱 1280<br>Industrielle Automationstechnik GmbH & Co. KG 电话 +49(0)6842-508-0 / 传真 -260 / 电子邮件 : info@schaller.de / 电话 +49(0)6842-508-0 / 传真 -260 / 电子邮件: info@schaller.de / www.schaller-automation.com

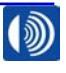

第 **61** 页,共 **107** 页

# 操作说明书 VISATRON VN2020 V2.1 06/2022 CN

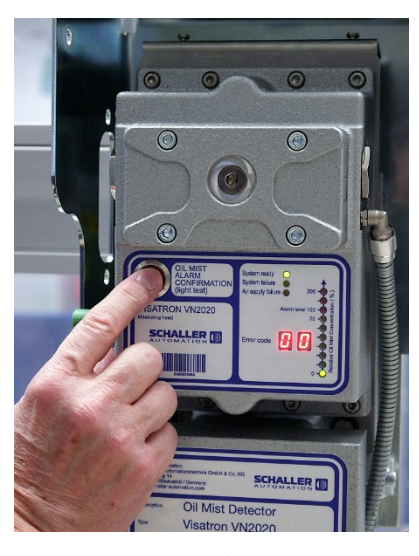

通过测量附件上的复位按钮确认报警。根 据说明书废弃处理烟管。

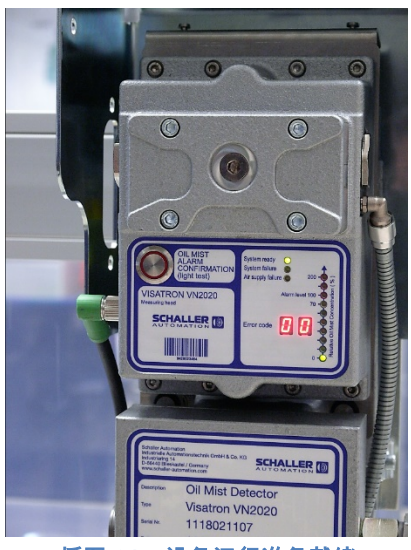

插图 80:确认报警 **between the controlled on the controlled on the first of the first of the first of the first of the first of the first of the first of the first of the first of the first of the first of the first of the first** 

设备运行准备就绪

**SCHALLER AUTOMATION** 66440 Blieskastel / Saarland / 德国 / Industriering 14 / 邮政专用信箱 1280<br>Industrielle Automationstechnik GmbH & Co. KG 电话 +49(0)6842-508-0 / 传真 -260 / 电子邮件 : info@schaller.de / Industrielle Automationstechnik GmbH & Co. KG 电话 +49(0)6842-508**-**0 / 传真 -260 / 电子邮件:info@schaller.de / www.schaller-automation.com

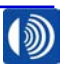

第 **62** 页,共 **107** 页

# 9.2.1. 更换过滤器调节阀的过滤器

<span id="page-62-0"></span>材料编号:366717

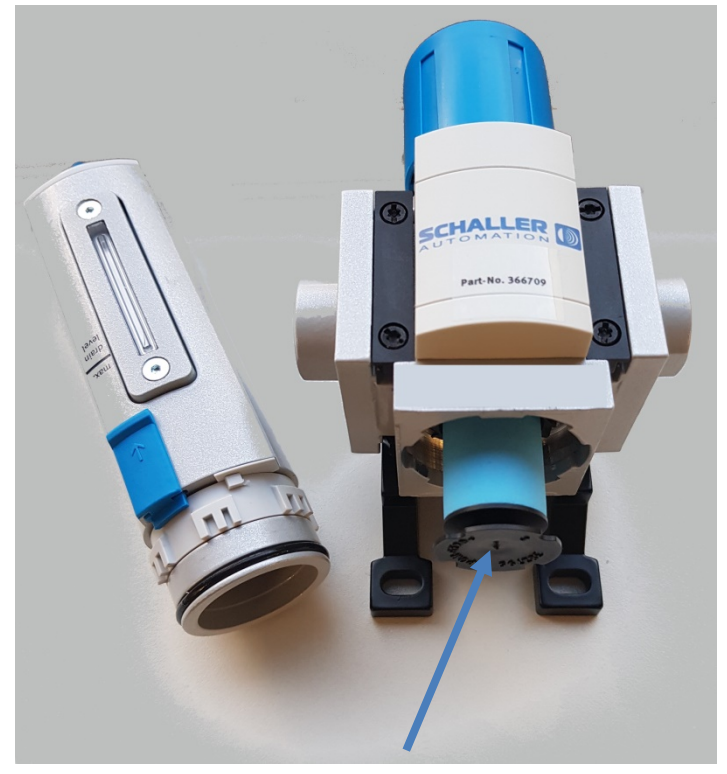

插图 **82**:过滤器调节阀

**2.**

工具:无

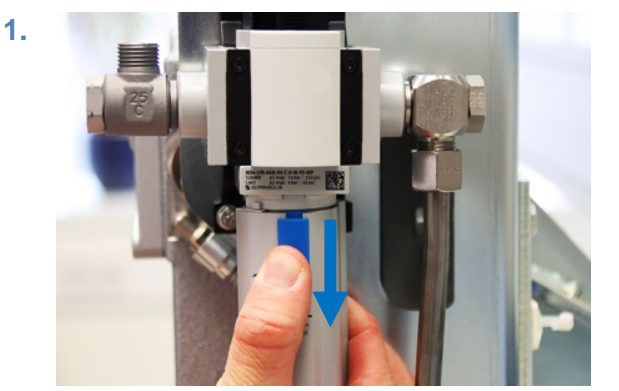

插图 **83**:松开过滤篮

**用一只手握住过滤篮,并且用大拇指垂** 直向下拉动蓝色凸耳。

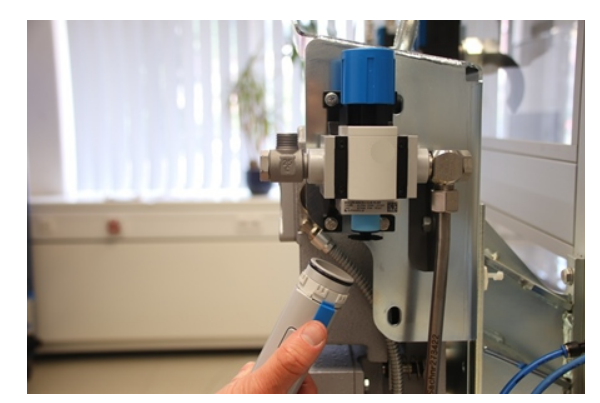

插图 **84**:拉出过滤篮

**将过滤篮朝顺时针方向转动,直至止挡位** 置,并且垂直向下拉出。

**SCHALLER AUTOMATION** 66440 Blieskastel / Saarland / 德国 / Industriering 14 / 邮政专用信箱 1280 Industrielle Automationstechnik GmbH & Co. KG 电话 +49(0)6842-508**-**0 / 传真 -260 / 电子邮件:info@schaller.de / www.schaller-automation.com

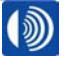

# 操作说明书 VISATRON VN2020 V2.1 06/2022 CN

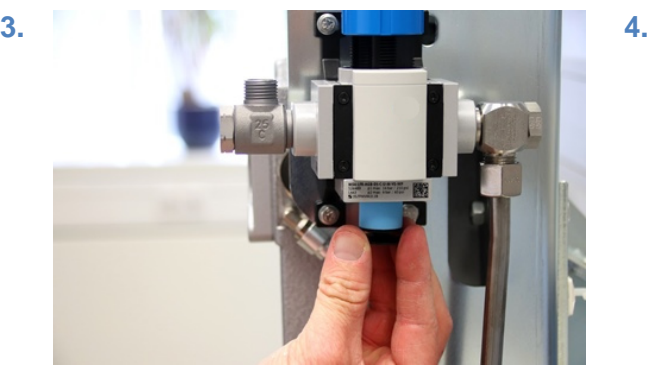

插图 **85**:拆卸过滤器

将黑色塑料垫圈朝顺时针方向拧出并且取 出过滤器。

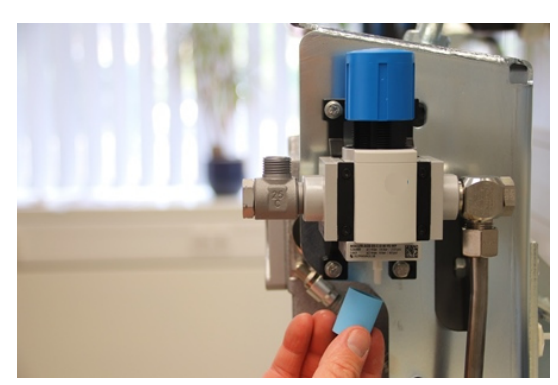

插图 **86**:更换过滤器 将新的过滤器朝逆时针方向拧入,并且在 安装时确保对齐。

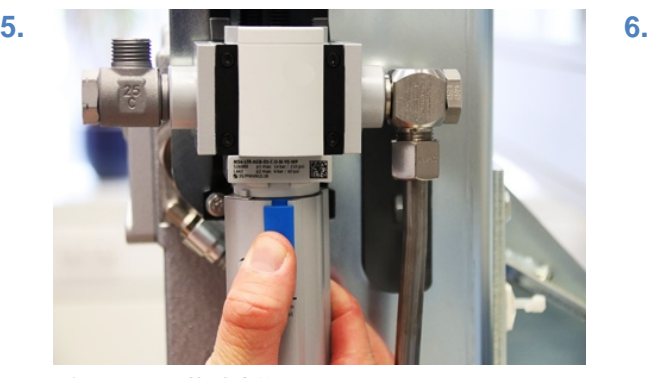

插图 **87**:安装过滤篮

按照步骤 1-2 相反的顺序安装过滤篮,并 且确保嵌入。

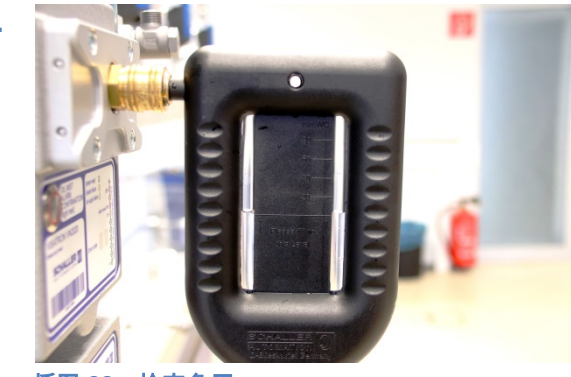

插图 **88**:检查负压

在测量附件上检查负压,并在必要时根据 章节 [7.10.1](#page-44-0) 中的步骤重新设置。

9.2.2. 更换连接箱密封件

<span id="page-63-0"></span>材料编号: 356950

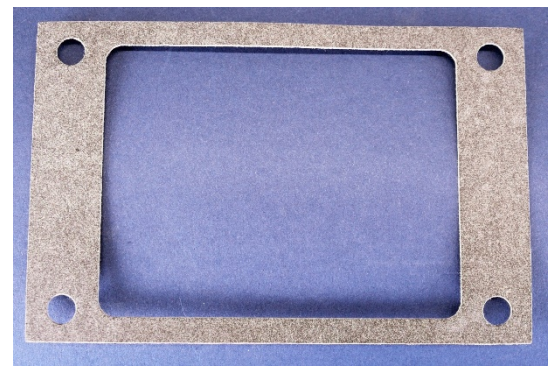

插图 **89**:连接箱的密封件

工具: SW10 / SW27 / SW36 开口/叉形扳手

第 **64** 页,共 **107** 页

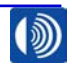

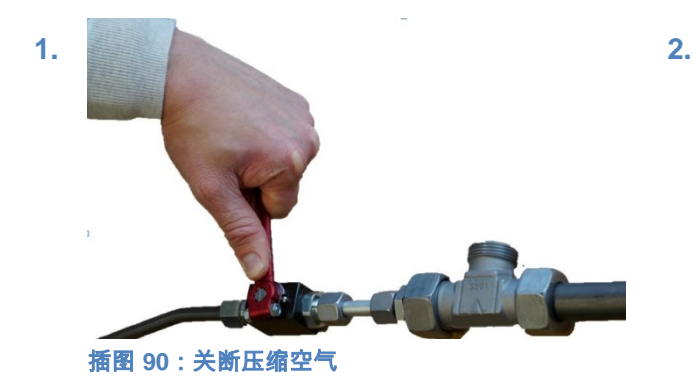

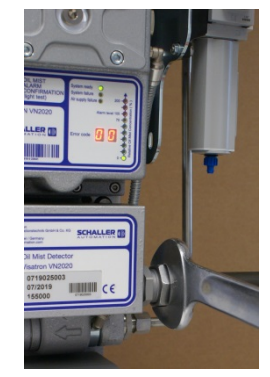

**3.**

插图 **92**:松开螺栓连接

在连接箱上通过朝逆时针方向转动松开管 接头或者软管接头的锁紧螺母。

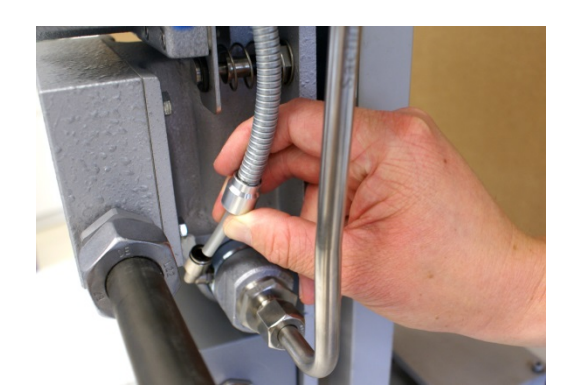

插图 **91**:将连接软管从文丘里喷嘴上松开

关闭油雾探测器的压缩空气供应。 在文丘里喷嘴右侧拔下压缩空气软管,并 且推至一旁。

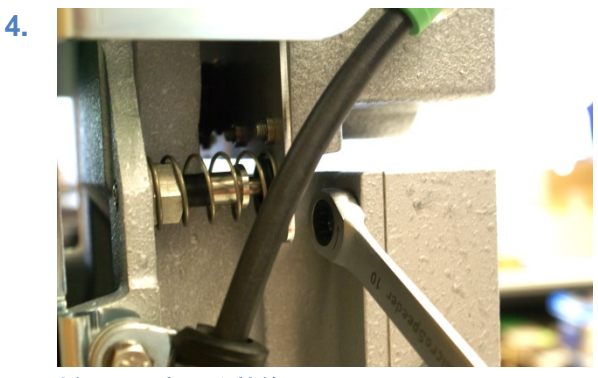

插图 **93**:松开连接箱

在背面通过朝逆时针方向转动松开连接箱 的四个六角螺栓。为了之后继续使用,将 螺栓置于一旁。

▲ 注意!

连接箱可能会掉落。

# 碰撞和挤压伤害危险。

 在松开螺栓的过程中,用一只手 固定住连接箱。

**SCHALLER AUTOMATION** 66440 Blieskastel / Saarland / 德国 / Industriering 14 / 邮政专用信箱 1280<br>Industrielle Automationstechnik GmbH & Co. KG 电话 +49(0)6842-508-0 / 传真 -260 / 电子邮件 : info@schaller.de / 电话 +49(0)6842-508-0 / 传真 -260 / 电子邮件: info@schaller.de / www.schaller-automation.com

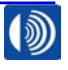

第 **65** 页,共 **107** 页

# 操作说明书 VISATRON VN2020 V2.1 06/2022 CN

**5.**

**7.**

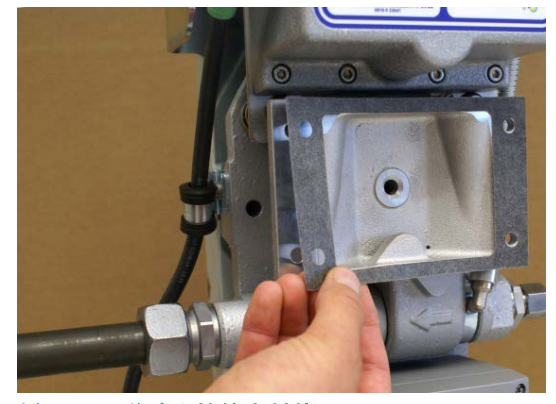

插图 **94**:移除连接箱密封件

取下连接箱。移除密封件。 根据国家废弃处理指令废弃处理密封件。

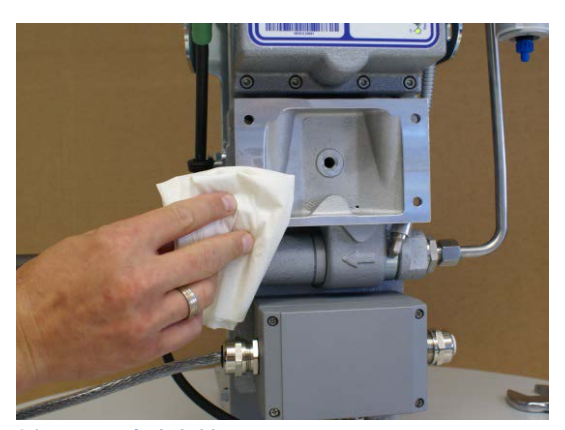

插图 **95**:清洁密封面

**6.**

清洁连接箱和连接箱区域中的底板。仔细 清洁两个密封面。

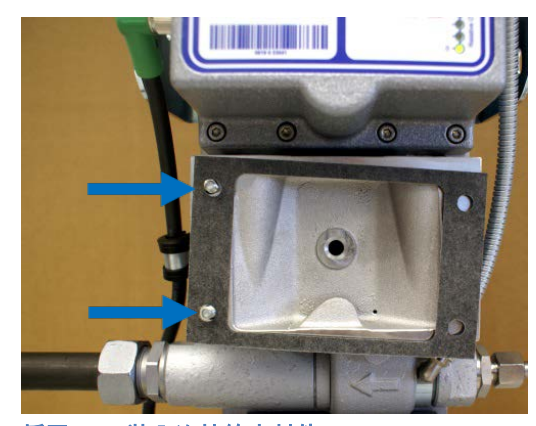

插图 **96**:装入连接箱密封件

将新的密封件放到底板的密封面上。固定 密封件,具体方法是在一侧插入四个六角 螺栓其中的两个和防松垫圈。

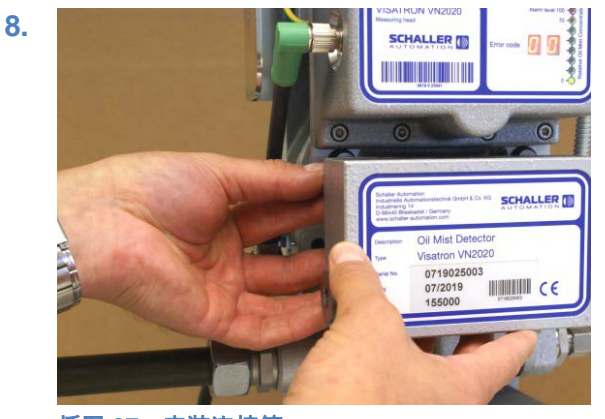

插图 **97**:安装连接箱

在将连接箱放到密封面上的过程中,固定 住之前装入的两个螺栓。至少拧入两个螺 栓三圈。

第 **66** 页,共 **107** 页

**SCHALLER AUTOMATION** 66440 Blieskastel / Saarland / 德国 / Industriering 14 / 邮政专用信箱 1280<br>Industrielle Automationstechnik GmbH & Co. KG 电话 +49(0)6842-508-0 / 传真 -260 / 电子邮件 : info@schaller.de / 电话 +49(0)6842-508-0 / 传真 -260 / 电子邮件: info@schaller.de / www.schaller-automation.com

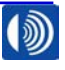

# 操作说明书 VISATRON VN2020 V2.1 06/2022 CN

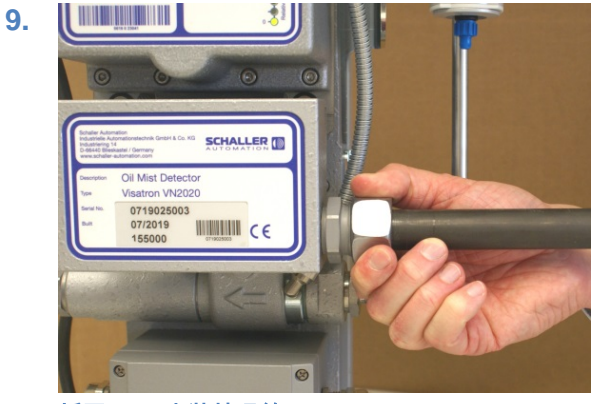

插图 **98**:安装抽吸管

用手拧紧管接头或者软管接头的锁紧螺 母,直至螺栓连接管接头、切断环和锁紧 螺母明显地贴靠在一起。

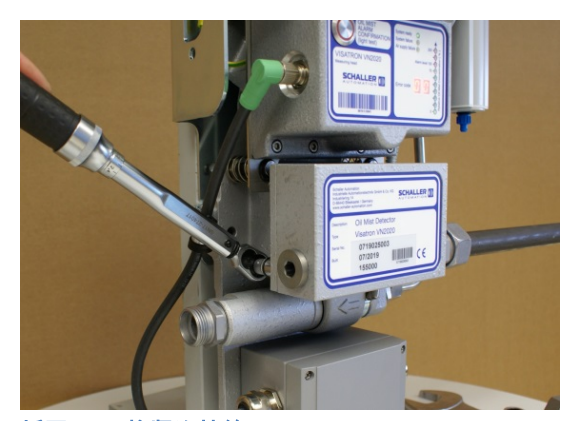

插图 **99**:拧紧连接箱

仅用手预装剩下的两个六角螺栓。用 4.5 Nm 的扭矩交替拧紧四个六角螺栓。

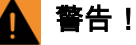

**11.**

如果和推荐的

拧紧圈数有偏差,则可能会导致管路螺栓 连接的承压能力和使用寿命降低。管道可 能会发生泄漏和滑脱。

# 爆炸危险。

→ 遵守推荐的拧紧圈数。

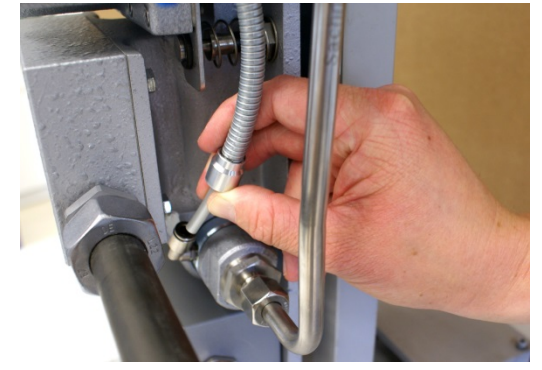

插图 **100**:安装连接软管

将压缩空气软管重新插入插塞螺栓连接 中,直至止挡位置。

**12.**

**10.**

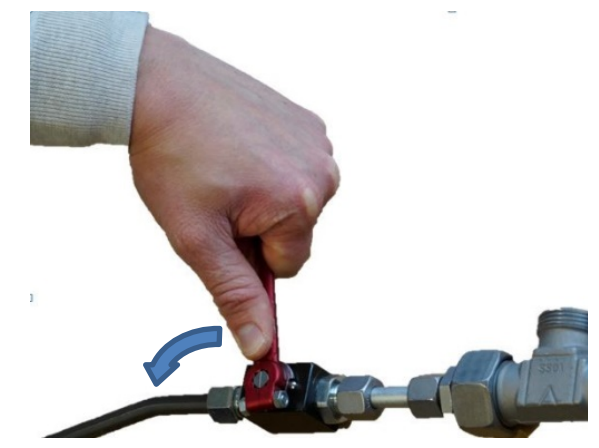

插图 **101**:接通压缩空气

重新接通压缩空气供应。

**SCHALLER AUTOMATION** 66440 Blieskastel / Saarland / 德国 / Industriering 14 / 邮政专用信箱 1280<br>Industrielle Automationstechnik GmbH & Co. KG 电话 +49(0)6842-508-0 / 传真 -260 / 电子邮件 : info@schaller.de / 电话 +49(0)6842-508-0 / 传真 -260 / 电子邮件: info@schaller.de / www.schaller-automation.com

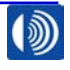

第 **67** 页,共 **107** 页

# 9.2.3. 油雾探测器系统检修(16,000 小时)

对于 [16](#page-102-0),000 小时检修的维护保养措施,请联系一家 Schaller 服务合作伙伴 ( 章节 16 ) 或者 <https://schaller-automation.com/en/partners/>

# 10. 维修

警告!

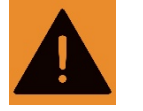

对于所有维修作业,必须关闭发动机。

# 10.1. 使用方负责的维修

## 10.1.1. 更换测量附件

<span id="page-67-0"></span>材料编号: 290044 – VN2020 290045 – VN2020 EX

在针对测量附件备件询价时,必须提供铭牌上的信息。为此,使用返回表单,以便向我们提供 必要的信息。

工具: 4mm 内六角扳手

最大 5 Nm 的扭力扳手

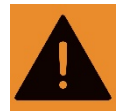

# **EX** 区域中不安全的运行。

确保为您的油雾探测器 VN2020 EX 准备好一个 VN2020 EX 测量附件。

相关的识别特征参见章节 [4.1](#page-12-0)。

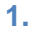

警告! 混淆危险

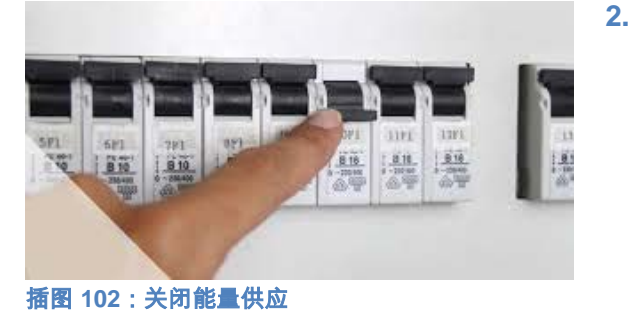

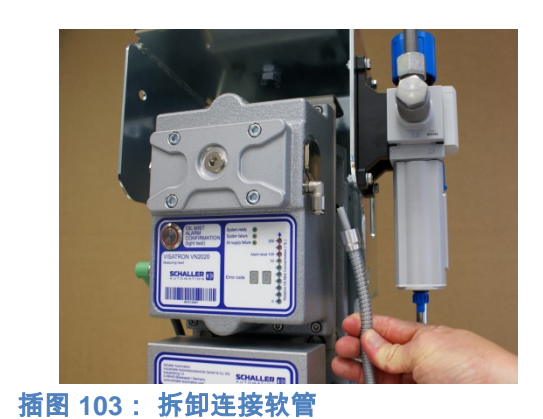

关闭油雾探测器的压缩空气供应和供电。 在测量附件上右侧拔下压缩空气软管,并 且推至一旁。

第 **68** 页,共 **107** 页

**SCHALLER AUTOMATION** 66440 Blieskastel / Saarland / 德国 / Industriering 14 / 邮政专用信箱 1280<br>Industrielle Automationstechnik GmbH & Co. KG 电话 +49(0)6842-508-0 / 传真 -260 / 电子邮件 : info@schaller.de / 电话 +49(0)6842-508-0 / 传真 -260 / 电子邮件: info@schaller.de / www.schaller-automation.com

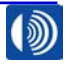

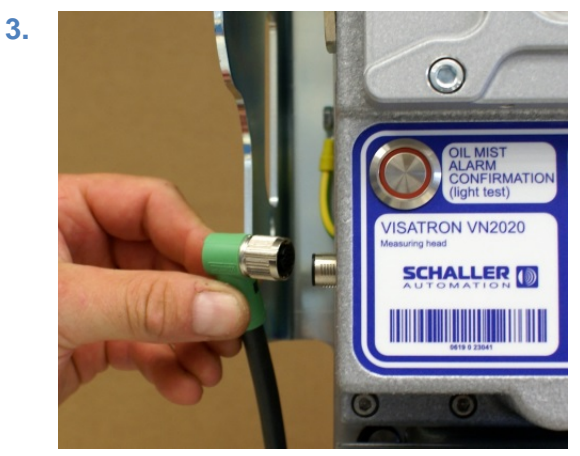

插图 **104**:松开插头连接

通过朝逆时针方向旋转松开左侧插头连接 的锁紧螺母,并且拔下插头。

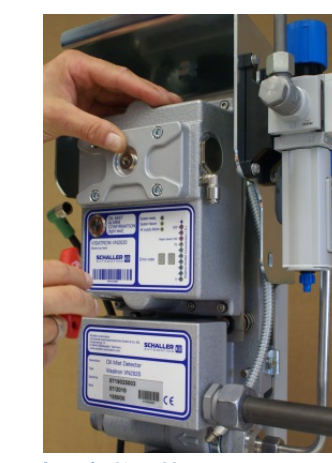

插图 **105**:松开螺栓连接

松开八个螺栓。

# **A** 注意!

**6.**

**4.**

测量附件可能会掉落。

# 碰撞和挤压伤害危险。

→ 用一只手固定住测量附件。

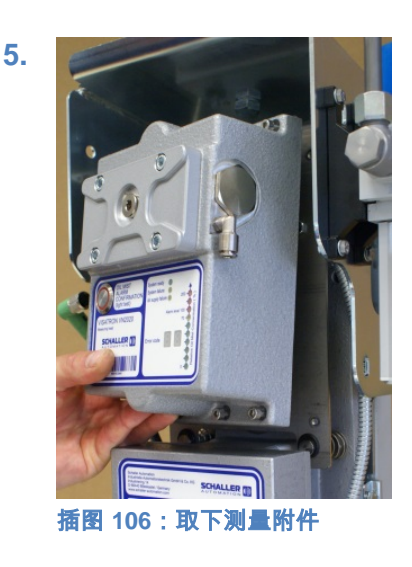

取下测量附件,并且将其寄回给 Schaller Automation。取下扁平密封件。根据国家 废弃处理指令废弃处理密封件。

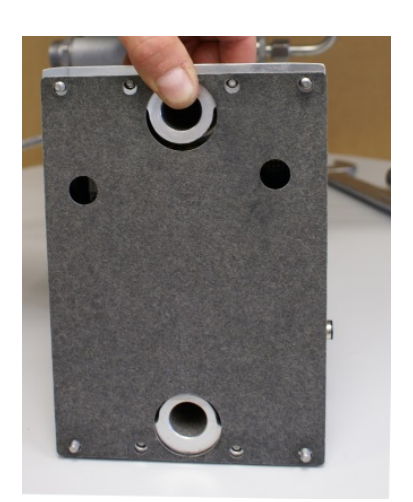

## 插图 **107**:放上安装板的密封件

将新的随附的密封件放到新的测量附件的 背面上。固定密封件,具体方法是在四个 外侧孔上插入八个预装的螺栓其中的两 个。

**SCHALLER AUTOMATION** 66440 Blieskastel / Saarland / 德国 / Industriering 14 / 邮政专用信箱 1280<br>Industrielle Automationstechnik GmbH & Co. KG 电话 +49(0)6842-508-0 / 传真 -260 / 电子邮件 : info@schaller.de / 电话 +49(0)6842-508-0 / 传真 -260 / 电子邮件: info@schaller.de / www.schaller-automation.com

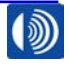

第 **69** 页,共 **107** 页

**7.**

插图 **108**:安装测量附件

安装测量附件和扁平密封件。仅用手拧入 八个螺栓。

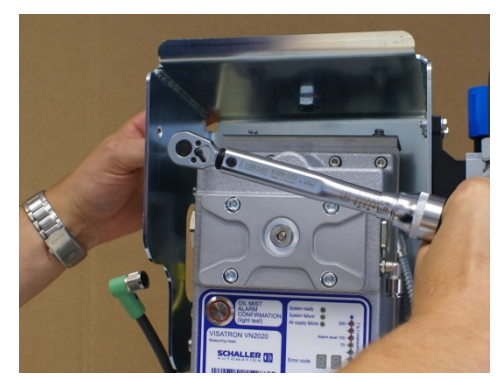

插图 109: 拧紧螺栓连

交替地用 4.5 Nm 的扭矩拧紧螺栓。

# 警告!

**8.**

过低的扭矩可能对密封效果产生负面影 响。

# 爆炸危险。

→ 用定义的扭矩拧紧螺栓。

**10.**

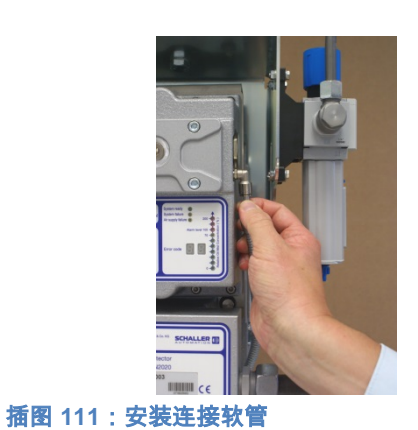

往回拉保护软管,并且将压缩空气软管重

新插入插塞螺栓连接中,直至止挡位置。

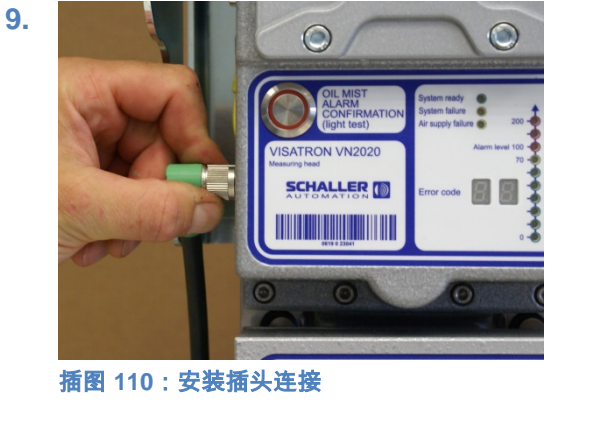

安装插头连接器。朝顺时针方向拧紧插头 连接器上的锁紧螺母。

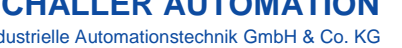

**SCHALLER AUTOMATION** 66440 Blieskastel / Saarland / 德国 / Industriering 14 / 邮政专用信箱 1280<br>Industrielle Automationstechnik GmbH & Co. KG 电话 +49(0)6842-508-0 / 传真 -260 / 电子邮件 : info@schaller.de / 电话 +49(0)6842-508-0 / 传真 -260 / 电子邮件: info@schaller.de / www.schaller-automation.com

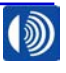

# 操作说明书 VISATRON VN2020 V2.1 06/2022 CN

**11.**

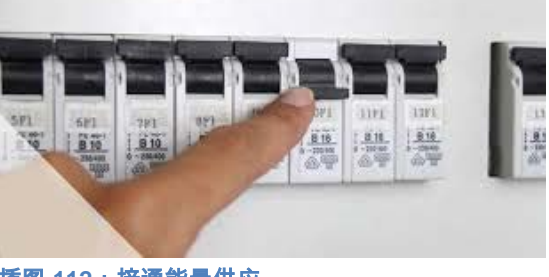

插图 **112**:接通能量供应

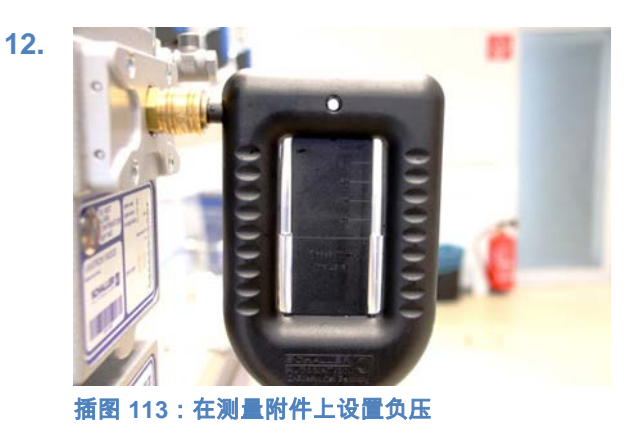

重新接通压缩空气供应和供电。 根据章节 [7.10.1](#page-44-0) 中的步骤在测量附件上设 置负压。

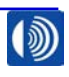

- 10.1.2. 更换接线盒
- 材料编号: 290043

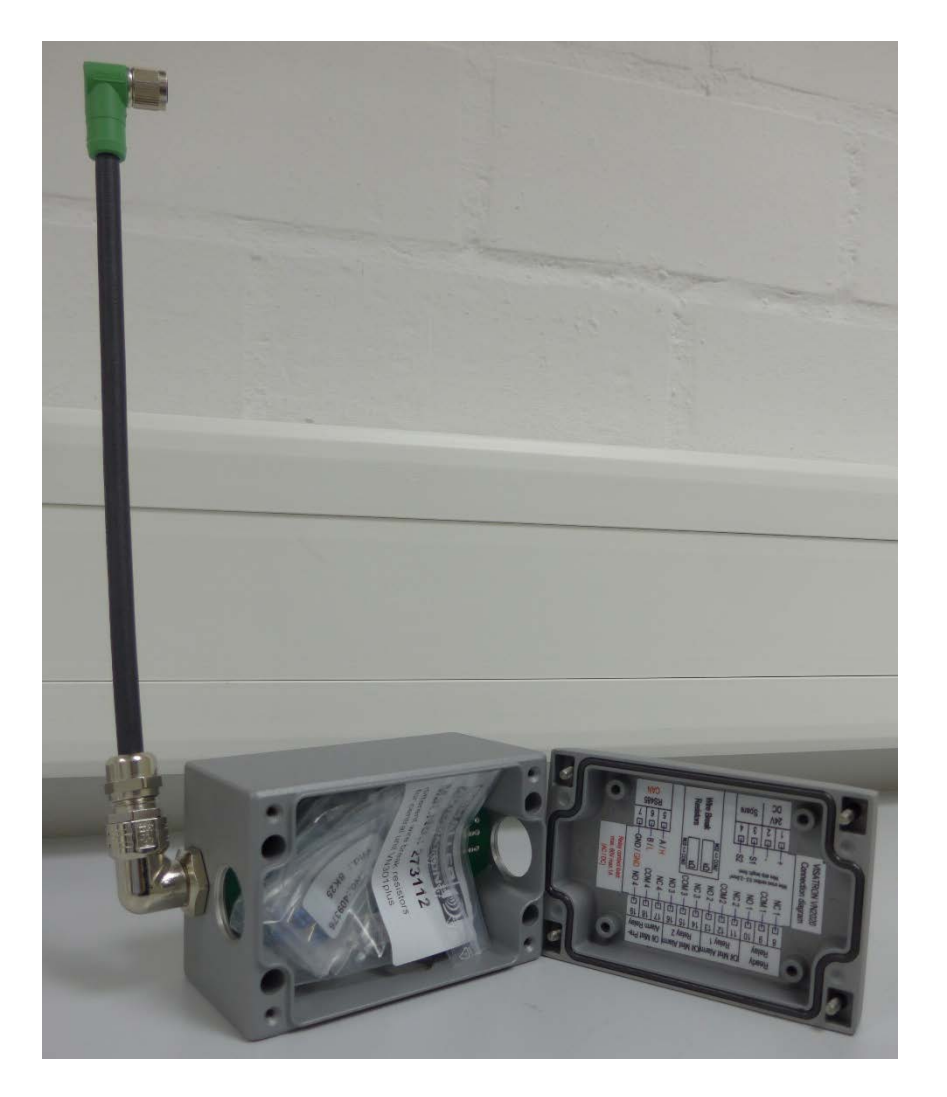

插图 **114**:接线盒

工具: 十字头螺丝刀 用于 M16 螺栓连接的最大 5 Nm 的扭力扳手 用于 M20 螺栓连接的最大 10 Nm 的扭力扳手

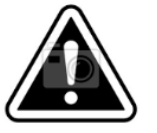

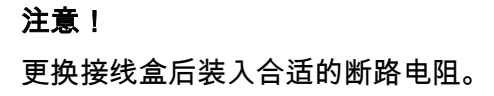

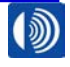
**1.**

**3.**

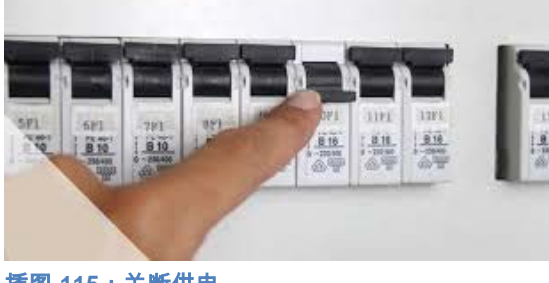

**SCHALLER TE** 

 $\mathbb{H}\mathbb{H}\mathbb{H}\mathbb{H} \leq \epsilon$ 

插图 **115**:关断供电

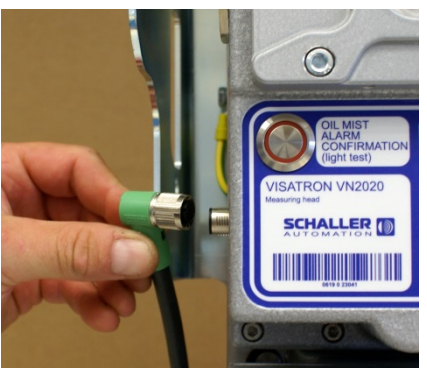

插图 **116**:松开插头连接

关闭油雾探测器的供电。 通过朝逆时针方向旋转松开左侧插头连接 的锁紧螺母,并且拔下插头。

**4.**

**2.**

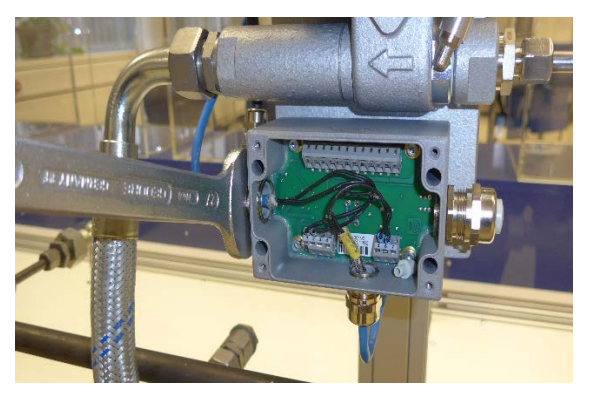

插图 **118**:松开电缆螺栓连接

记录下端子布置。松开电缆螺栓连接。

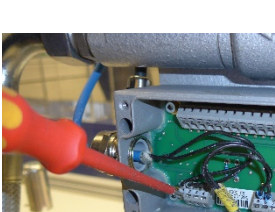

插图 **117**:拆卸盖子

头螺栓。

**5.**

拆卸接线盒的盖子。为此,松开四个十字

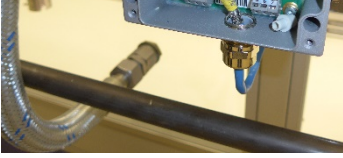

插图 **119**:断开芯线

**6.**

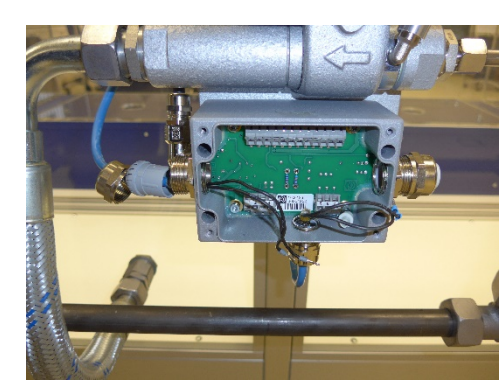

插图 **120**:取出导线

在端子排上断开芯线。 将导线从电缆螺栓连接中拉出。拆卸 3 个 螺栓连接/塞子

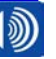

**SCHALLER AUTOMATION** 66440 Blieskastel / Saarland / 德国 / Industriering 14 / 邮政专用信箱 1280<br>Industrielle Automationstechnik GmbH & Co. KG 电话 +49(0)6842-508-0 / 传真 -260 / 电子邮件 : info@schaller.de / 电话 +49(0)6842-508-0 / 传真 -260 / 电子邮件: info@schaller.de / www.schaller-automation.com

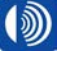

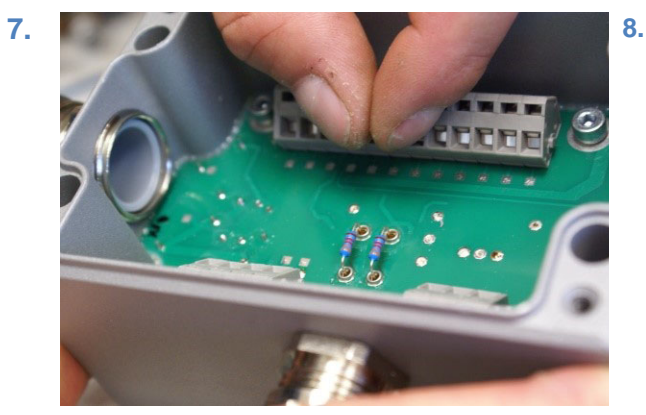

插图 **114**:断路电阻

<span id="page-73-0"></span>记录下两个断路电阻的数值/颜色代码。 拆卸四个内六角螺栓。取下接线盒。

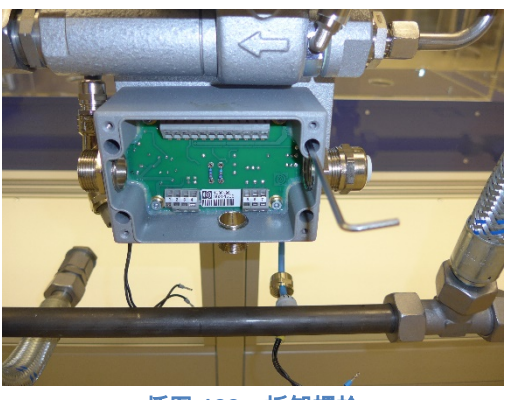

插图 **122**:拆卸螺栓

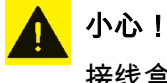

接线盒可能会掉落

碰撞**/**挤压伤害危险

→ 用一只手固定住接线盒。

**9.**

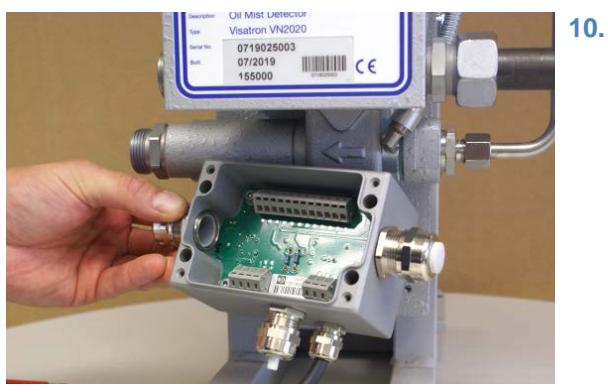

<span id="page-73-1"></span>插图 **115**:拆卸接线盒

废弃处理接线盒,或者将其寄给 Schaller Automation。

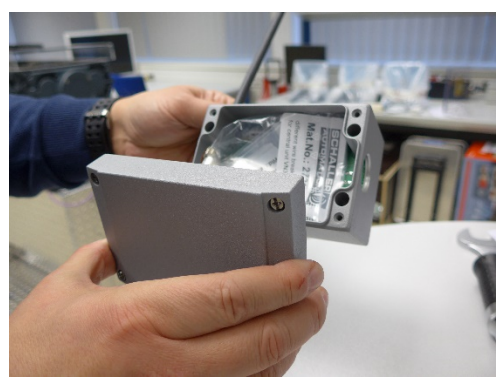

<span id="page-73-2"></span>插图 **116**:拆卸盖子

移除新的接线盒的盖子。将其置于一旁, 以便之后使用。

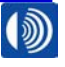

**SCHALLER AUTOMATION** 66440 Blieskastel / Saarland / 德国 / Industriering 14 / 邮政专用信箱 1280<br>Industrielle Automationstechnik GmbH & Co. KG 电话 +49(0)6842-508-0 / 传真 -260 / 电子邮件 : info@schaller.de / 电话 +49(0)6842-508-0 / 传真 -260 / 电子邮件: info@schaller.de / www.schaller-automation.com

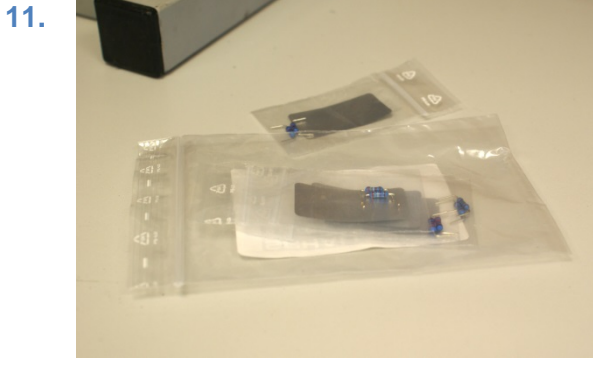

插图 **117**:取出断路电阻

<span id="page-74-0"></span>从随附的袋子中取出两个合适的断路电阻 (参见步骤 7)。

**13.**

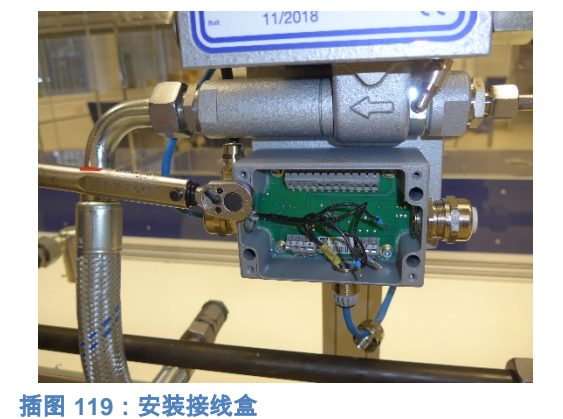

<span id="page-74-2"></span>用随附的垫圈和螺栓安装新的接线盒。用

2 Nm(交叉地)拧紧螺栓连接。

<span id="page-74-1"></span>插图 **118**:装入断路电阻

**12.**

将两个断路电阻装入电路板中。确保装入 电阻,直至止挡位置。

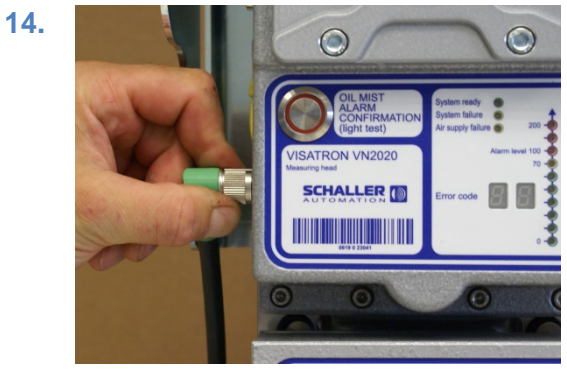

<span id="page-74-3"></span>插图 **120**:安装插头连接器

安装插头连接器。朝顺时针方向拧紧插头 连接器上的锁紧螺母。

**SCHALLER AUTOMATION** 66440 Blieskastel / Saarland / 德国 / Industriering 14 / 邮政专用信箱 1280<br>Industrielle Automationstechnik GmbH & Co. KG 电话 +49(0)6842-508-0 / 传真 -260 / 电子邮件 : info@schaller.de / 电话 +49(0)6842-508-0 / 传真 -260 / 电子邮件: info@schaller.de / www.schaller-automation.com

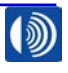

第 **75** 页,共 **107** 页

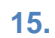

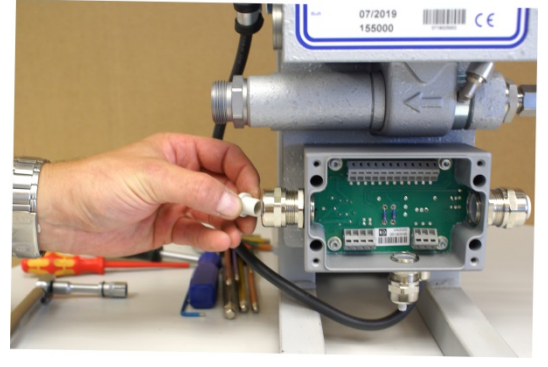

插图 **121**:螺栓连接**/**塞子安装

<span id="page-75-0"></span>在新的接线盒上安装原来的螺栓连接/塞 子。扭矩信息参见章节 [10.1.2](#page-71-0) 开始处

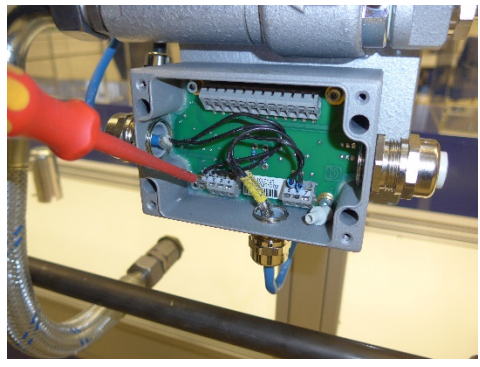

插图 **123**:放上芯线

<span id="page-75-2"></span>根据电路图在盖子中放上芯线(参见步 骤 4)。

**19.**

**17.**

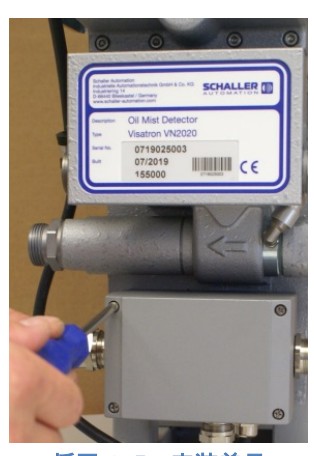

插图 **125**:安装盖子

<span id="page-75-4"></span>安装接线盒的盖子交叉地拧紧四个螺栓。 重新接通油雾探测器的供电。

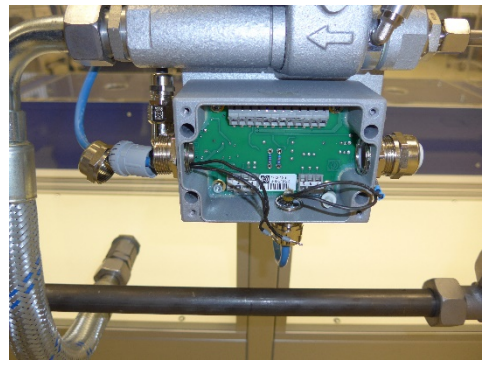

<span id="page-75-1"></span>插图 **122**:穿入导线

将导线穿入电缆螺栓连接中。

**18.**

<span id="page-75-3"></span>插图 **124**:拧紧电缆螺栓连接

拧紧电缆螺栓连接。确保导线在此过程中 不会一起转动。

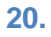

**16.**

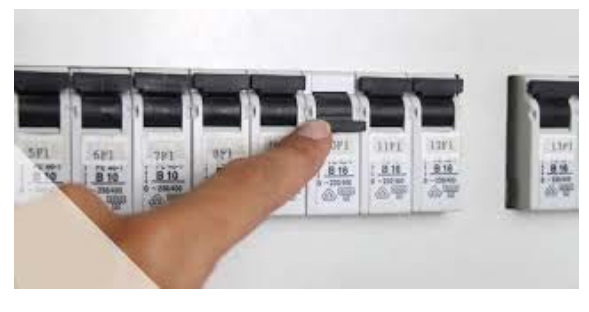

<span id="page-75-5"></span>插图 **126**:接通供电

**SCHALLER AUTOMATION** 66440 Blieskastel / Saarland / 德国 / Industriering 14 / 邮政专用信箱 1280<br>Industrielle Automationstechnik GmbH & Co. KG 电话 +49(0)6842-508-0 / 传真 -260 / 电子邮件 : info@schaller.de / e话 +49(0)6842-508-0 / 传真 -260 / 电子邮件: info@schaller.de / www.schaller-automation.com

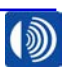

第 **76** 页,共 **107** 页

### <span id="page-76-3"></span>10.1.3. 更换过滤器调节阀

#### 材料编号: 273456 / 273461

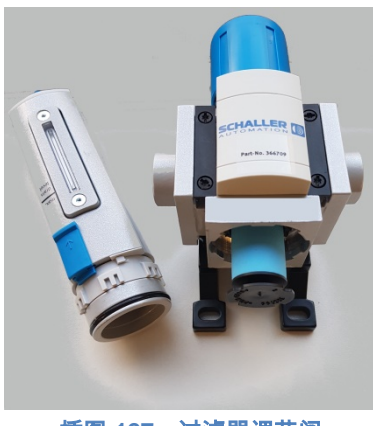

插图 **127**:过滤器调节阀

<span id="page-76-0"></span>工具: SW19 开口扳手/叉形扳手 SW10 开口扳手/叉形扳手 至 10 Nm 和至 20 Nm 的扭力扳手

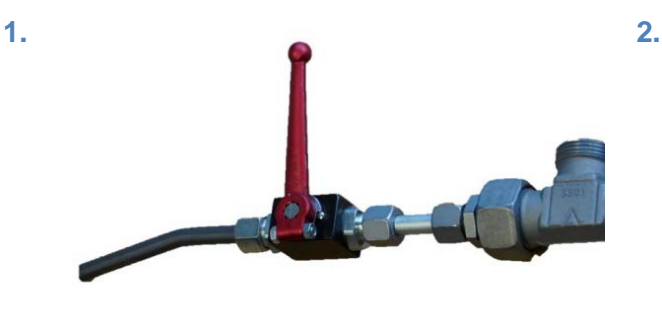

<span id="page-76-1"></span>插图 **128**:关断压缩空气供应

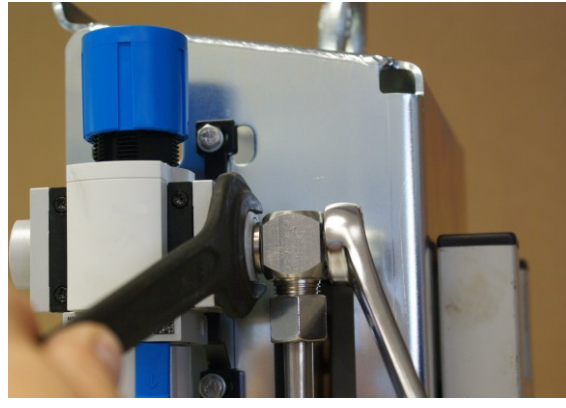

<span id="page-76-2"></span>插图 **129**:拆卸摆转螺栓连接

关闭油雾探测器的压缩空气供应。 在过滤器调节阀的输入端/输出端上,松开 摆转螺栓连接的两个固定螺母。

**SCHALLER AUTOMATION** 66440 Blieskastel / Saarland / 德国 / Industriering 14 / 邮政专用信箱 1280<br>Industrielle Automationstechnik GmbH & Co. KG 电话 +49(0)6842-508-0 / 传真 -260 / 电子邮件 : info@schaller.de / 电话 +49(0)6842-508-0 / 传真 -260 / 电子邮件: info@schaller.de / www.schaller-automation.com

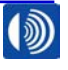

第 **77** 页,共 **107** 页

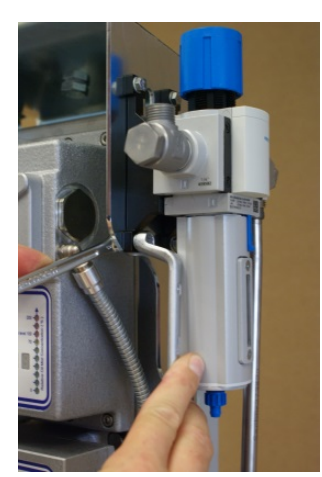

插图 **130**:拆卸过滤器调节阀

<span id="page-77-0"></span>在保护罩上移除四个螺栓连接。 取出损坏的过滤器调节阀。

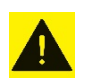

**5.**

小心!

**3.**

过滤器调节阀可能会掉落

## 碰撞**/**挤压伤害危险

→ 用一只手固定住过滤器调节阀。

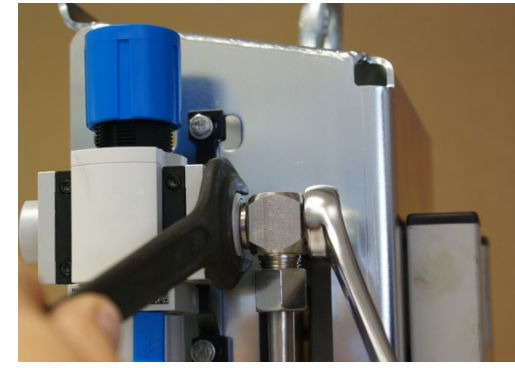

插图 **132**:拧紧摆转螺栓连接

<span id="page-77-2"></span>对齐过滤器调节阀。 用 19 Nm 的扭矩拧紧两个摆转螺栓连 接。

**6.**

**4.**

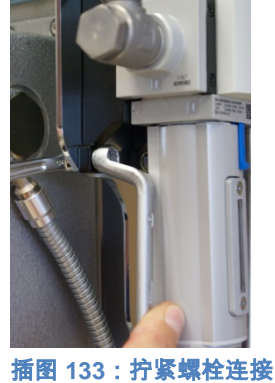

<span id="page-77-3"></span>用 7.4 Nm 的扭矩拧紧四个螺栓连接。

第 **78** 页,共 **107** 页

<span id="page-77-1"></span>插图 **131**:取出过滤器调节阀

将新的过滤器调节阀安装到保护罩上。仅 用手拧紧 4 个螺栓连接。

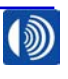

**7.**

<span id="page-78-0"></span>插图 **134**:释放过滤器调节阀的压力

释放过滤器调节阀的压力。为此,将蓝色 盖帽朝逆时针方向完全拧出。

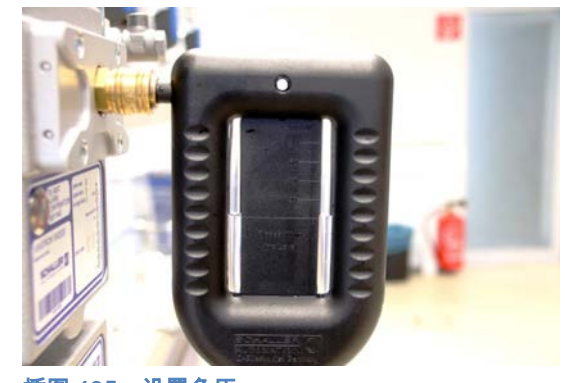

<span id="page-78-1"></span>插图 **135**:设置负压

**8.**

接通油雾探测器的压缩空气供应。 在测量附件上设置负压(参见章 节 [7.10.1](#page-44-0))

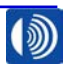

10.1.4. 更换连接软管

### <span id="page-79-5"></span>材料编号: 290025

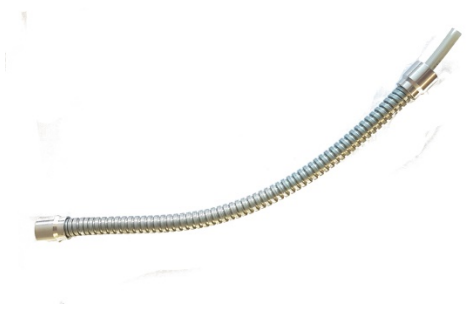

插图 **136**:连接软管

**2.**

<span id="page-79-0"></span>工具: 无

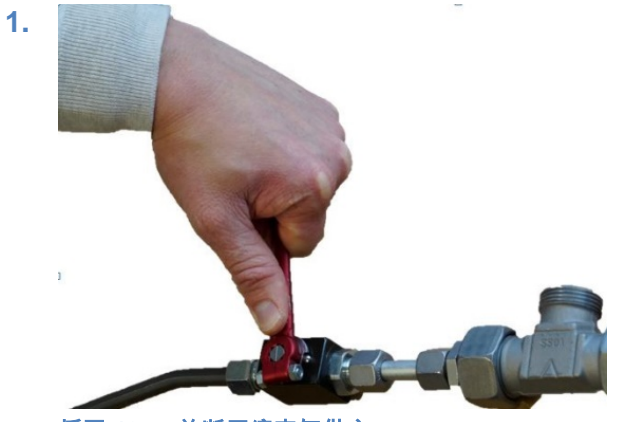

<span id="page-79-1"></span>插图 **137**:关断压缩空气供应

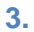

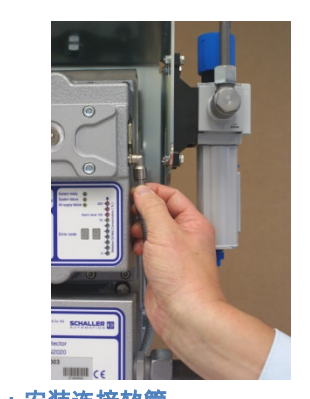

<span id="page-79-3"></span>插图 **139**:安装连接软管

将新的连接软管重新插入两个插塞螺栓连 接中,直至止挡位置。

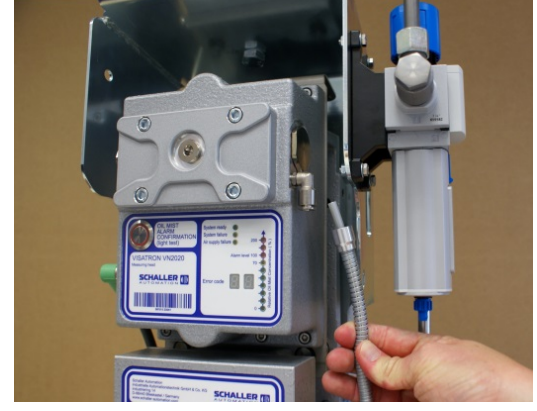

<span id="page-79-2"></span>插图 **138**:拆卸连接软管

关闭压缩空气供应。 在测量附件上和文丘里喷嘴上右侧拔下要 更换的连接软管。

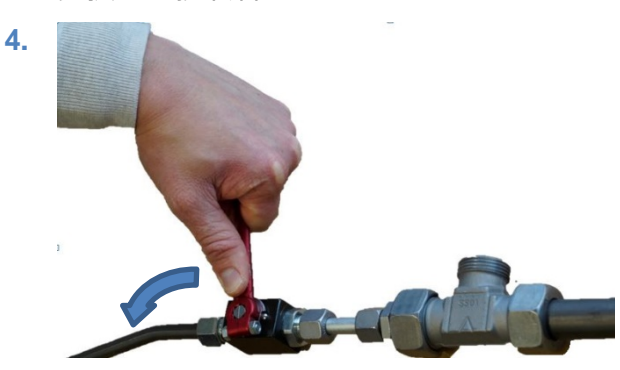

<span id="page-79-4"></span>插图 **140**:接通压缩空气

重新接通压缩空气供应。

第 **80** 页,共 **107** 页

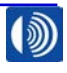

#### 10.1.5. 更换检查盖密封件

<span id="page-80-3"></span>材料编号:356952

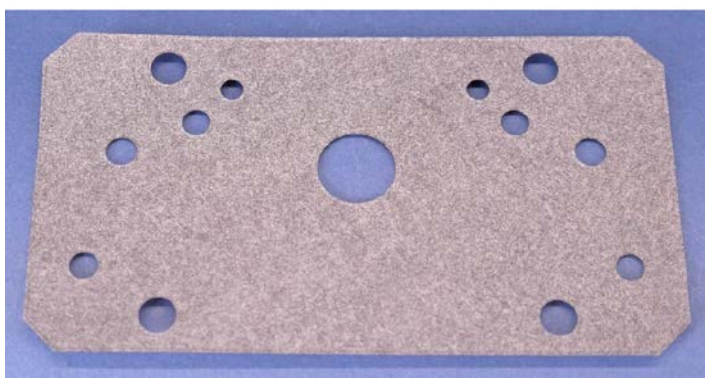

插图 **141**:检查盖密封件

**2.**

## <span id="page-80-0"></span>工具: 5 号内六角扳手

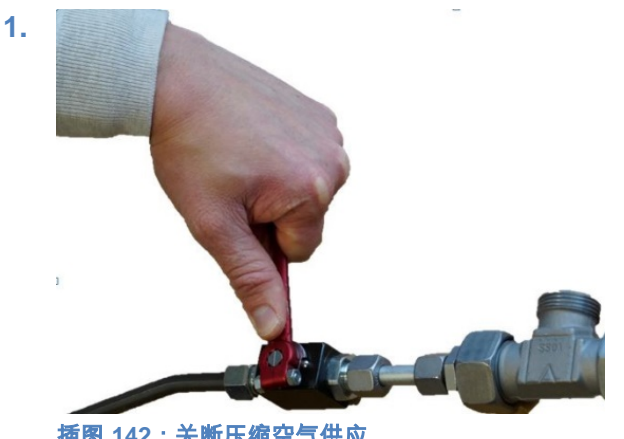

最大 5 Nm 的扭力扳手

<span id="page-80-1"></span>插图 **142**:关断压缩空气供应

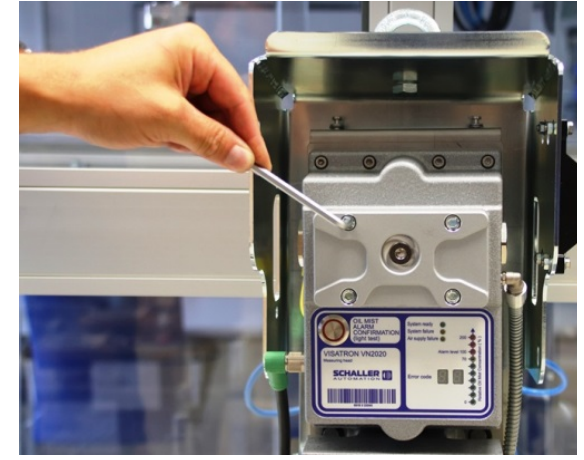

<span id="page-80-2"></span>插图 **143**:松开螺栓连接

关闭压缩空气供应。 松开检查盖的不可分离的螺栓 (4x) 并且从 测量附件中拧出。

**SCHALLER AUTOMATION** 66440 Blieskastel / Saarland / 德国 / Industriering 14 / 邮政专用信箱 1280<br>Industrielle Automationstechnik GmbH & Co. KG 电话 +49(0)6842-508-0 / 传真 -260 / 电子邮件 : info@schaller.de / 电话 +49(0)6842-508-0 / 传真 -260 / 电子邮件: info@schaller.de / www.schaller-automation.com

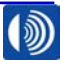

第 **81** 页,共 **107** 页

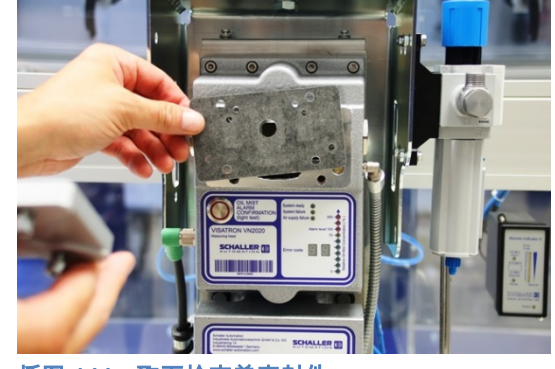

插图 **144**:取下检查盖密封件

<span id="page-81-0"></span>将检查盖置于一旁。根据国家废弃处理指 令废弃处理密封件。

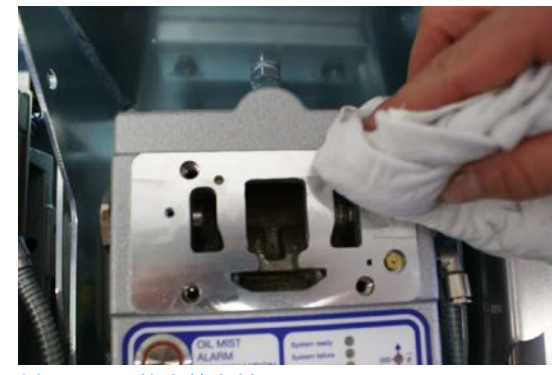

插图 **145**:检查盖密封面

**4.**

**6.**

<span id="page-81-1"></span>清洁检查盖密封件的密封面。

**5.**

**7.**

**3.**

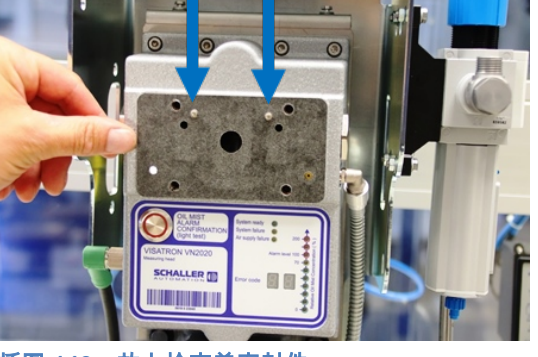

<span id="page-81-2"></span>插图 **146**:放上检查盖密封件

通过两个圆柱销将密封件引导至密封面 上。

交替地用 4.5 Nm 的扭矩拧紧不可分离的

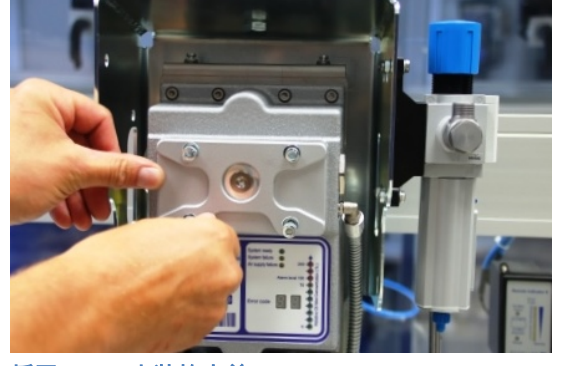

<span id="page-81-3"></span>插图 **147**:安装检查盖

用不可分离的螺栓预装检查盖。

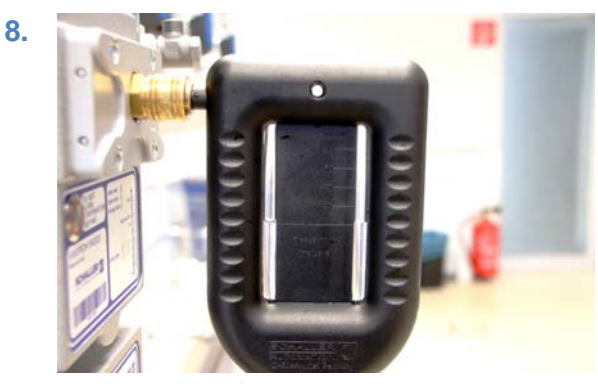

插图 **149**:检查盖上的 **U** 形压力计

<span id="page-81-5"></span>接通油雾探测器的压缩空气供应。 在测量附件上设置负压(参见章 节 [7.10.1](#page-44-0))。

螺栓。

<span id="page-81-4"></span>插图 **148**:拧紧螺栓连接

**SCHALLER AUTOMATION** 66440 Blieskastel / Saarland / 德国 / Industriering 14 / 邮政专用信箱 1280<br>Industrielle Automationstechnik GmbH & Co. KG 电话 +49(0)6842-508-0 / 传真 -260 / 电子邮件 : info@schaller.de / 电话 +49(0)6842-508-0 / 传真 -260 / 电子邮件: info@schaller.de / www.schaller-automation.com

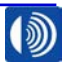

第 **82** 页,共 **107** 页

#### 10.1.6. 更换安装板密封件

#### <span id="page-82-5"></span>材料编号:356951

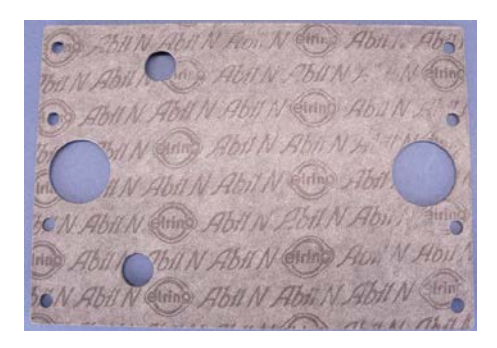

插图 **150**:安装板密封件

# <span id="page-82-0"></span>工具: 4 号内六角扳手

最大 5 Nm 的扭力扳手

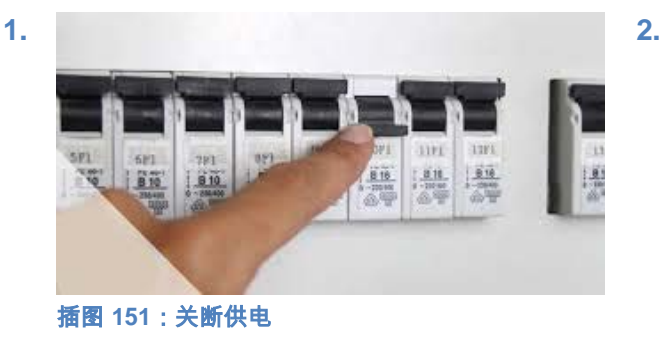

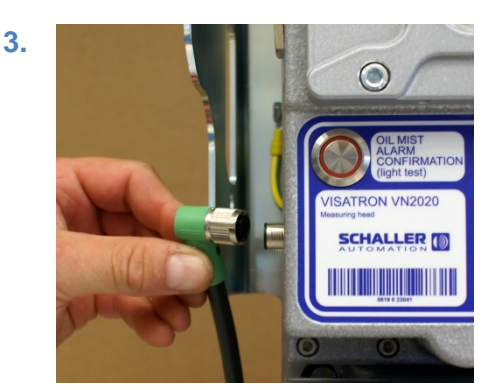

<span id="page-82-3"></span>插图 **153**:松开插头连接

在左侧通过朝逆时针方向转动松开插头连 接。将管路推到一旁。

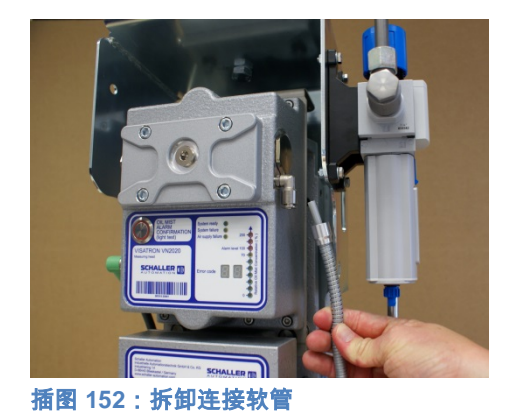

<span id="page-82-1"></span>关闭油雾探测器的压缩空气供应和供电。 在测量附件上拔下连接软管,并且推至一 旁。

<span id="page-82-2"></span>

**4.**

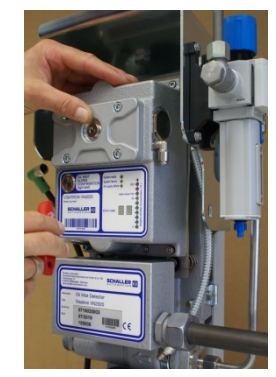

<span id="page-82-4"></span>插图 **154**:松开 **MAS** 螺栓

松开八个螺栓连接。拧出螺栓,并且废弃 处理。

**SCHALLER AUTOMATION** 66440 Blieskastel / Saarland / 德国 / Industriering 14 / 邮政专用信箱 1280<br>Industrielle Automationstechnik GmbH & Co. KG 电话 +49(0)6842-508-0 / 传真 -260 / 电子邮件 : info@schaller.de / 电话 +49(0)6842-508-0 / 传真 -260 / 电子邮件: info@schaller.de / www.schaller-automation.com

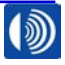

**5.** 插图 **155**:取下测量附件

> <span id="page-83-0"></span>取下测量附件并且置于一旁。取下扁平密 封件。根据国家废弃处理指令废弃处理密 封件。

**7.**

<span id="page-83-2"></span>插图 **157**:安装测量附件 安装测量附件和扁平密封件。仅用手拧入 八个螺栓。

**A** 注意!

**6.**

**8.**

测量附件可能会掉落。

碰撞和挤压伤害危险。

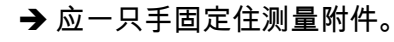

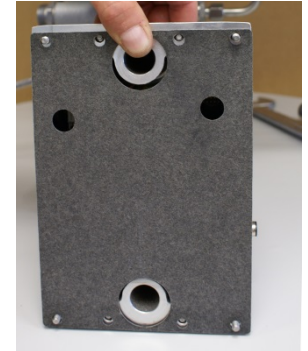

<span id="page-83-1"></span>插图 **156**:放上密封件

将新的随附的密封件放到测量附件的背面 上。固定密封件,具体方法是在四个外侧 孔上插入八个随附的螺栓其中的两个。

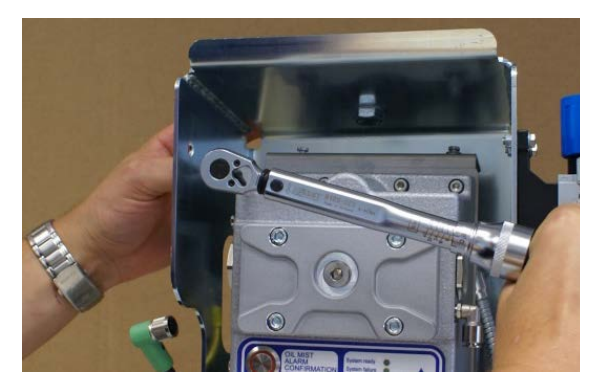

<span id="page-83-3"></span>插图 **158**:拧紧螺栓

交替地用 4.5 Nm 的扭矩拧紧螺栓。

警告!

 $\blacktriangle$ 

过低的扭矩可能对密封效果产生负面影 响。

## 爆炸危险。

→ 用扭矩拧紧螺栓。

**SCHALLER AUTOMATION** 66440 Blieskastel / Saarland / 德国 / Industriering 14 / 邮政专用信箱 1280<br>Industrielle Automationstechnik GmbH & Co. KG 电话 +49(0)6842-508-0 / 传真 -260 / 电子邮件 : info@schaller.de / 电话 +49(0)6842-508-0 / 传真 -260 / 电子邮件: info@schaller.de / www.schaller-automation.com

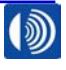

第 **84** 页,共 **107** 页

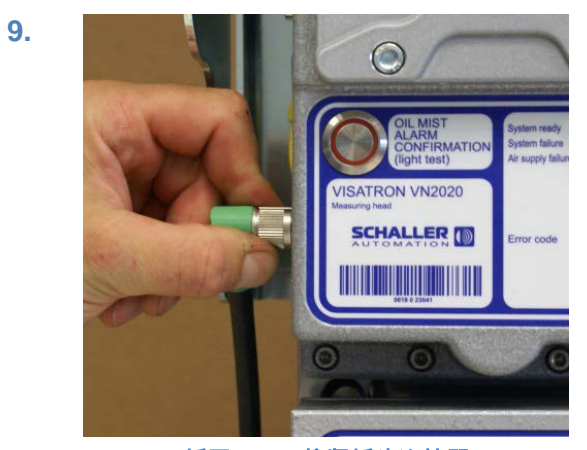

插图 **159**:拧紧插头连接器

<span id="page-84-0"></span>安装插头连接器。朝顺时针方向拧紧插头 连接器。

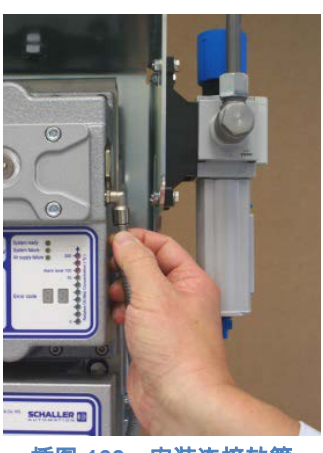

**10.**

插图 **160**:安装连接软管

<span id="page-84-1"></span>将压缩空气软管重新插入插塞螺栓连接 中,直至止挡位置。

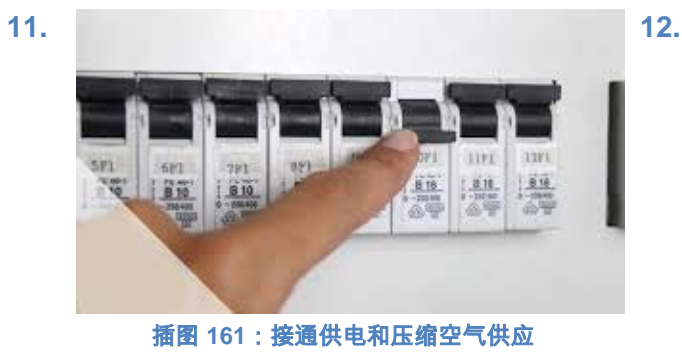

<span id="page-84-2"></span>重新接通压缩空气供应和供电。 在测量附件上设置负压(参见章

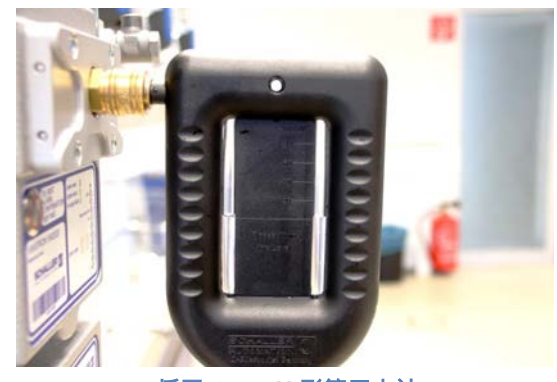

插图 **162**:**U** 形管压力计

<span id="page-84-3"></span>节 [7.10.1](#page-44-0))。

**SCHALLER AUTOMATION** 66440 Blieskastel / Saarland / 德国 / Industriering 14 / 邮政专用信箱 1280<br>Industrielle Automationstechnik GmbH & Co. KG 电话 +49(0)6842-508-0 / 传真 -260 / 电子邮件 : info@schaller.de / 电话 +49(0)6842-508-0 / 传真 -260 / 电子邮件: info@schaller.de / www.schaller-automation.com

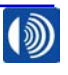

第 **85** 页,共 **107** 页

#### 10.1.7. 更换螺旋塞

<span id="page-85-3"></span>材料编号:366604

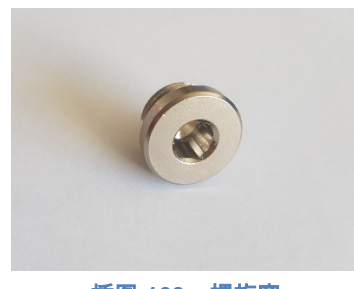

插图 **163**:螺旋塞

<span id="page-85-0"></span>如果在安装的 O 形圈上可以识别到明显的磨损,则更换螺旋塞。

工具: 6 号内六角扳手

最大 20 Nm 的扭力扳手

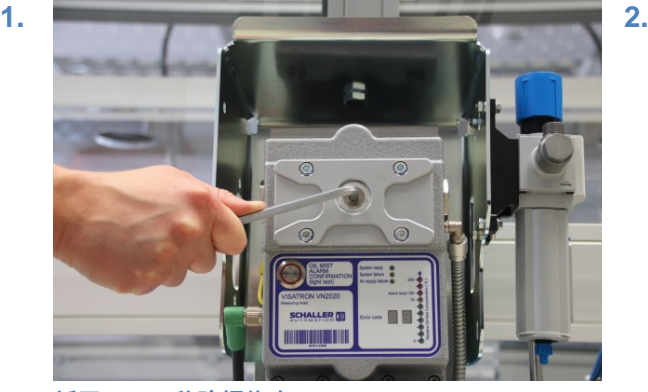

<span id="page-85-1"></span>插图 **164**:移除螺旋塞

将测量附件的检查盖上的螺旋塞拧出并且 根据国家废弃处理指令加以废弃处理。

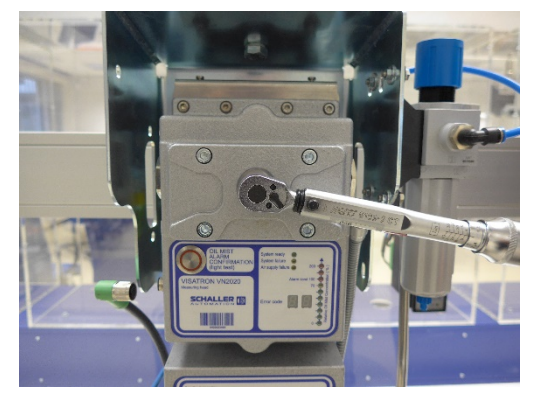

<span id="page-85-2"></span>插图 **165**:拧入螺旋塞

将新的螺旋塞拧入检查盖中,并且用 15Nm 的扭矩拧紧。

**SCHALLER AUTOMATION** 66440 Blieskastel / Saarland / 德国 / Industriering 14 / 邮政专用信箱 1280<br>Industrielle Automationstechnik GmbH & Co. KG 电话 +49(0)6842-508-0 / 传真 -260 / 电子邮件 : info@schaller.de / 电话 +49(0)6842-508-0 / 传真 -260 / 电子邮件: info@schaller.de / www.schaller-automation.com

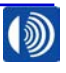

第 **86** 页,共 **107** 页

## 10.2. 由 Schaller Automation 负责的维修

如果油雾探测器损坏,或者该设备上出现功能故障,则请联系 Schaller Automation 或者一家 获得授权的服务合作伙伴。联系数据参见附录。访问我们的主页,并且了解您附近的服务合作 伙伴。

<https://schaller-automation.com/partner/>

## 10.3. 停止使用和拆卸

油雾探测器的停止使用按照投入使用相反的顺序进行(参见章节 [7](#page-26-0))

## 11. 存放

参见章节 [1](#page-6-0) [技术参数和交货范围](#page-6-0)。

## 12. 包装

包装材料应根据国家指令由使用方根据国家废弃处理指令负责废弃处理。

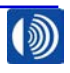

第 **87** 页,共 **107** 页

## 13. 备件

## 13.1. 备件清单 VN2020

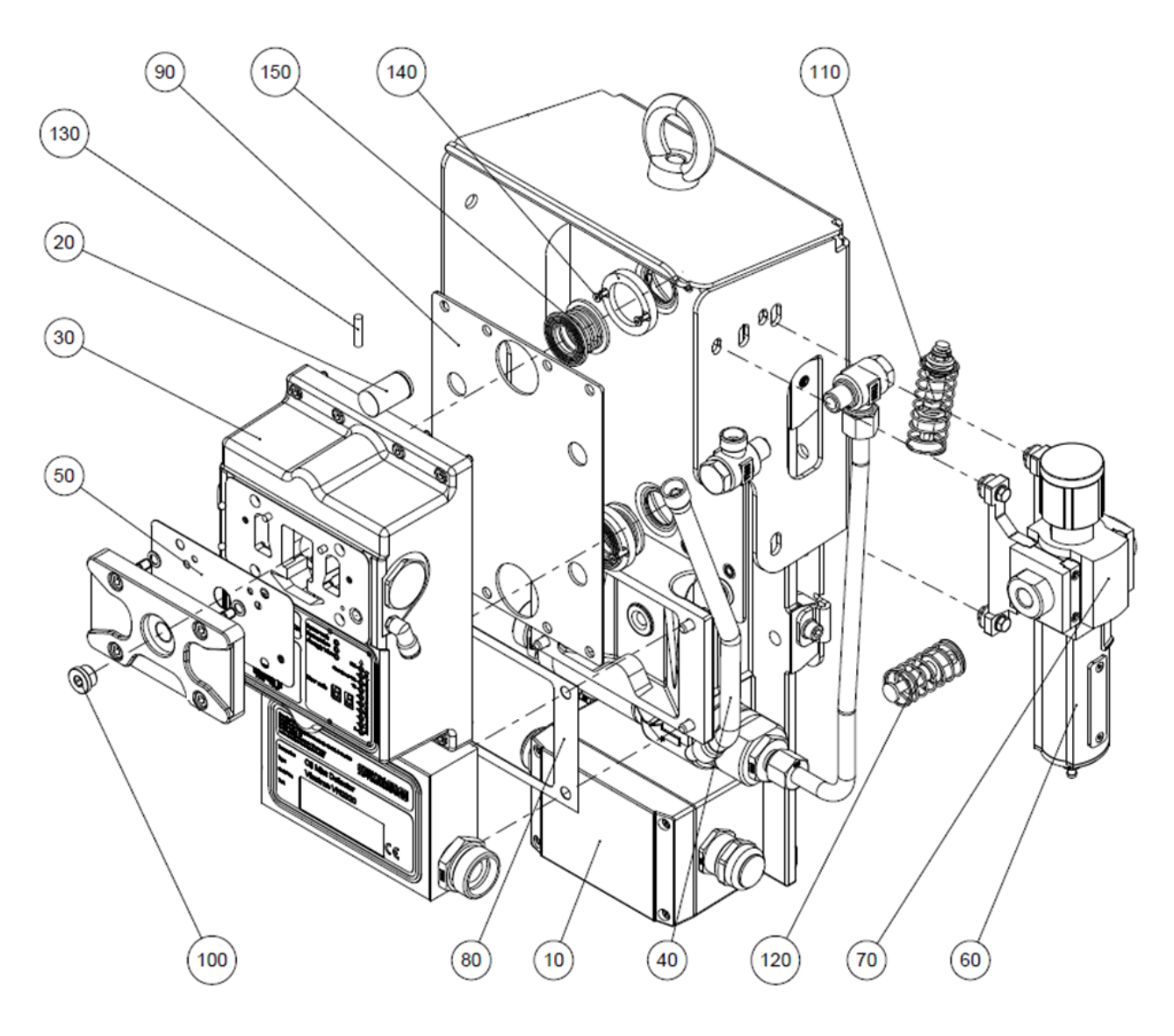

插图 **166**:**VN2020** 备件的位置概览

<span id="page-87-0"></span>**SCHALLER AUTOMATION** 66440 Blieskastel / Saarland / 德国 / Industriering 14 / 邮政专用信箱 1280 Industrielle Automationstechnik GmbH & Co. KG 电话 +49(0)6842-508**-**0 / 传真 -260 / 电子邮件:info@schaller.de / www.schaller-automation.com

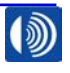

第 **88** 页,共 **107** 页

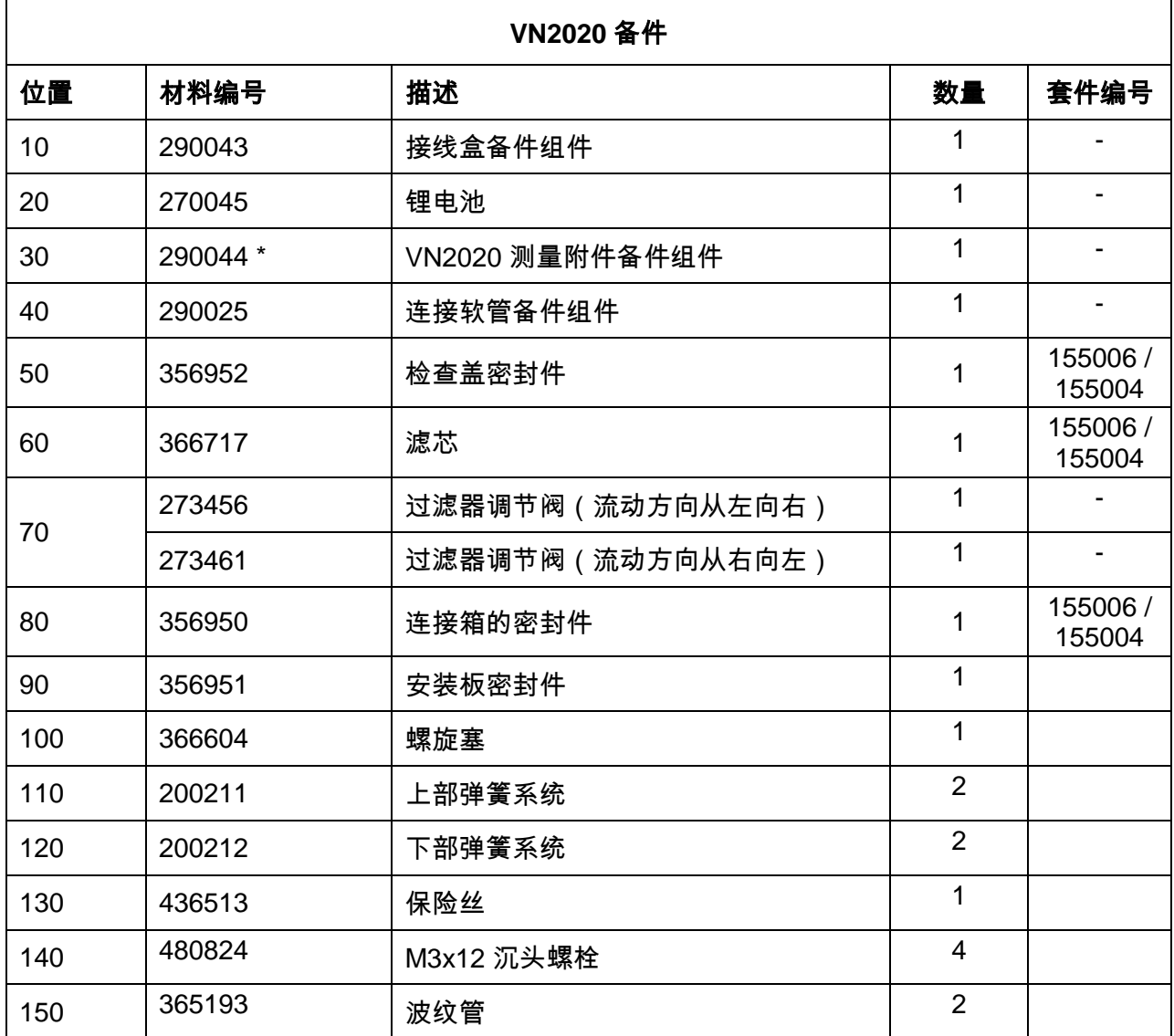

(\*):请在测量附件备件询价时,填写设备数据采集表单,并且将其发送至 Schaller

Automation 或者一家获得授权的服务合作伙伴处。联系数据参见附录。访问我们的主页,并 且了解您附近的服务合作伙伴。

<https://schaller-automation.com/partner/>

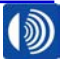

## 13.2. 备件清单 VN2020 Ex

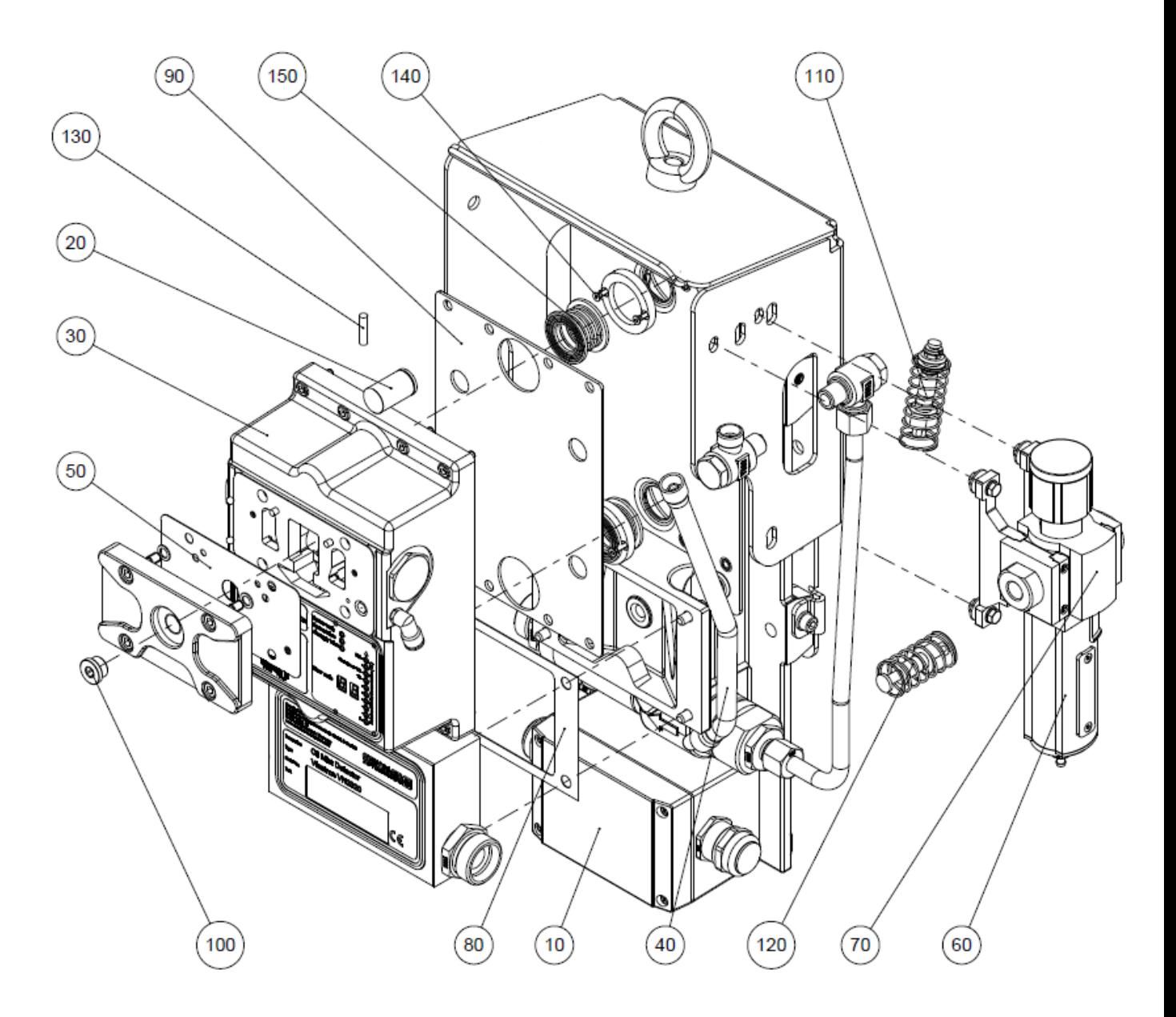

插图 **167**:**VN2020Ex** 备件的位置概览

<span id="page-89-0"></span>**SCHALLER AUTOMATION** 66440 Blieskastel / Saarland / 德国 / Industriering 14 / 邮政专用信箱 1280 Industrielle Automationstechnik GmbH & Co. KG 电话 +49(0)6842-508**-**0 / 传真 -260 / 电子邮件:info@schaller.de / www.schaller-automation.com

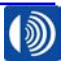

第 **90** 页,共 **107** 页

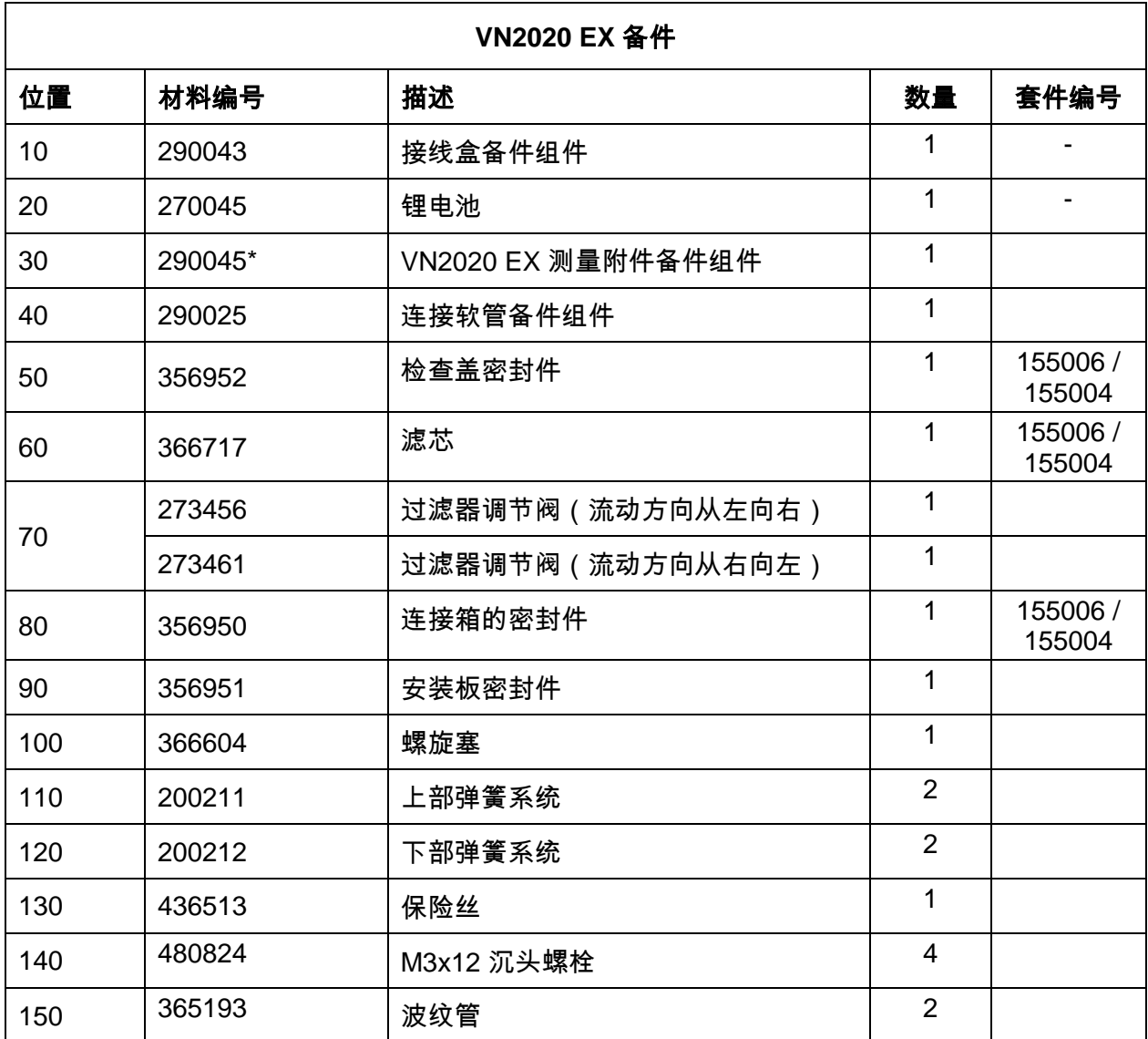

(\*):请在测量附件备件询价时,填写设备数据采集表单,并且将其发送至 Schaller

Automation 或者一家获得授权的服务合作伙伴处。联系数据参见附录。访问我们的主页,并 且了解您附近的服务合作伙伴。

<https://schaller-automation.com/partner/>

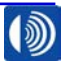

## 13.3. 维护保养组件(4,000/8,000/12,000 小时)

材料编号:155006

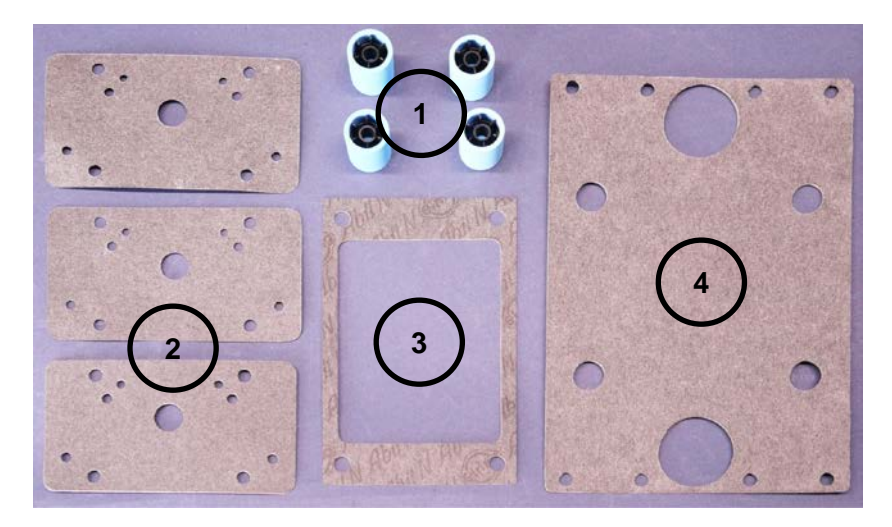

#### 插图 **168**:维护保养组件

#### **VN2020** 和 **VN2020 EX** 维护保养组件

<span id="page-91-0"></span>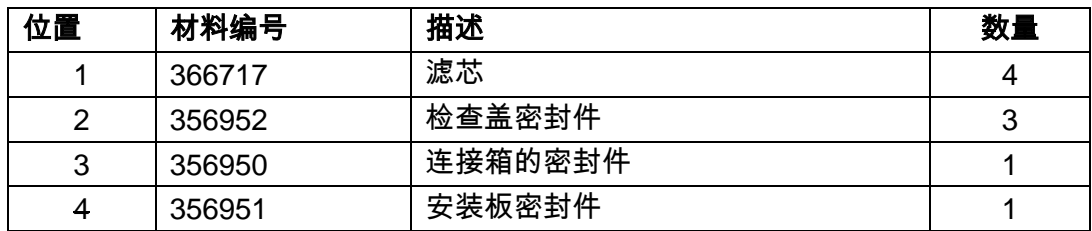

## 13.4. 清洁组件

材料编号:151482

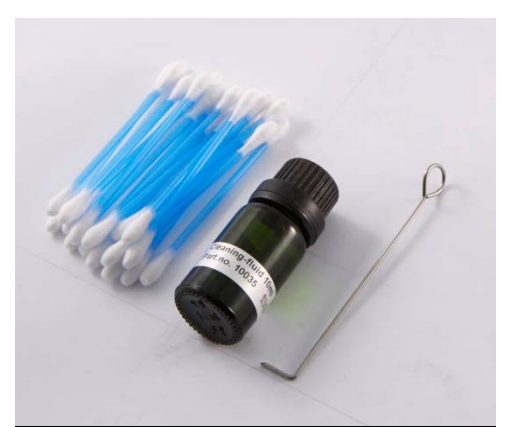

#### 插图 **169**:清洁组件

<span id="page-91-1"></span>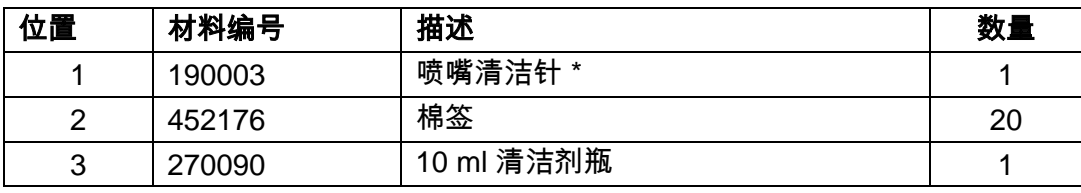

(\*) 不得用于 VN2020

第 **92** 页,共 **107** 页

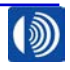

## 13.5. VN2020 服务组件(16,000 小时/24 个月)

材料编号:155004

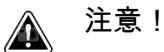

设备可能会提前触发故障报警

## 提前失灵和保修失效

**→** 服务组件和与之相关的油雾探测器上的服务作业必须由获得授权的 Schaller 服 务合作伙伴或者经过相应培训的人员负责落实。

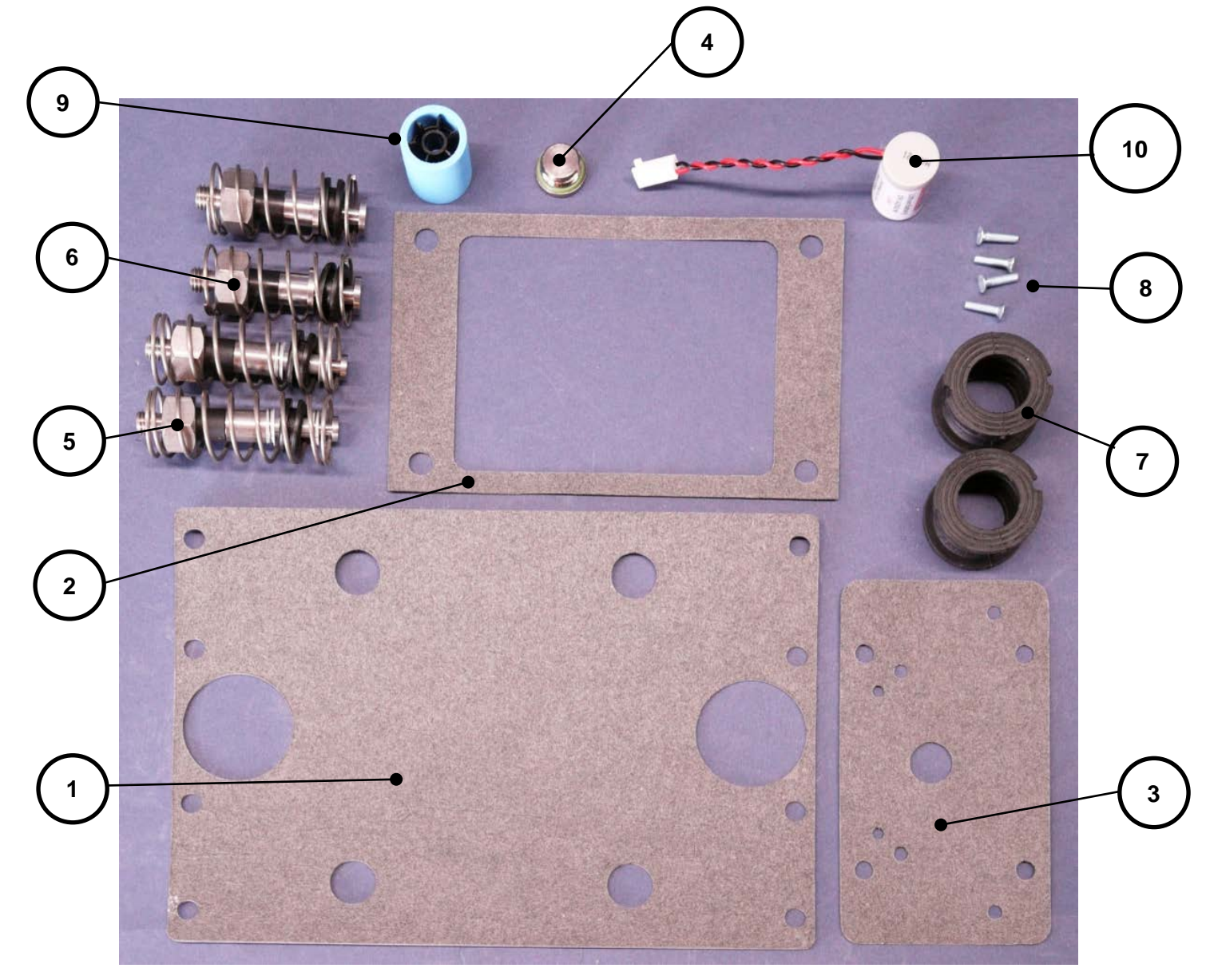

插图 **170**:**VN2020 / VN2020 Ex** 服务组件

<span id="page-92-0"></span>**SCHALLER AUTOMATION** 66440 Blieskastel / Saarland / 德国 / Industriering 14 / 邮政专用信箱 1280<br>Industrielle Automationstechnik GmbH & Co. KG 电话 +49(0)6842-508-0 / 传真 -260 / 电子邮件 : info@schaller.de / 电话 +49(0)6842-508-0 / 传真 -260 / 电子邮件: info@schaller.de / www.schaller-automation.com

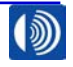

第 **93** 页,共 **107** 页

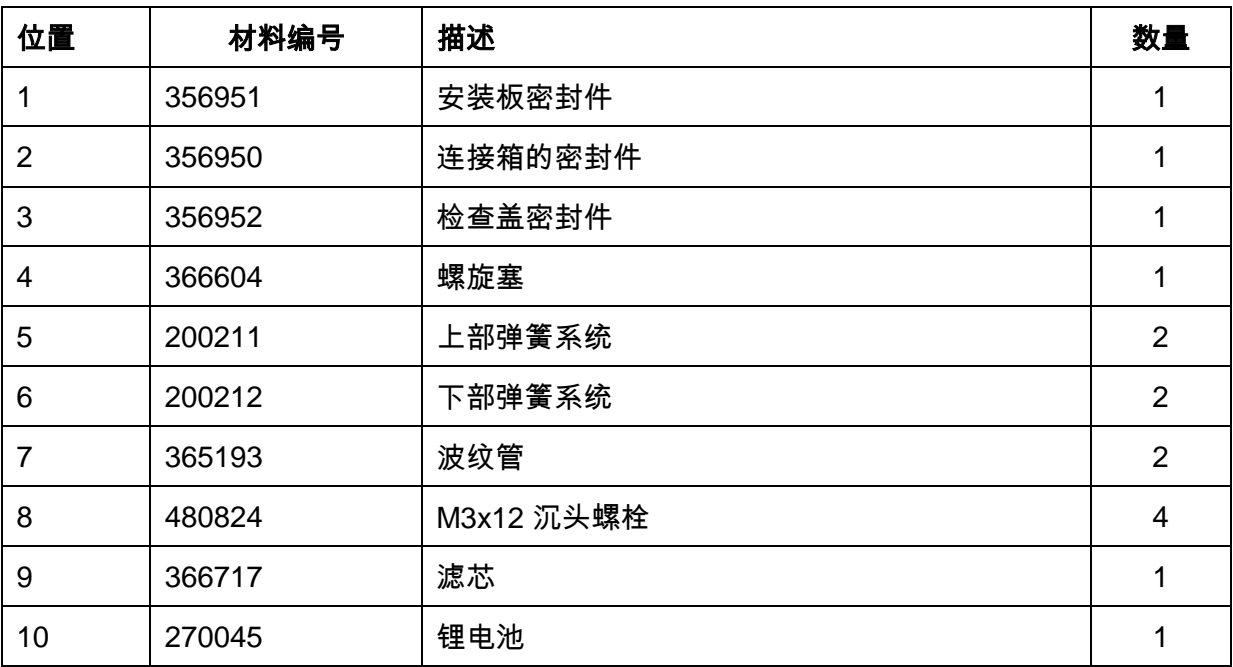

## **VN2020 / VN2020 Ex** 服务组件

**SCHALLER AUTOMATION** 66440 Blieskastel / Saarland / 德国 / Industriering 14 / 邮政专用信箱 1280<br>Industrielle Automationstechnik GmbH & Co. KG 电话 +49(0)6842-508-0 / 传真 -260 / 电子邮件 : info@schaller.de / 电话 +49(0)6842-508-0 / 传真 -260 / 电子邮件: info@schaller.de / www.schaller-automation.com

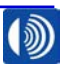

第 **94** 页,共 **107** 页

## 14. VN2020 / VN2020 Ex 配件

## 14.1. U 形管压力计

材料编号:270532

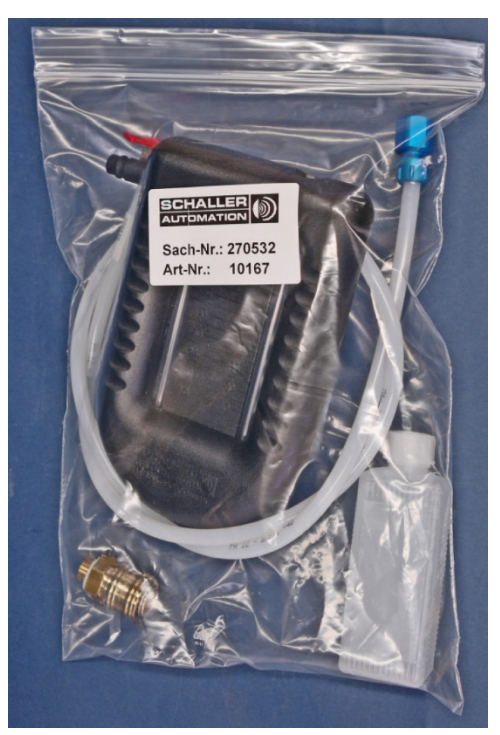

插图 **171**:**U** 形管压力计

<span id="page-94-0"></span>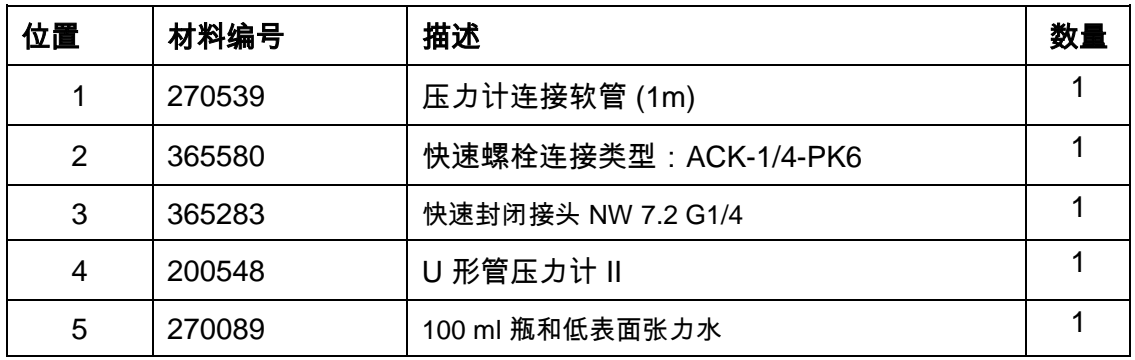

**SCHALLER AUTOMATION** 66440 Blieskastel / Saarland / 德国 / Industriering 14 / 邮政专用信箱 1280 Industrielle Automationstechnik GmbH & Co. KG 电话 +49(0)6842-508**-**0 / 传真 -260 / 电子邮件:info@schaller.de / www.schaller-automation.com

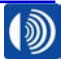

第 **95** 页,共 **107** 页

## 14.2. 压差测量设备

材料编号:151800

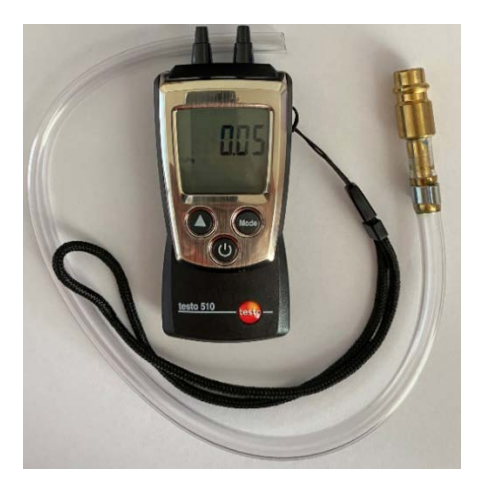

插图 **172**:压差测量设备

<span id="page-95-0"></span>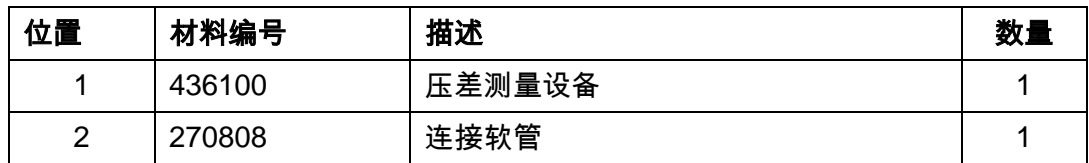

如果没有,快速接头 (365283) 可以单独订购。

## 14.3. 烟气测试箱

材料编号:151780

为了补充烟管,订购部件编号 **272059**。

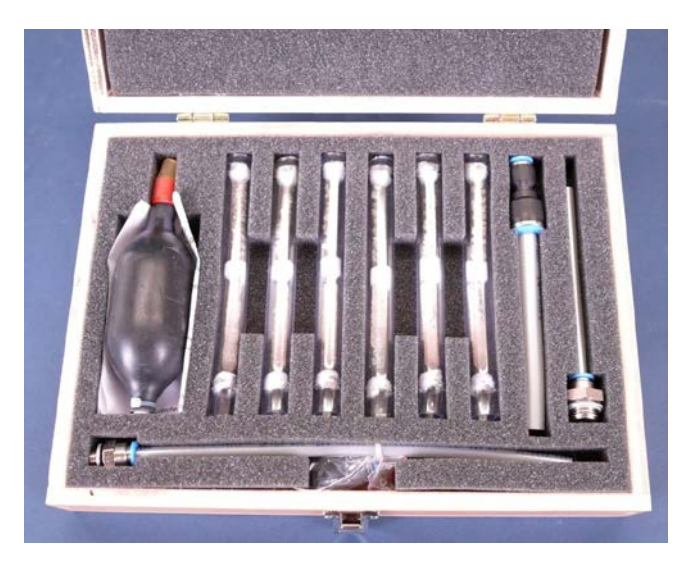

插图 173: 烟气测试箱

<span id="page-95-1"></span>**SCHALLER AUTOMATION** 66440 Blieskastel / Saarland / 德国 / Industriering 14 / 邮政专用信箱 1280<br>Industrielle Automationstechnik GmbH & Co. KG 电话 +49(0)6842-508-0 / 传真 -260 / 电子邮件 : info@schaller.de / 电话 +49(0)6842-508-0 / 传真 -260 / 电子邮件: info@schaller.de / www.schaller-automation.com

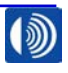

第 **96** 页,共 **107** 页

### 14.4. VN2020 售后服务箱

材料编号:151906

箱子中包含所有投入使用和维护保养所需的工具。为了补充烟管,订购部件编号 **272059**。

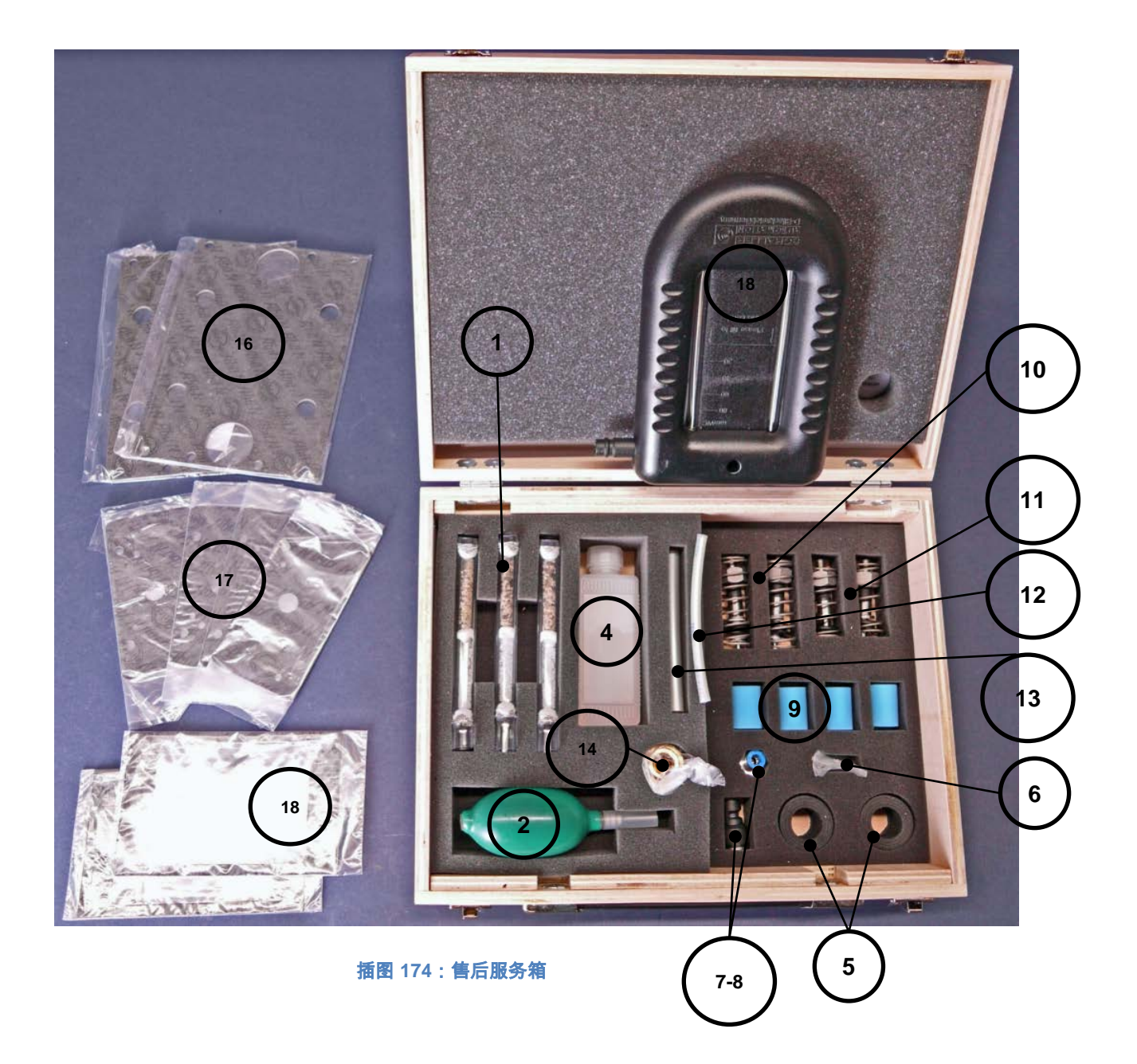

<span id="page-96-0"></span>**SCHALLER AUTOMATION** 66440 Blieskastel / Saarland / 德国 / Industriering 14 / 邮政专用信箱 1280<br>Industrielle Automationstechnik GmbH & Co. KG 电话 +49(0)6842-508-0 / 传真 -260 / 电子邮件 : info@schaller.de / Industrielle Automationstechnik GmbH & Co. KG 电话 +49(0)6842-508**-**0 / 传真 -260 / 电子邮件:info@schaller.de / www.schaller-automation.com

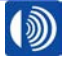

第 **97** 页,共 **107** 页

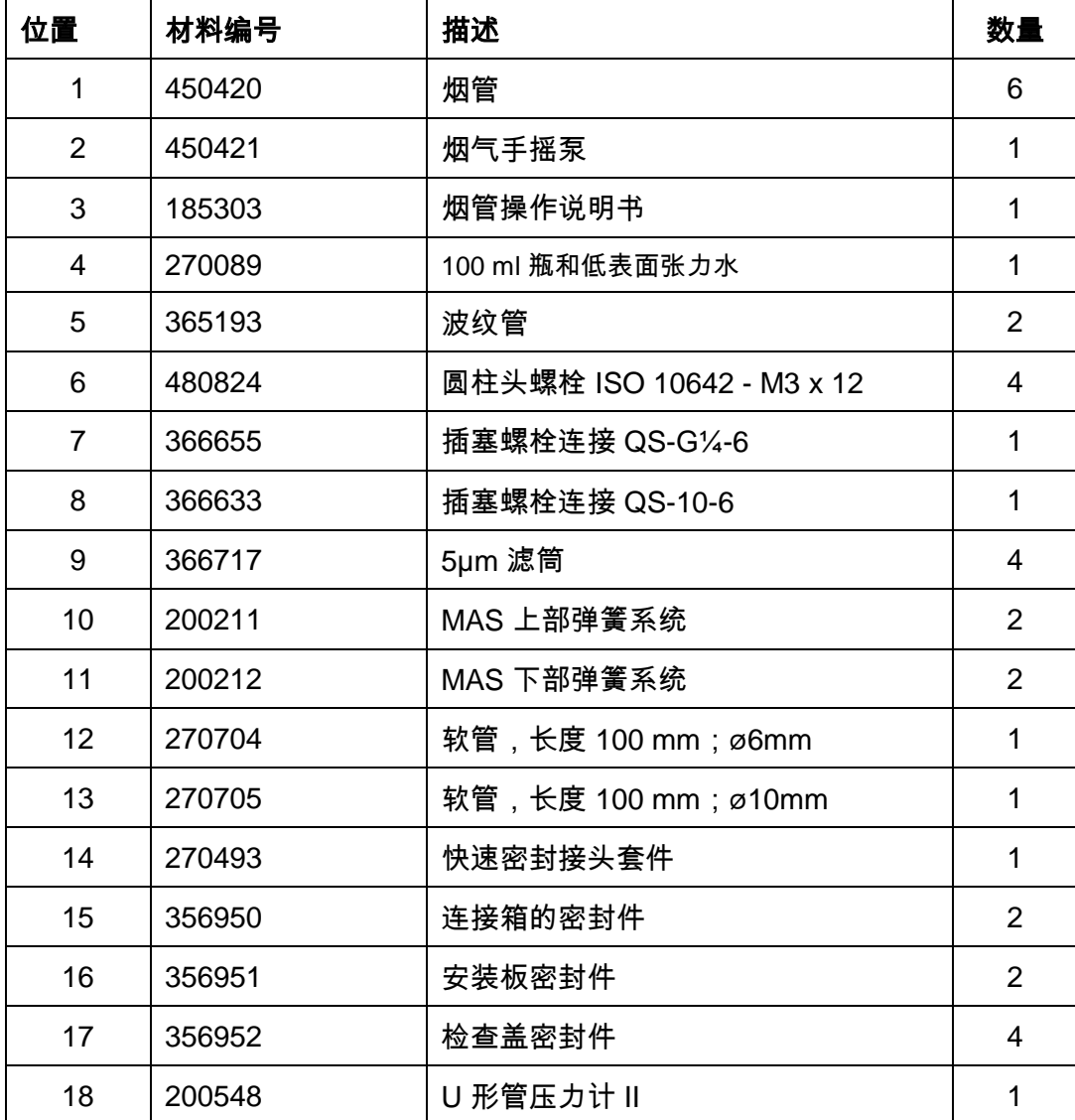

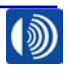

第 **98** 页,共 **107** 页

## 15. 插图目录

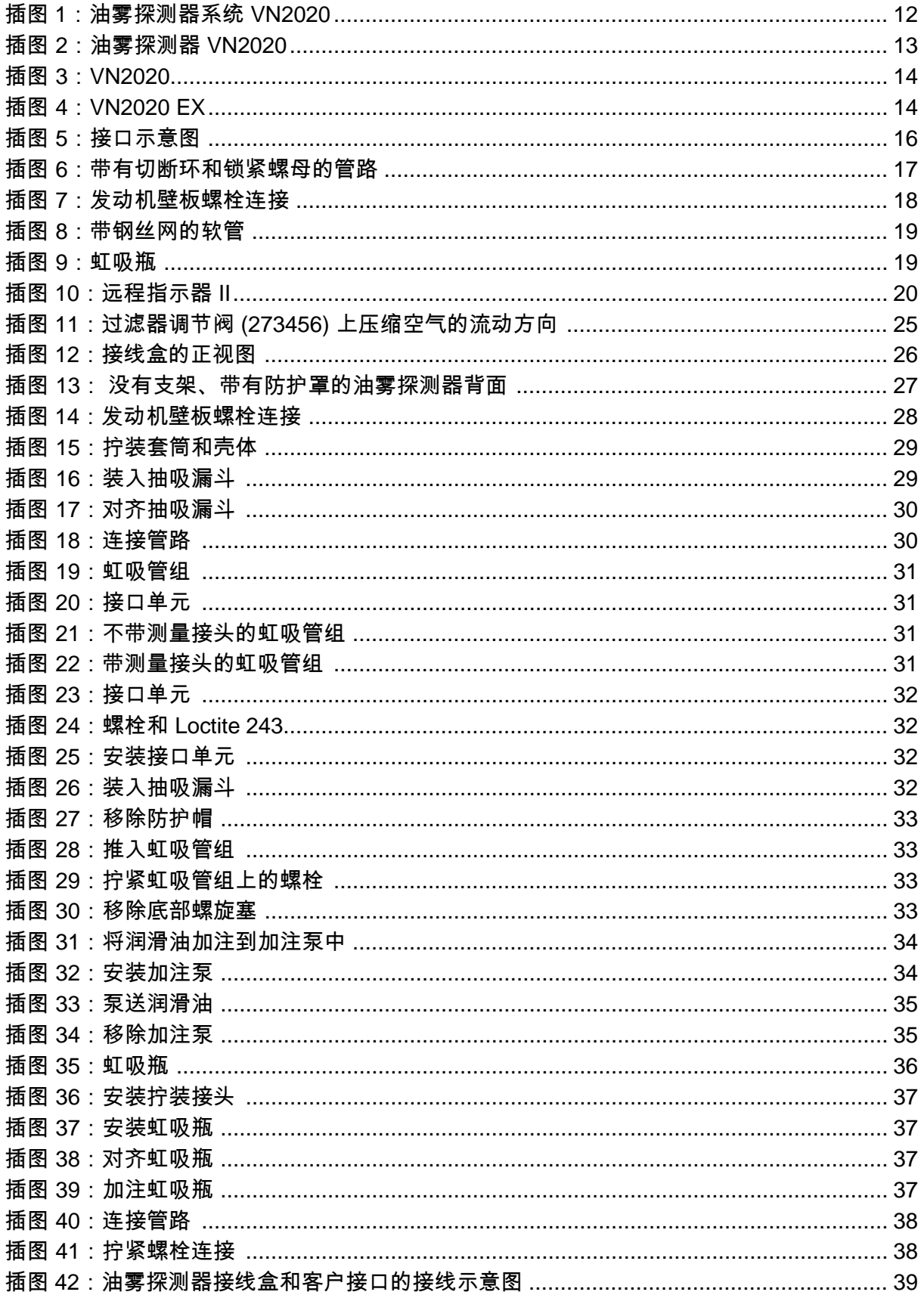

第99页,共107页

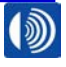

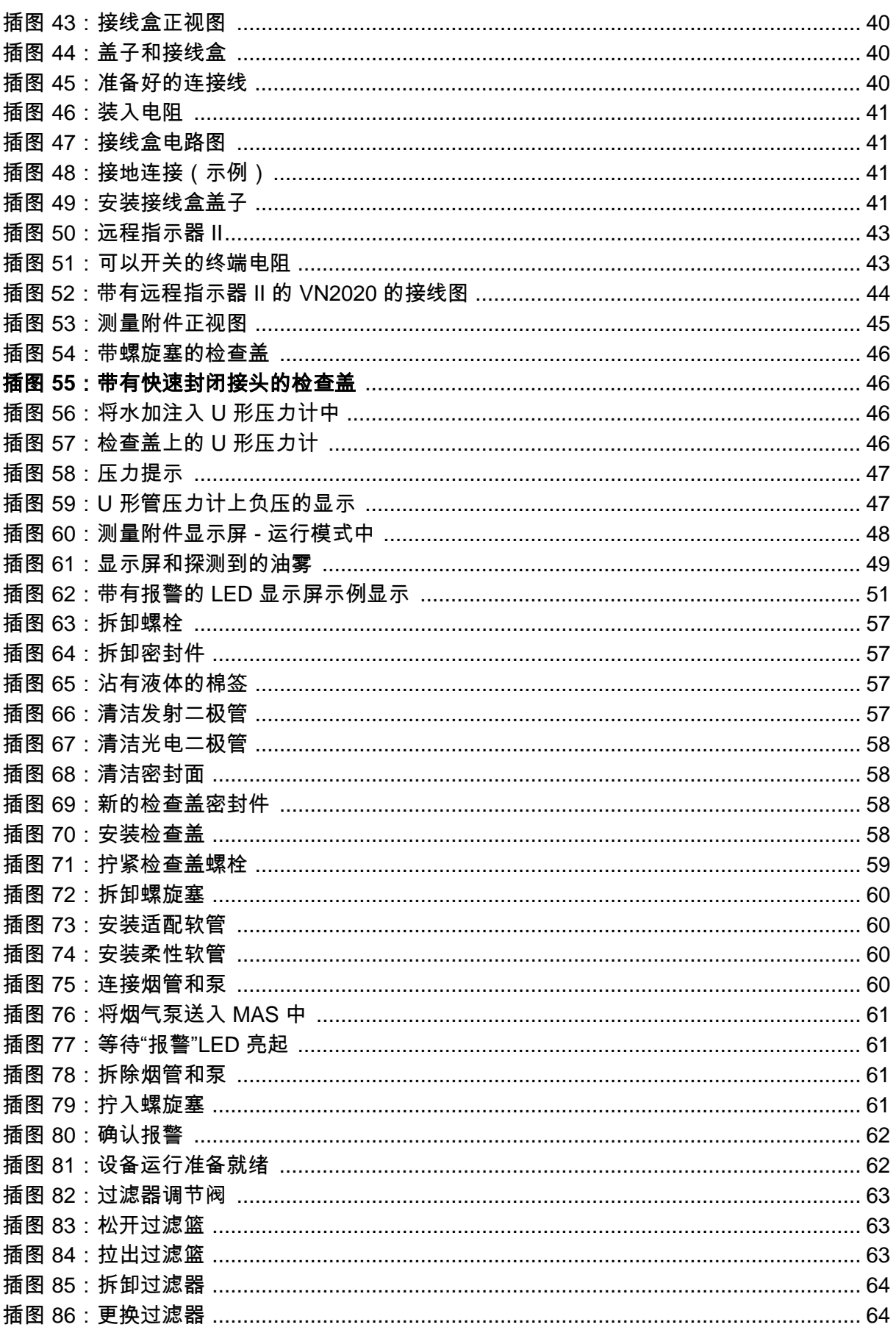

#### 第 100 页,共 107 页

SCHALLER AUTOMATION 66440 Blieskastel / Saarland / 德国 / Industriering 14 / 邮政专用信箱 1280<br>Industrielle Automationstechnik GmbH & Co. KG 电话 +49(0)6842-508-0 / 传真 -260 / 电子邮件 : info@schaller.de / www.schaller-automation.com

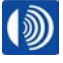

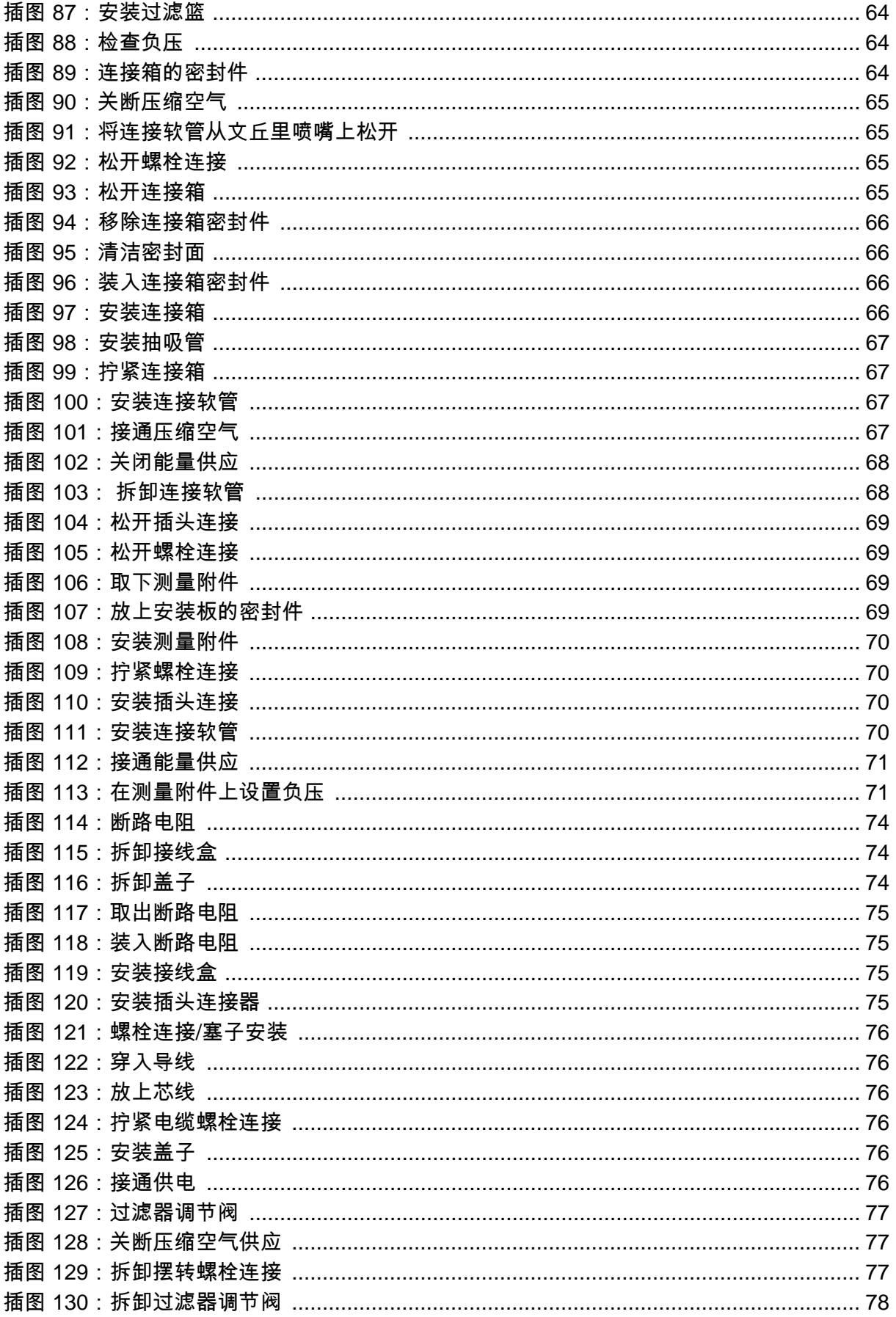

#### 第101页,共107页

66440 Blieskastel/Saarland/德国/Industriering 14/邮政专用信箱 1280<br>电话 +49(0)6842-508-0/传真 -260/电子邮件:info@schaller.de/ www.schaller-automation.com

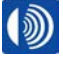

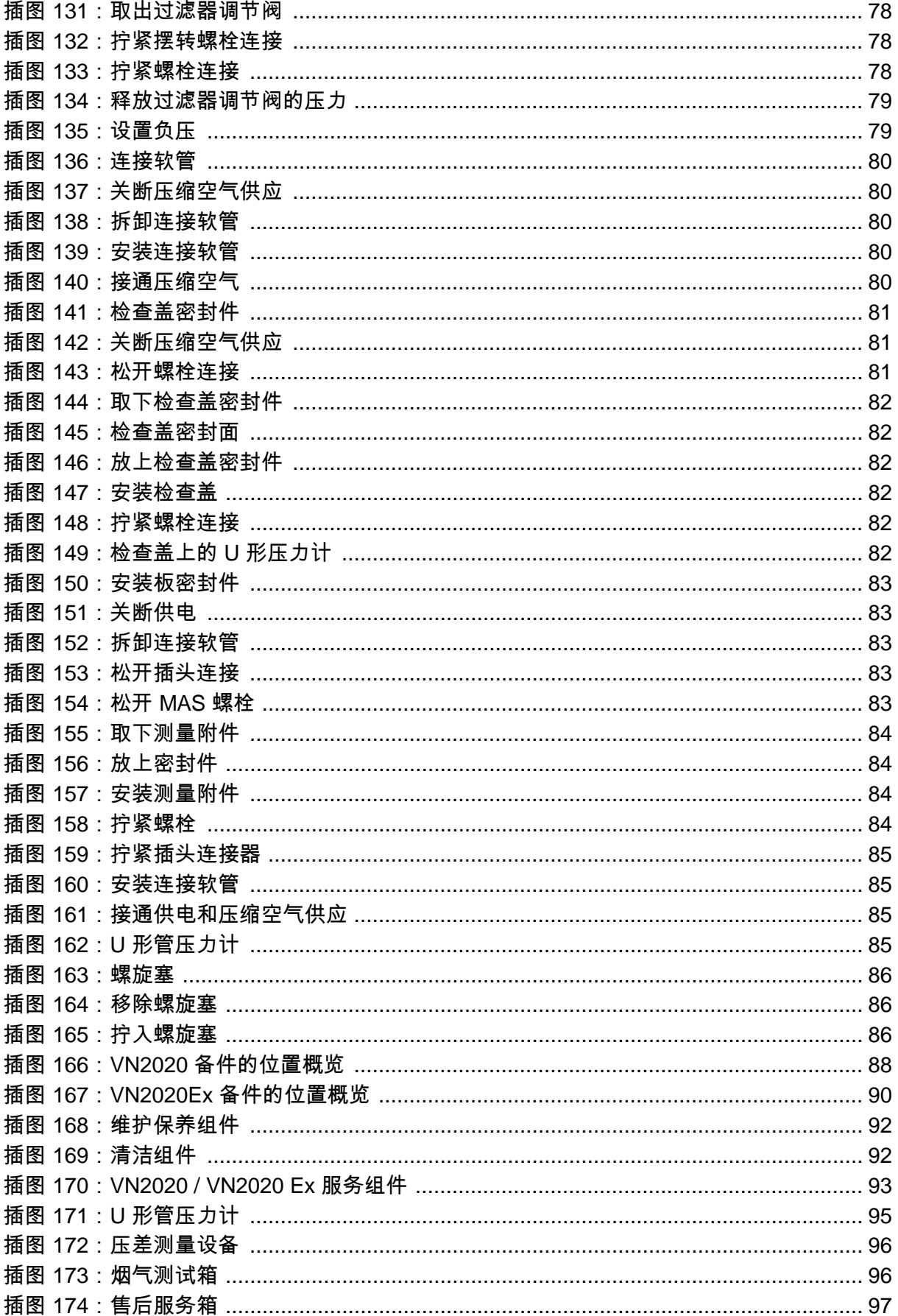

#### 第102页,共107页

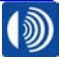

## 16. 联系信息

## **SCHALLER Automation**

Industrielle Automationstechnik GmbH & Co. KG Industriering 14 66440 Blieskastel, Germany 电话:+49 6842 508 0 传真:+49 6842 508 260 电子邮件:[info@schaller.de](mailto:info@schaller.de) 网站:[www.schaller-automation.com](http://www.schaller-automation.com/)

## **Schaller Automation LP**

811 Shotgun Road Sunrise, FL 33326 United States of America 电话:+1 954 794 1950 移动电话:+1 561 289 1495 传真:+1 954 794 1951 电子邮件:[info@schalleramerica.com](mailto:info@schalleramerica.com)

## **Schaller Automation Pte Ltd.**

114 Lavender Street #09-93 CT Hub 2 Singapore 338729 电话:+65 6643 5151 移动电话:+65 9788 7550 传真:+65 6643 5150 电子邮件:[info@schallersingapore.com](mailto:info@schallersingapore.com) 网址:[www.schaller.sg](http://www.schaller.sg/)

#### **Schaller Automation** – **China** Room 401, Juyang Mansion No. 1200 Pudong Avenue, Shanghai 200135, P.R.China 电话:+86 21 5093 7566 移动电话:+86 1390 1890 736 传真:+86 21 5093 7556 电子邮件:[info@schallerchina.cn](mailto:info@schallerchina.cn)

所有我们获得认证的合作伙伴可以在我们的主页上找到:

<https://schaller-automation.com/partner/>

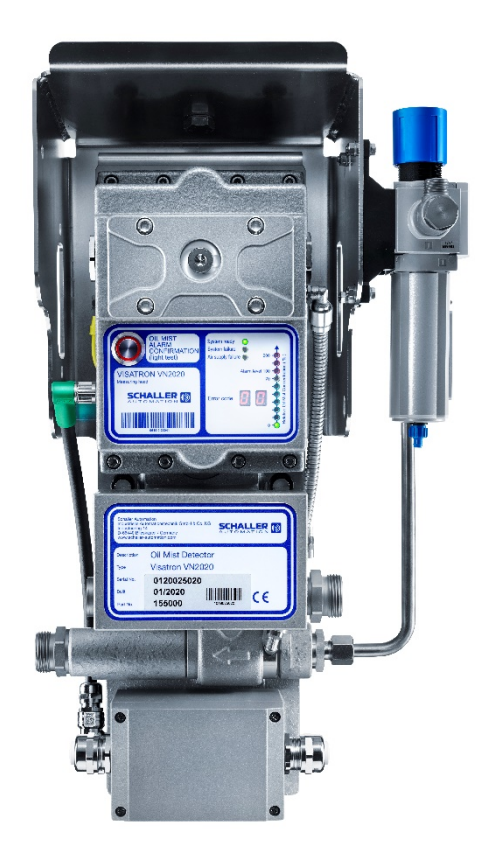

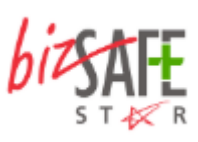

第 **103** 页,共 **107** 页

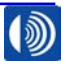

## 17. 变更历史记录

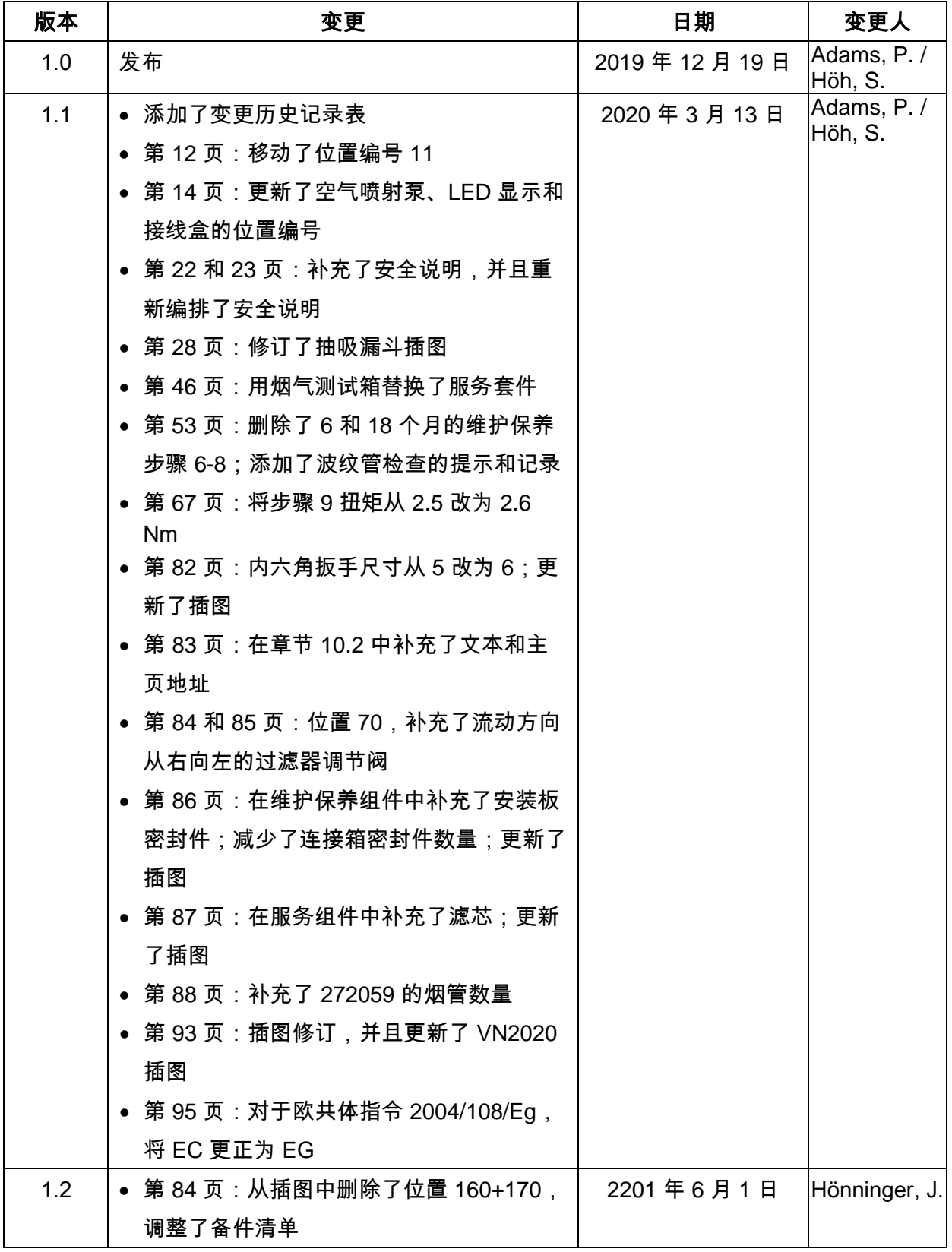

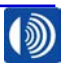

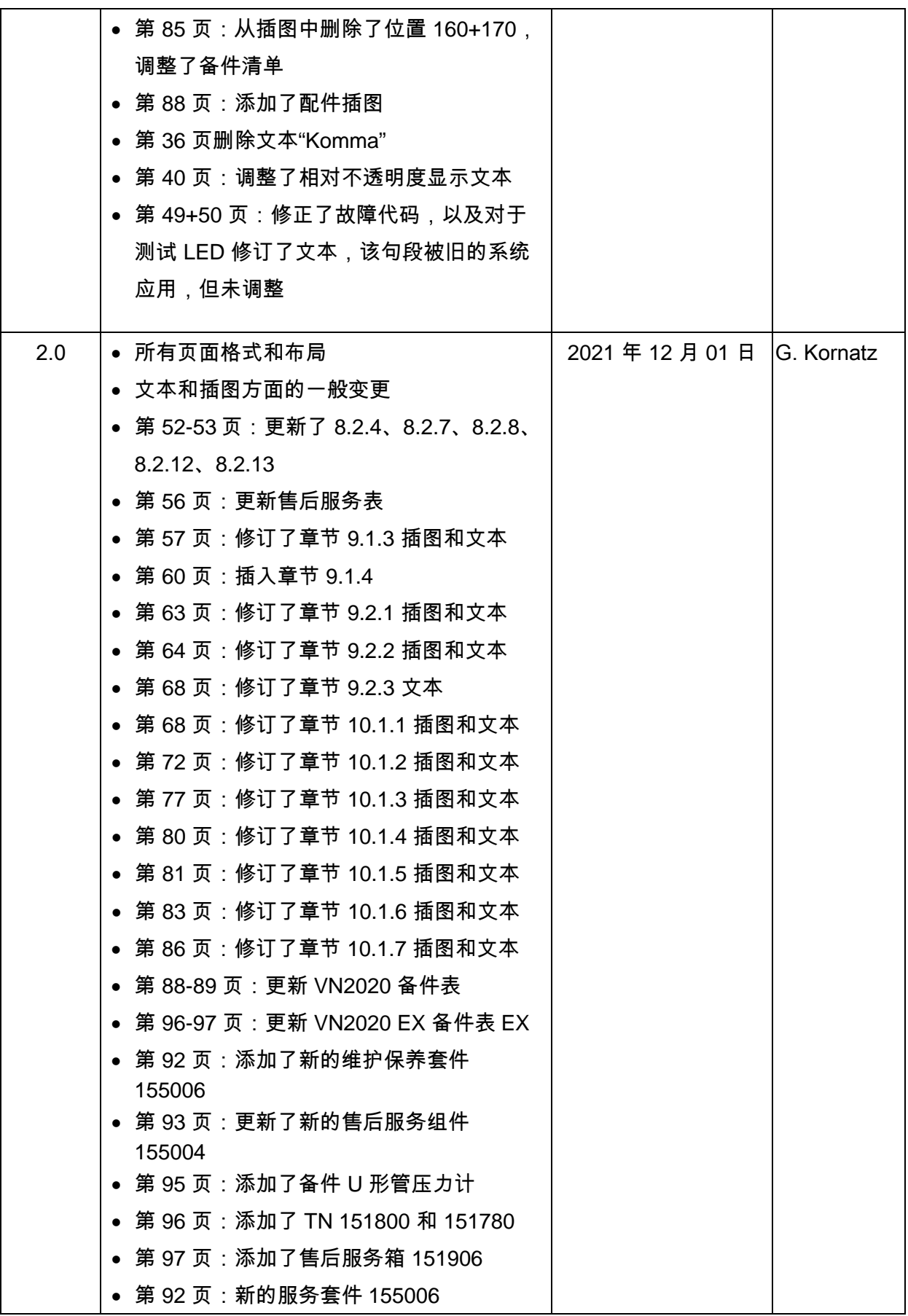

#### 第 **105** 页,共 **107** 页

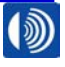

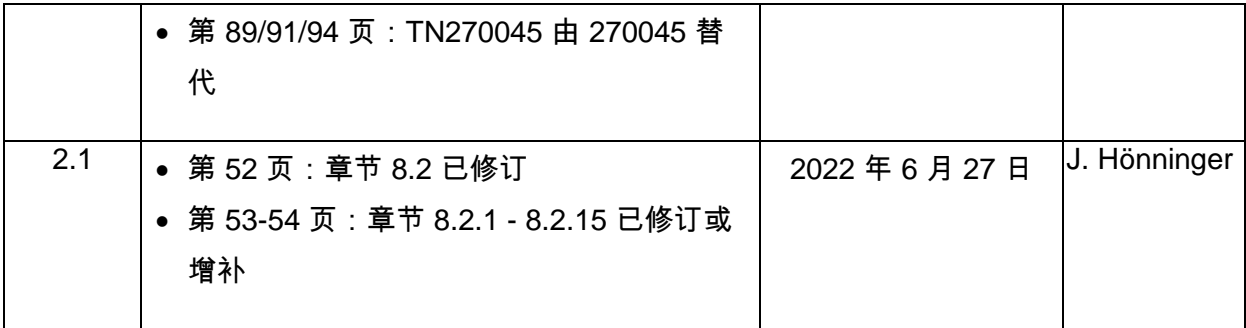

**SCHALLER AUTOMATION** 66440 Blieskastel / Saarland / 德国 / Industriering 14 / 邮政专用信箱 1280 Industrielle Automationstechnik GmbH & Co. KG 电话 +49(0)6842-508**-**0 / 传真 -260 / 电子邮件:info@schaller.de / www.schaller-automation.com

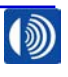

第 **106** 页,共 **107** 页

## 欧共体合格声明

## 根据欧共体机械指令 2006/42/EG 附录 II A

在此声明,下面所述的机器在设计以及由我们投放市场的规格方面符合欧共体指令 2006/42/EG 的基本安全和健康要求。

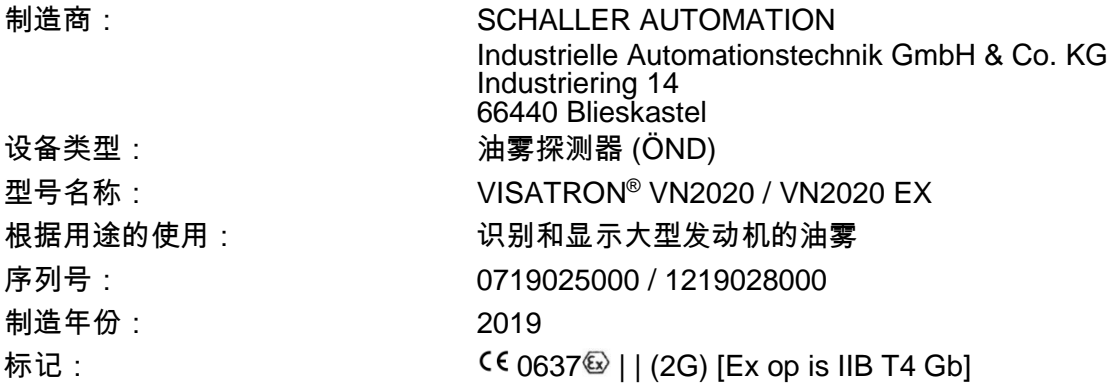

此外,还声明符合其他一些适用于产品的指令:

- 欧共体指令 2004/108/EG(电磁兼容性指令)
- 欧共体指令 2014/34/EU(ATEX 指令)

采用的统一标准:

- EN ISO 12100:2010-11
- EN ISO 4414:2010-11
- EN 60529:2014-09
- EN 61000-6-1
- EN 61000-6-2
- EN 61000-6-3
- EN 61000-6-4
- EN IEC 60079-0:2018
- EN 60079-28:2015

采用的国家标准和技术规范:

- IACS UR M10: Rev.4 2013
- IACS UR M67: Rev.2 2015
- IEC 60079-0 (2017) 和 IEC 60079-28 (2015)

下列情况下,本欧共体合格声明会失效

- 未经我们的书面同意对机器进行改装、改动或者违反用途地投入使用。
- 操作时违反操作说明书的指令。

D-Blieskastel 2019 年 12 月 19 日 Stephan Schaller 地点,日期 (总经理)

第 **107** 页,共 **107** 页

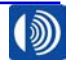